#### **Configuration Guide**

**CUSTOMER** 

Document Version : 1.0 – Final Date : August 29, 2016

# SAP Dealer Business Management, add-on for China 1.0

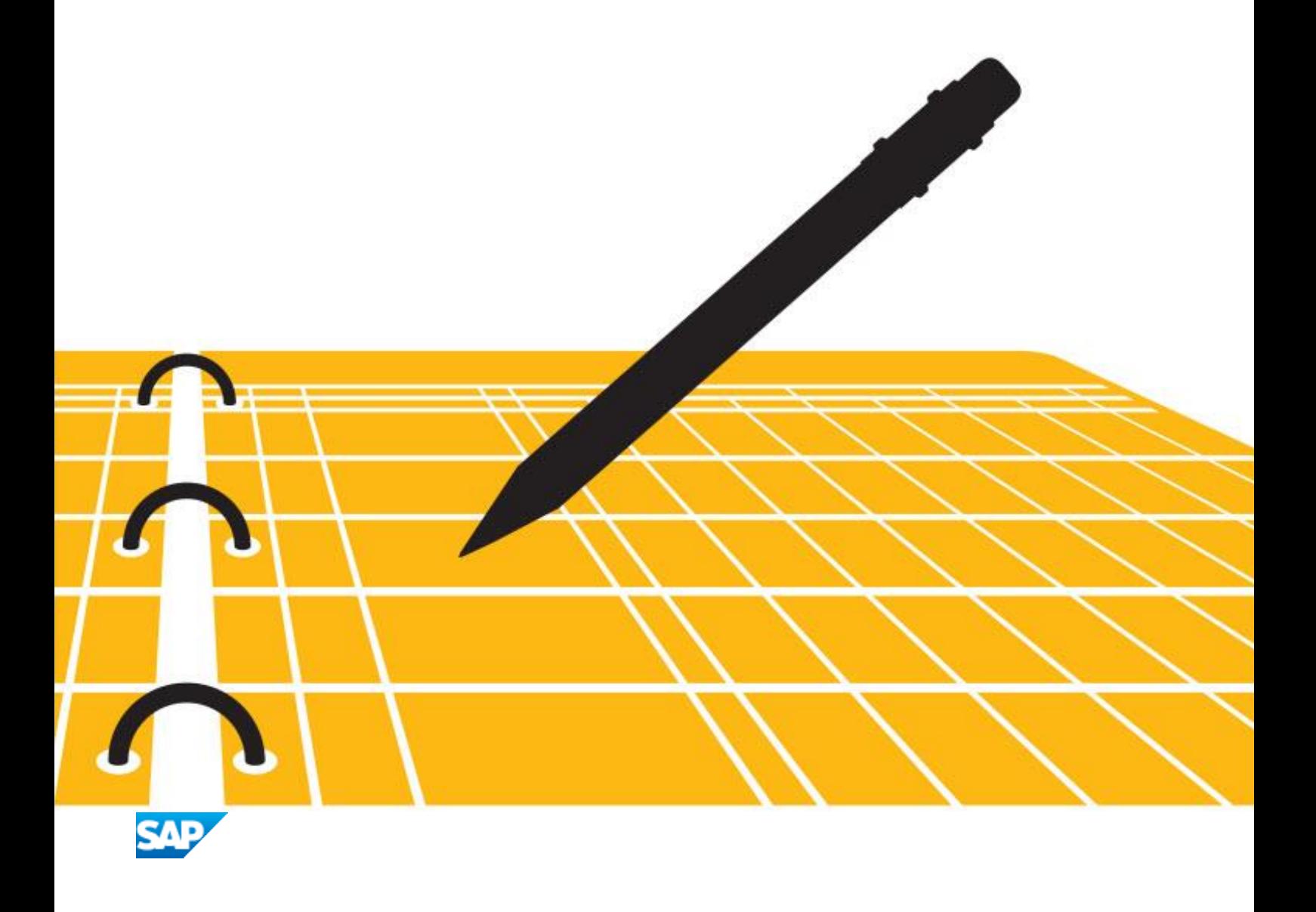

# **文档历史记录**

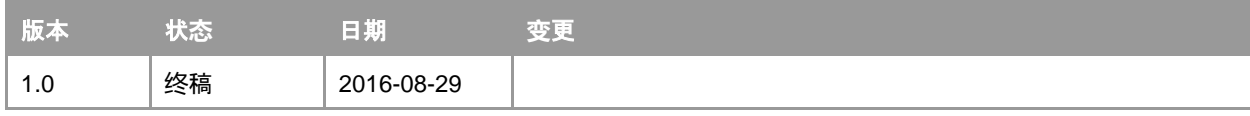

目录

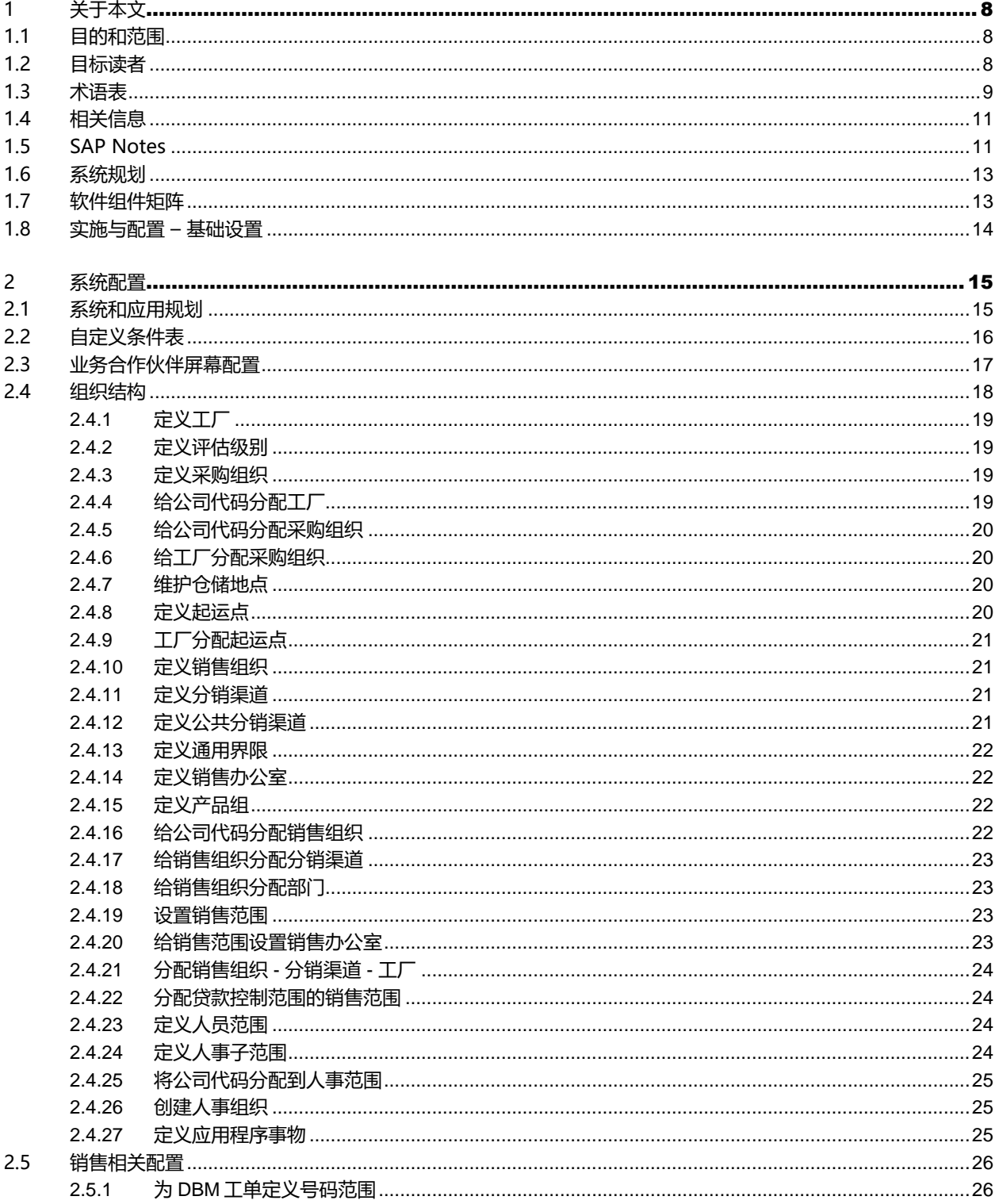

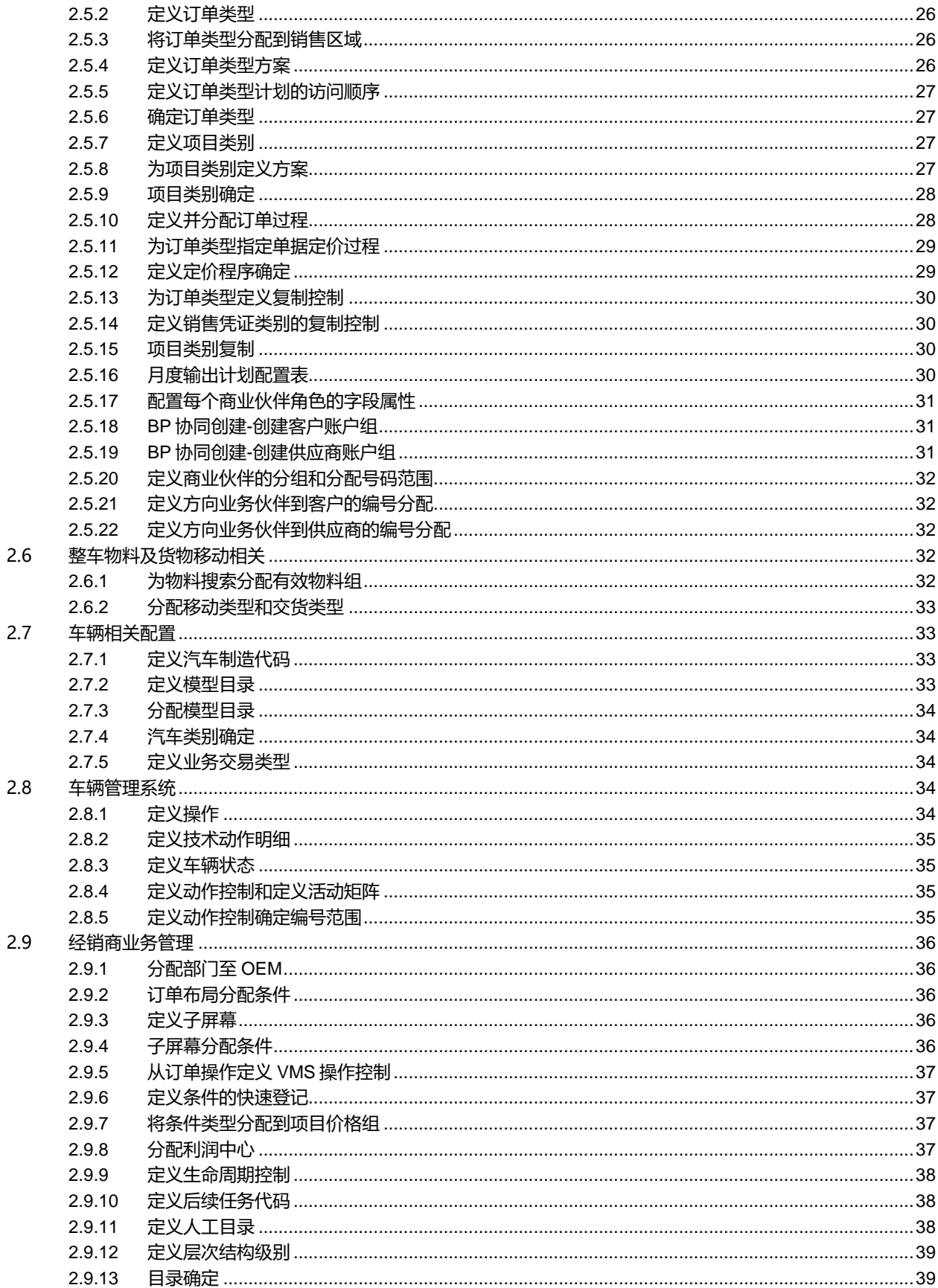

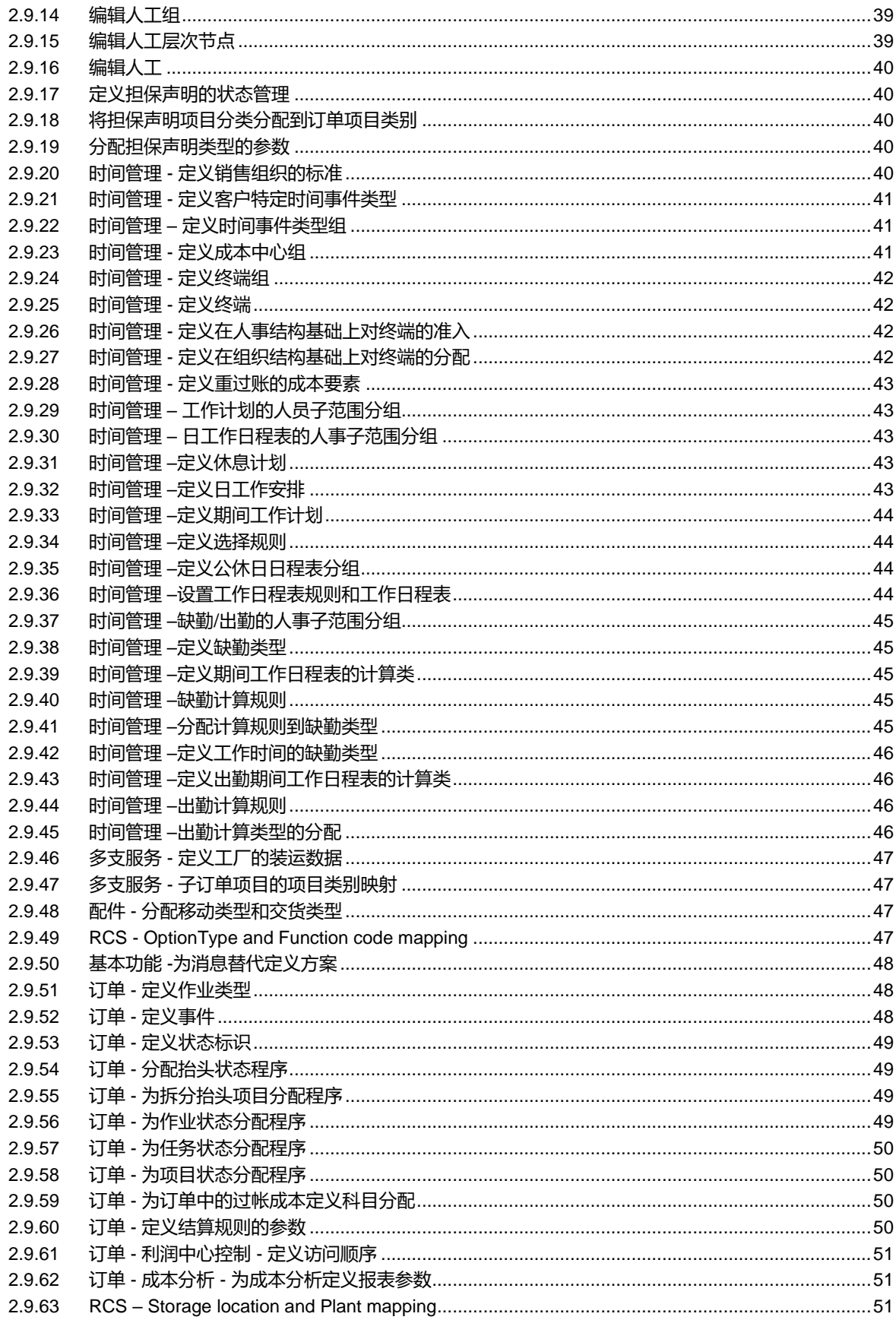

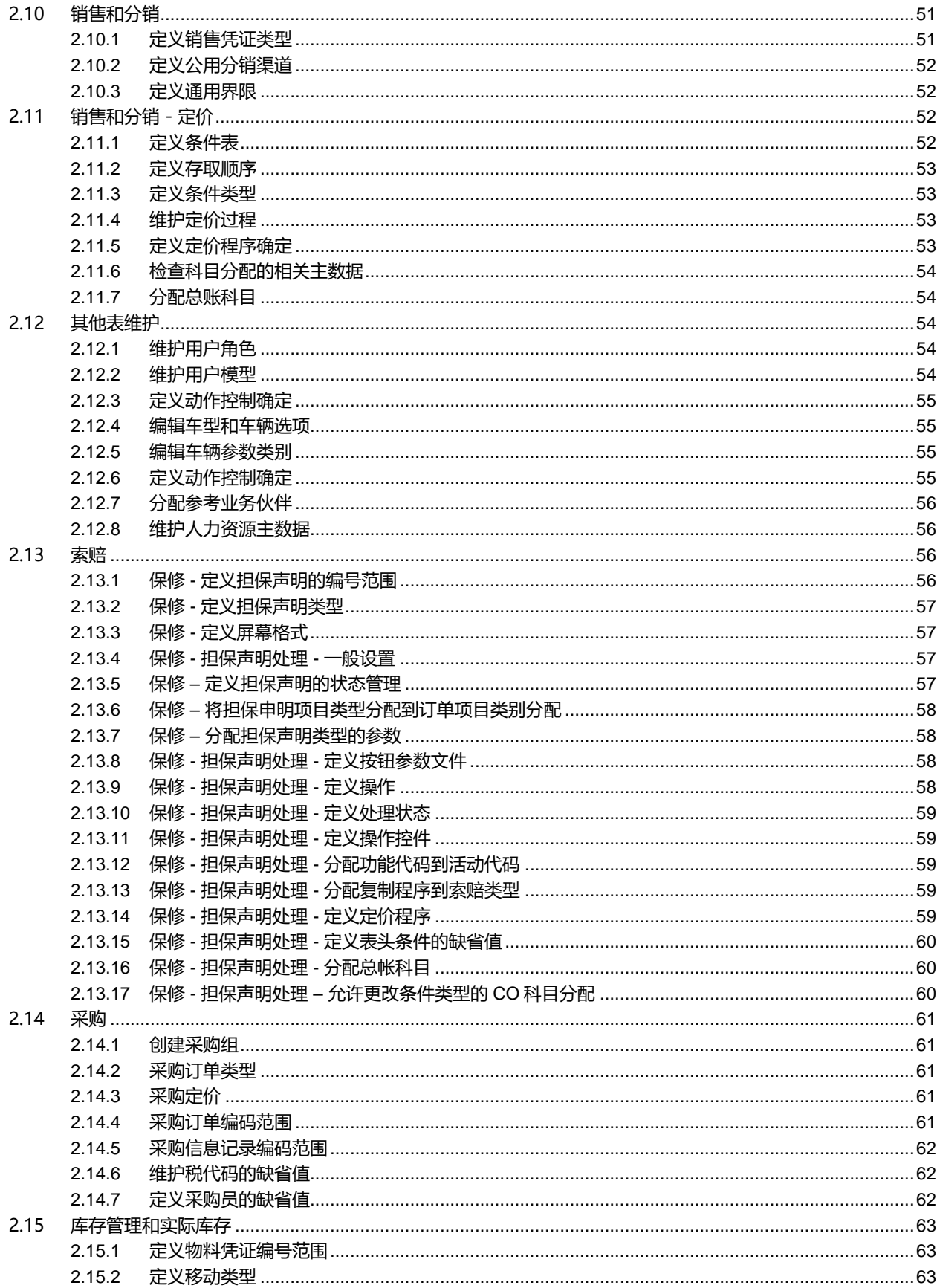

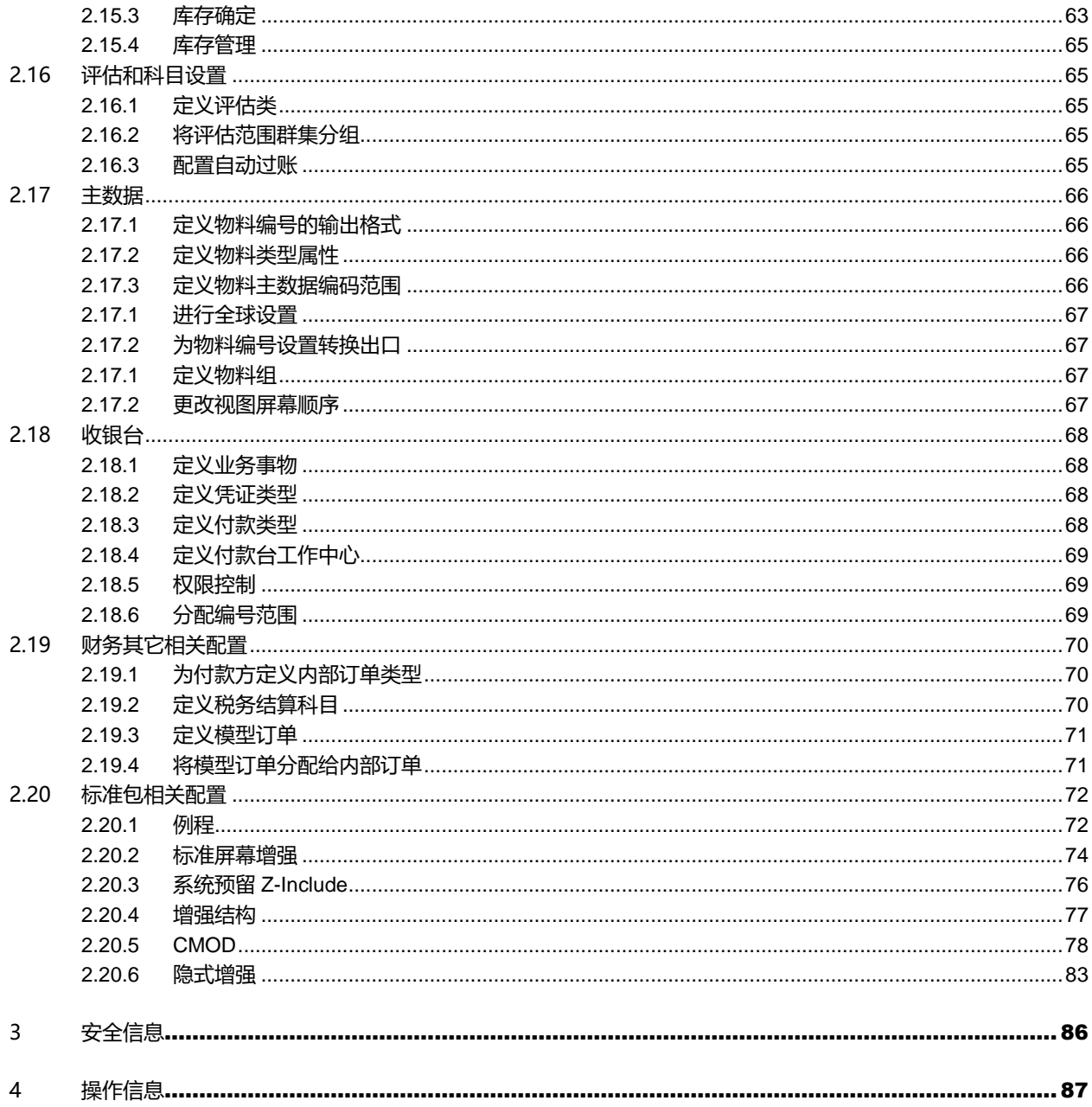

 $\overline{7}$ 

# <span id="page-7-0"></span>1 关于本文

#### <span id="page-7-1"></span>1.1 目的和范围

 本配置指南提供 **SAP Dealer Business Management, add-on for China** 在实施时的基础配置。本文描述了所有 与 **SAP Dealer Business Management, add-on for China** 实施和配置所必须的活动。另外,本文提供了实施过程 中所必须的组件信息。

 除了 SAP Dealer Business Management 标准业务流程以外, **SAP Dealer Business Management, add-on for China** 还支持以下业务流程:

-整车采购流程

- -整车销售流程(含优惠券发放)
- -增值销售流程(保险、金融租赁和延保)
- -返利流程
- -计划流程
- -客户管理流程
- -二手车采购销售流程
- -二手车寄售流程
- -二手车增值服务流程
- -装饰前装
- -装饰独立销售
- -装饰客户退(货)款流程
- -一般维修保养流程
- -主机厂索赔维修及索赔跟进流程
- -车间生产流程
- -返利核算流程
- -在修车核算流程
- -索赔结算流程
- -收银台收款流程

<span id="page-7-2"></span>为了便于实施,读者可以根据需要,在相应的业务流程章节里获取与之相关的实施与配置指南。

#### 1.2 目标读者

本文意在为以下人员提供信息:

-实施顾问

- -合作伙伴
- -系统管理员

#### -系统支持人员

<span id="page-8-0"></span>-业务流程所有者

## 1.3 术语表

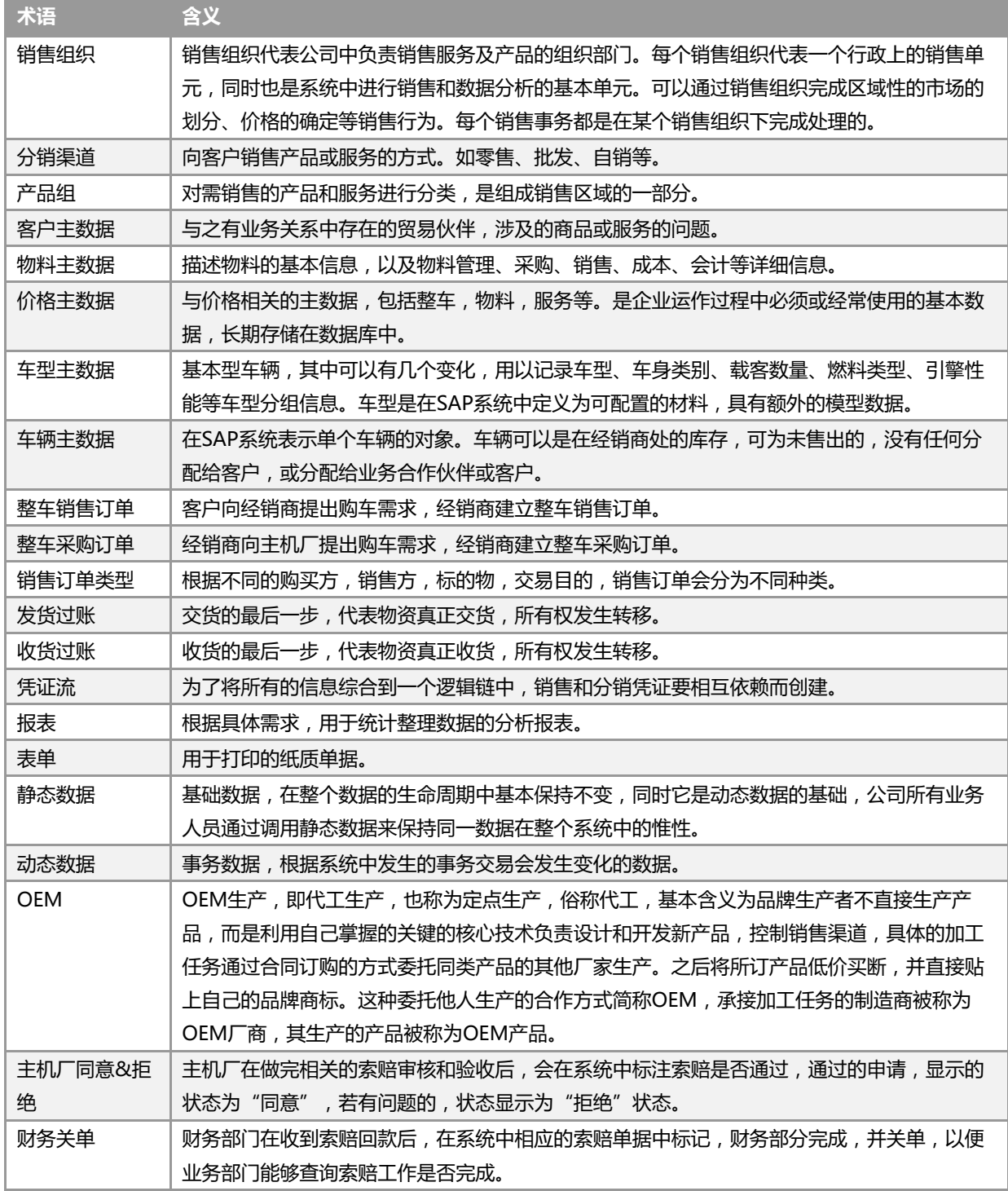

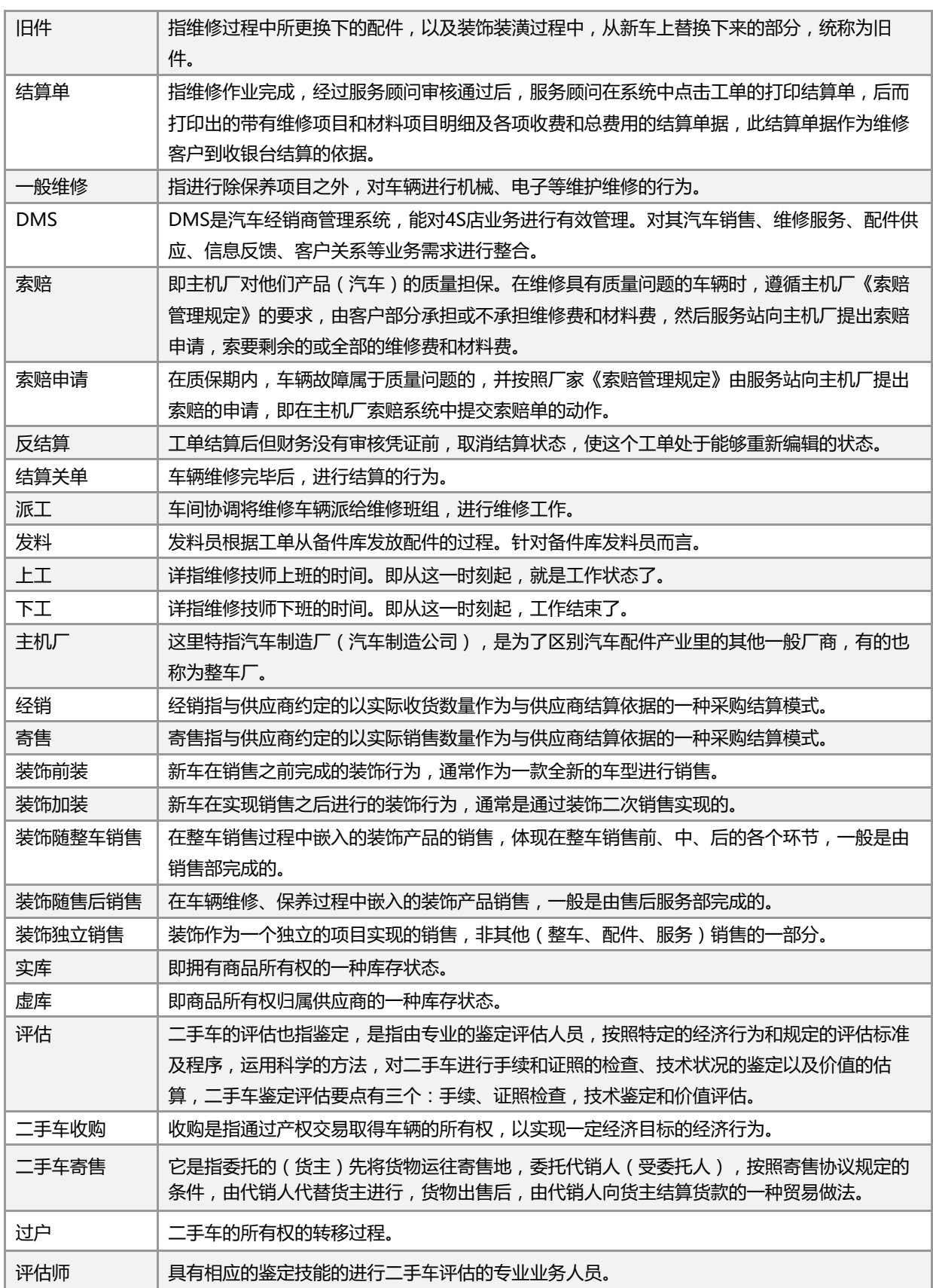

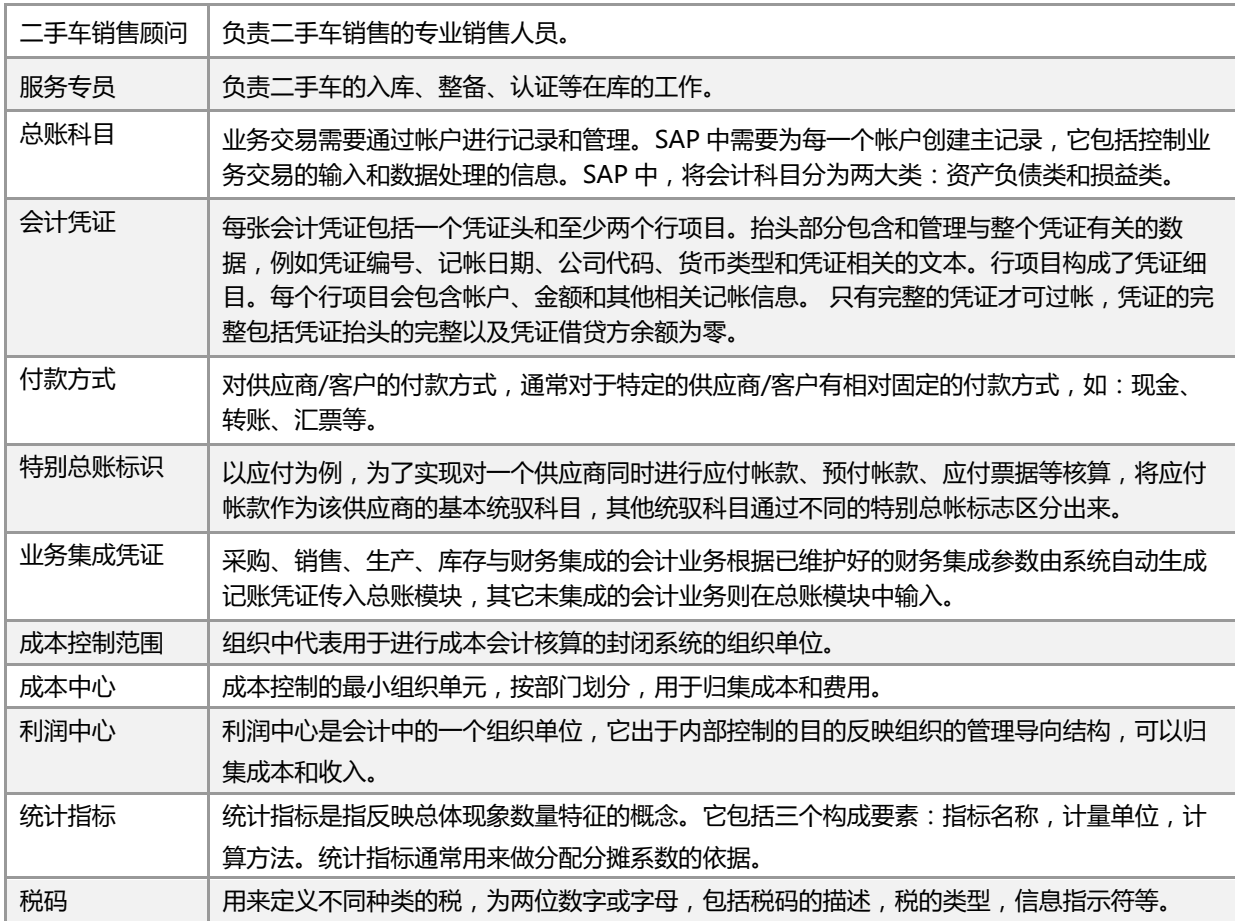

## <span id="page-10-0"></span>1.4 相关信息

-操作手册

[-DBM Configuration Guide](https://websmp207.sap-ag.de/~sapidb/012002523100013812622015E/DBM810_SP00_ConfigGuide_v2.pdf)

[-DBM Application Operations Guide](https://websmp207.sap-ag.de/~sapidb/012002523100013933732015E/DBM810_SP00_AppOpGuide.pdf)

<span id="page-10-1"></span>[-DBM Business Scenario](https://websmp207.sap-ag.de/~sapidb/012002523100013808262015E/DBM810_SP00_BSD.pdf) Description

#### 1.5 SAP Notes

在开展实施之前,确保相关的必要软件已经安装。下表提供了相关的 SAP Notes,遇到相应问题时,必要的安装信息 可在 SAP Notes 中查阅。

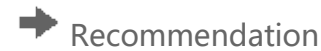

在开展实施之前,请阅读相关的 SAP Notes。SAP Notes 包含了最新的安装信息。

同时确保获取到的 SAP Note 是最新版本,最新版本的 SAP Note 可参考 [https://service.sap.com/notes.](https://service.sap.com/notes)

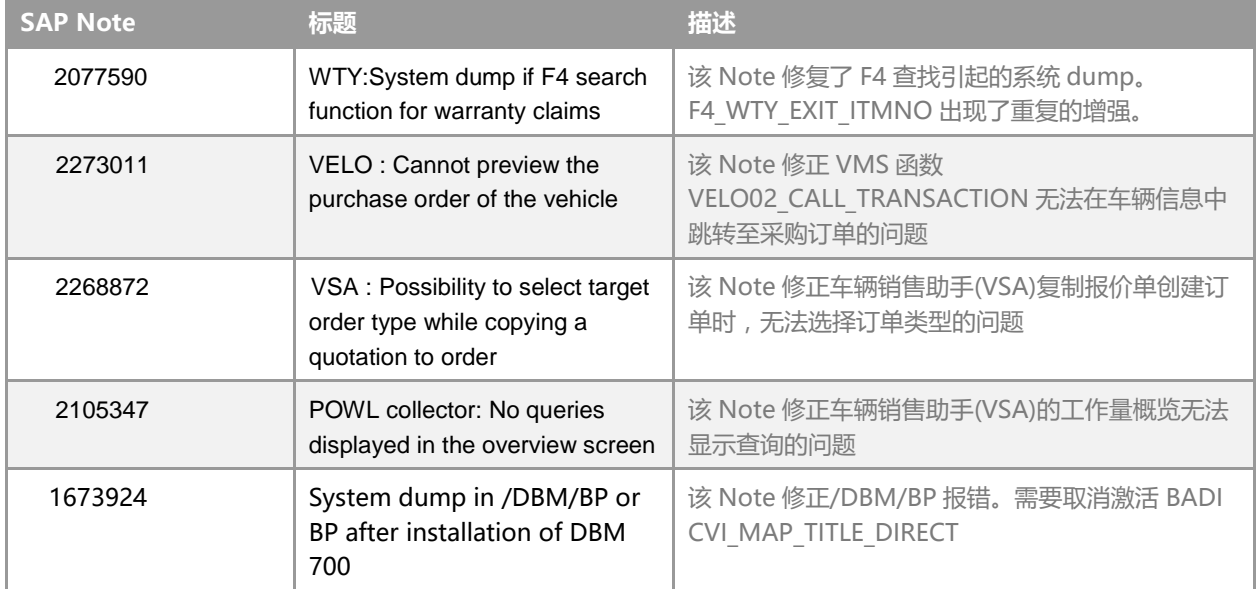

 **SAP Dealer Business Management, add-on for China** 提供流线型和自动化的经销商操作,包括客户管理、汽 车销售和管理、汽车服务和零部件管理,为经销商改善经营销售过程,提高用户体验。

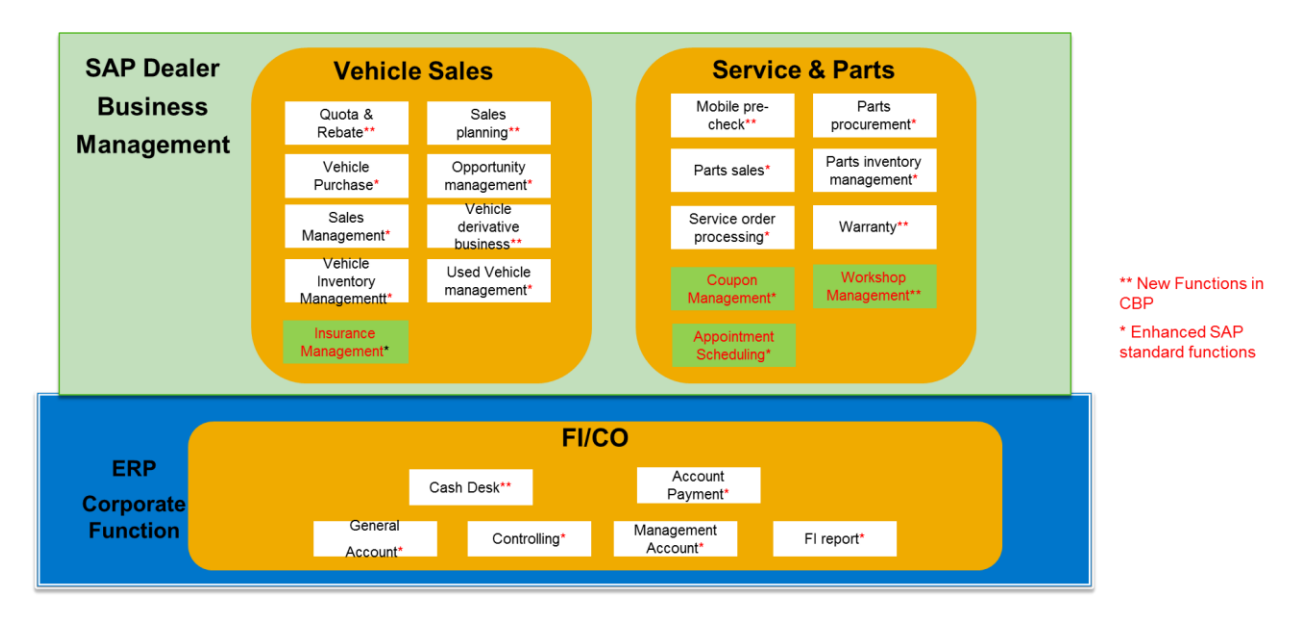

#### **Sample Figure 1**

## <span id="page-12-0"></span>1.6 系统规划

#### $\rightarrow$  Recommendation

我们强烈建议最小系统规划仅用作测试和演示。为了保持系统的性能、功能和安全,请勿将最小系统规划用作 生产规划。更多生产系统规划请参考 SAP Service Marketplace [https://service.sap.com.](https://service.sap.com/)

### <span id="page-12-1"></span>1.7 软件组件矩阵

本章节提供了 **SAP Dealer Business Management, add-on for China** 所必须的全部软件组件。

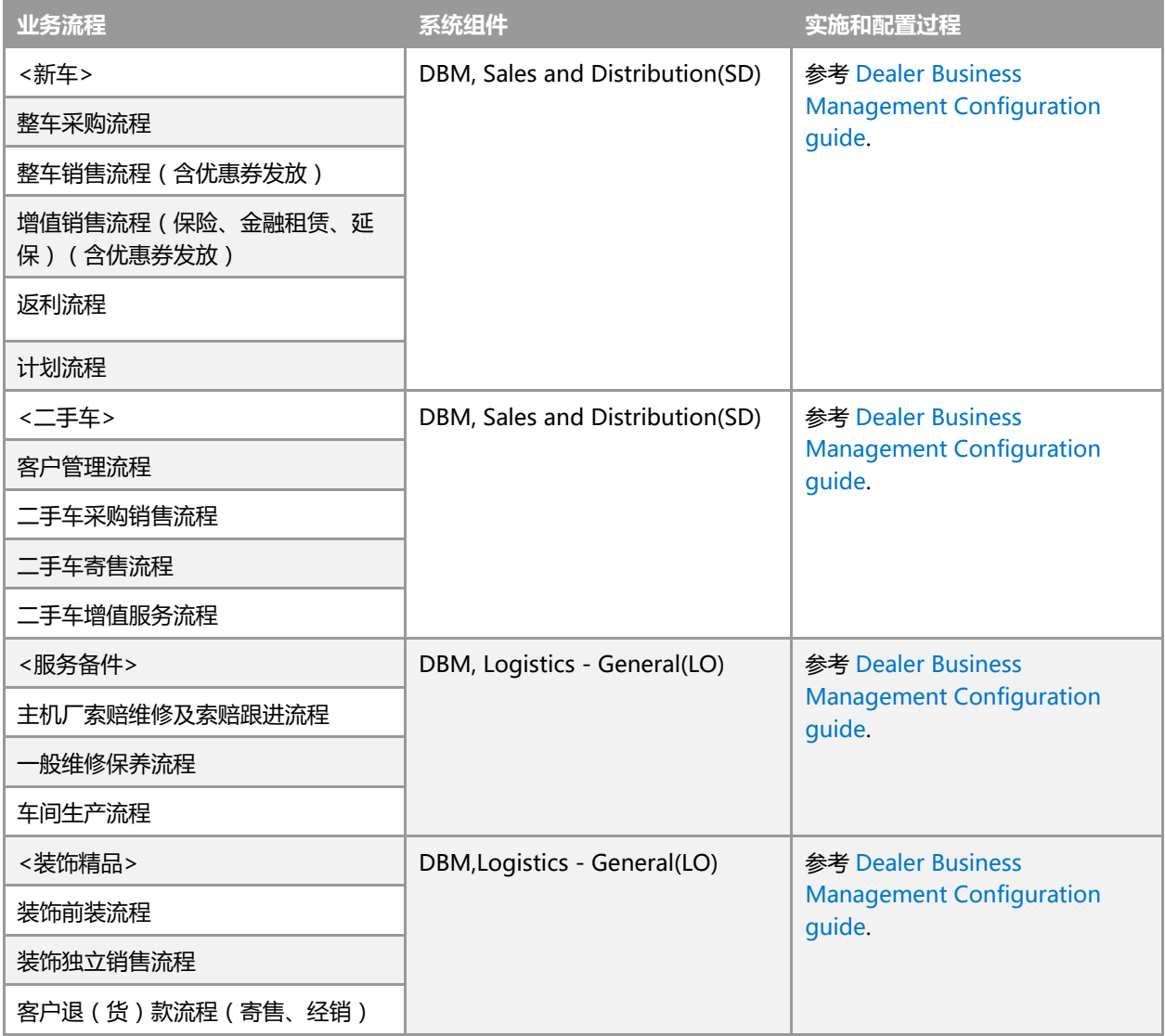

#### <span id="page-13-0"></span>1.8 实施与配置 – 基础设置

 配置指南提供了为客户需求配置系统所必要的信息。实际的配置过程是在实施指南(IMG;事务 SPRO)的指导下完成 客户自定义配置。它包含所有的实施步骤、SAP 标准客户自定义设置以及系统配置操作。 系统基础配置请参考 [DBM Configuration guide.](https://websmp207.sap-ag.de/~sapidb/012002523100013812622015E/DBM810_SP00_ConfigGuide_v2.pdf)

# <span id="page-14-0"></span>2 系统配置

#### <span id="page-14-1"></span>2.1 系统和应用规划

以下系统及组件是 **SAP Dealer Business Management, add-on for China** 的基础:

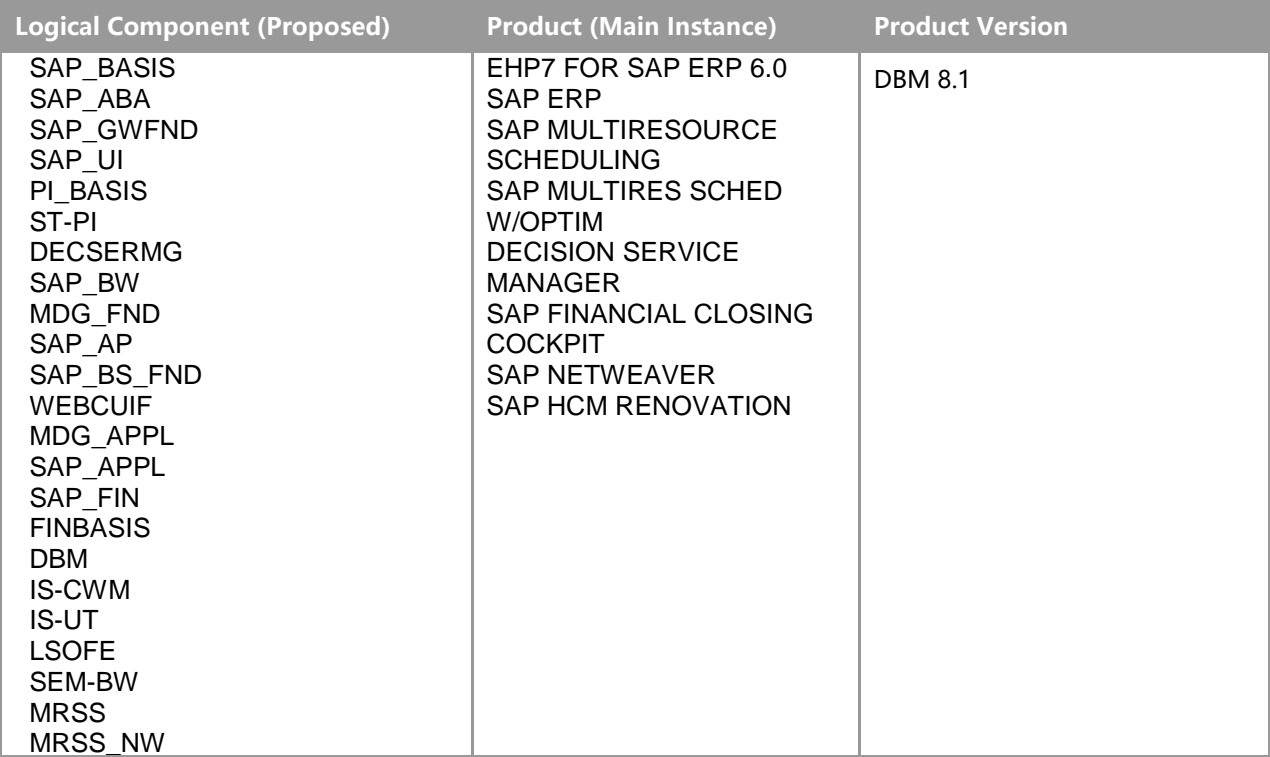

#### -系统字段说明

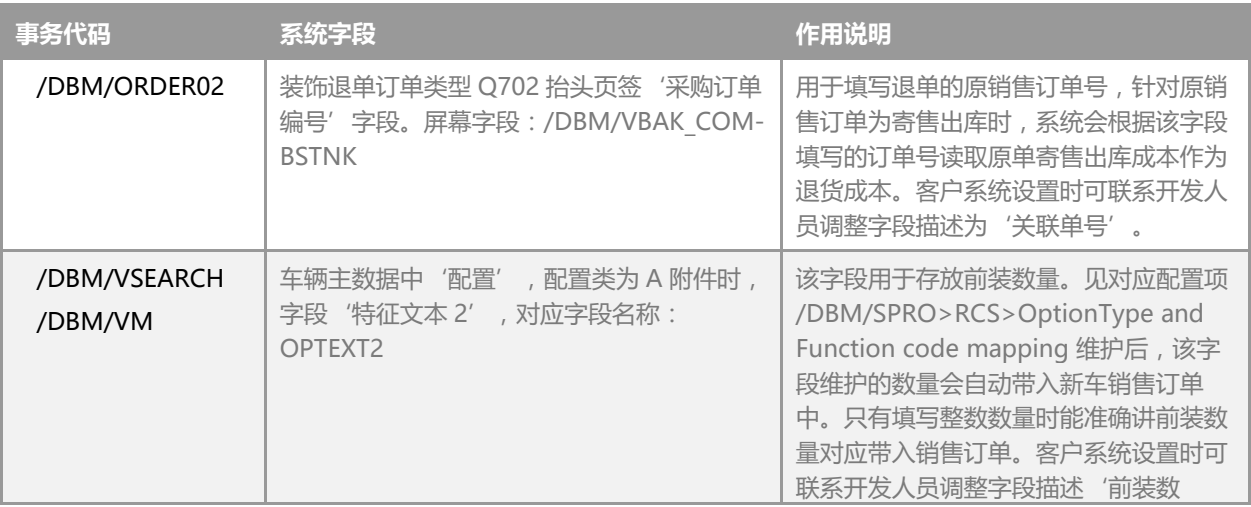

![](_page_15_Picture_200.jpeg)

## <span id="page-15-0"></span>2.2 自定义条件表

![](_page_15_Picture_201.jpeg)

![](_page_16_Picture_45.jpeg)

## <span id="page-16-0"></span>2.3 业务合作伙伴屏幕配置

T-code: BUS3

将下图中的 screen number 改配置为 900。

![](_page_17_Picture_101.jpeg)

#### <span id="page-17-0"></span>2.4 组织结构

建议:在创建设置公司代码,工厂,采购组织,销售组织时,按照一个门店对应一个独立公司代码,一个工厂,一个独 立销售组织与一个独立的采购组织且编码保持一致。例如:配置两个 4S 门店的组织架构可设置按照如下:

![](_page_17_Picture_102.jpeg)

#### <span id="page-18-0"></span>2.4.1定义工厂

![](_page_18_Picture_156.jpeg)

## <span id="page-18-1"></span>2.4.2定义评估级别

![](_page_18_Picture_157.jpeg)

#### <span id="page-18-2"></span>2.4.3定义采购组织

![](_page_18_Picture_158.jpeg)

## <span id="page-18-3"></span>2.4.4给公司代码分配工厂

![](_page_18_Picture_159.jpeg)

## <span id="page-19-0"></span>2.4.5给公司代码分配采购组织

![](_page_19_Picture_152.jpeg)

## <span id="page-19-1"></span>2.4.6给工厂分配采购组织

![](_page_19_Picture_153.jpeg)

#### <span id="page-19-2"></span>2.4.7维护仓储地点

![](_page_19_Picture_154.jpeg)

#### <span id="page-19-3"></span>2.4.8定义起运点

![](_page_19_Picture_155.jpeg)

## <span id="page-20-0"></span>2.4.9工厂分配起运点

![](_page_20_Picture_175.jpeg)

## <span id="page-20-1"></span>2.4.10 定义销售组织

![](_page_20_Picture_176.jpeg)

## <span id="page-20-2"></span>2.4.11 定义分销渠道

![](_page_20_Picture_177.jpeg)

#### <span id="page-20-3"></span>2.4.12 定义公共分销渠道

![](_page_20_Picture_178.jpeg)

<span id="page-21-0"></span>定义公共分销渠道 00

## 2.4.13 定义通用界限

![](_page_21_Picture_158.jpeg)

#### <span id="page-21-1"></span>2.4.14 定义销售办公室

![](_page_21_Picture_159.jpeg)

## <span id="page-21-2"></span>2.4.15 定义产品组

![](_page_21_Picture_160.jpeg)

## <span id="page-21-3"></span>2.4.16 给公司代码分配销售组织

![](_page_21_Picture_161.jpeg)

<span id="page-22-0"></span>给公司代码分配销售组织。公司代码和销售组织一一对应。

### 2.4.17 给销售组织分配分销渠道

![](_page_22_Picture_158.jpeg)

#### <span id="page-22-1"></span>2.4.18 给销售组织分配部门

![](_page_22_Picture_159.jpeg)

## <span id="page-22-2"></span>2.4.19 设置销售范围

![](_page_22_Picture_160.jpeg)

## <span id="page-22-3"></span>2.4.20 给销售范围设置销售办公室

![](_page_22_Picture_161.jpeg)

<span id="page-23-0"></span>给销售范围分配销售办公室。

## 2.4.21 分配销售组织 - 分销渠道 - 工厂

![](_page_23_Picture_168.jpeg)

#### <span id="page-23-1"></span>2.4.22 分配贷款控制范围的销售范围

![](_page_23_Picture_169.jpeg)

## <span id="page-23-2"></span>2.4.23 定义人员范围

![](_page_23_Picture_170.jpeg)

## <span id="page-23-3"></span>2.4.24 定义人事子范围

![](_page_23_Picture_171.jpeg)

## <span id="page-24-0"></span>2.4.25 将公司代码分配到人事范围

![](_page_24_Picture_136.jpeg)

#### <span id="page-24-1"></span>2.4.26 创建人事组织

![](_page_24_Picture_137.jpeg)

## <span id="page-24-2"></span>2.4.27 定义应用程序事物

![](_page_24_Picture_138.jpeg)

#### <span id="page-25-0"></span>2.5 销售相关配置

#### <span id="page-25-1"></span>2.5.1为 DBM 工单定义号码范围

![](_page_25_Picture_149.jpeg)

#### <span id="page-25-2"></span>2.5.2定义订单类型

![](_page_25_Picture_150.jpeg)

#### <span id="page-25-3"></span>2.5.3将订单类型分配到销售区域

![](_page_25_Picture_151.jpeg)

## <span id="page-25-4"></span>2.5.4定义订单类型方案

![](_page_25_Picture_152.jpeg)

## <span id="page-26-0"></span>2.5.5定义订单类型计划的访问顺序

![](_page_26_Picture_147.jpeg)

#### <span id="page-26-1"></span>2.5.6确定订单类型

![](_page_26_Picture_148.jpeg)

## <span id="page-26-2"></span>2.5.7定义项目类别

![](_page_26_Picture_149.jpeg)

## <span id="page-26-3"></span>2.5.8为项目类别定义方案

![](_page_26_Picture_150.jpeg)

<span id="page-27-0"></span>为项目类别定义方案

2.5.9项目类别确定

![](_page_27_Picture_92.jpeg)

## <span id="page-27-1"></span>2.5.10 定义并分配订单过程

![](_page_27_Picture_93.jpeg)

定义并分配订单过程

![](_page_28_Picture_252.jpeg)

## <span id="page-28-0"></span>2.5.11 为订单类型指定单据定价过程

![](_page_28_Picture_253.jpeg)

## <span id="page-28-1"></span>2.5.12 定义定价程序确定

![](_page_28_Picture_254.jpeg)

![](_page_29_Picture_145.jpeg)

## <span id="page-29-0"></span>2.5.13 为订单类型定义复制控制

![](_page_29_Picture_146.jpeg)

## <span id="page-29-1"></span>2.5.14 定义销售凭证类别的复制控制

![](_page_29_Picture_147.jpeg)

## <span id="page-29-2"></span>2.5.15 项目类别复制

![](_page_29_Picture_148.jpeg)

## <span id="page-29-3"></span>2.5.16 月度输出计划配置表

![](_page_29_Picture_149.jpeg)

![](_page_30_Picture_202.jpeg)

## <span id="page-30-0"></span>2.5.17 配置每个商业伙伴角色的字段属性

![](_page_30_Picture_203.jpeg)

#### <span id="page-30-1"></span>2.5.18 BP 协同创建-创建客户账户组

![](_page_30_Picture_204.jpeg)

## <span id="page-30-2"></span>2.5.19 BP 协同创建-创建供应商账户组

![](_page_30_Picture_205.jpeg)

## <span id="page-31-0"></span>2.5.20 定义商业伙伴的分组和分配号码范围

![](_page_31_Picture_180.jpeg)

## <span id="page-31-1"></span>2.5.21 定义方向业务伙伴到客户的编号分配

![](_page_31_Picture_181.jpeg)

## <span id="page-31-2"></span>2.5.22 定义方向业务伙伴到供应商的编号分配

![](_page_31_Picture_182.jpeg)

## <span id="page-31-3"></span>2.6 整车物料及货物移动相关

#### <span id="page-31-4"></span>2.6.1为物料搜索分配有效物料组

#### 配置路径 Dealer Business Management>配件>为物料搜索分配有效物料组

![](_page_32_Picture_143.jpeg)

## <span id="page-32-0"></span>2.6.2分配移动类型和交货类型

![](_page_32_Picture_144.jpeg)

## <span id="page-32-1"></span>2.7 车辆相关配置

<span id="page-32-2"></span>2.7.1定义汽车制造代码

![](_page_32_Picture_145.jpeg)

## <span id="page-32-3"></span>2.7.2定义模型目录

![](_page_32_Picture_146.jpeg)

## <span id="page-33-0"></span>2.7.3分配模型目录

![](_page_33_Picture_158.jpeg)

## <span id="page-33-1"></span>2.7.4汽车类别确定

![](_page_33_Picture_159.jpeg)

#### <span id="page-33-2"></span>2.7.5定义业务交易类型

![](_page_33_Picture_160.jpeg)

#### <span id="page-33-3"></span>2.8 车辆管理系统

## <span id="page-33-4"></span>2.8.1定义操作

![](_page_33_Picture_161.jpeg)

## <span id="page-34-0"></span>2.8.2定义技术动作明细

![](_page_34_Picture_165.jpeg)

## <span id="page-34-1"></span>2.8.3定义车辆状态

![](_page_34_Picture_166.jpeg)

## <span id="page-34-2"></span>2.8.4定义动作控制和定义活动矩阵

![](_page_34_Picture_167.jpeg)

## <span id="page-34-3"></span>2.8.5定义动作控制确定编号范围

![](_page_34_Picture_168.jpeg)

## <span id="page-35-0"></span>2.9 经销商业务管理

<span id="page-35-1"></span>2.9.1分配部门至 OEM

![](_page_35_Picture_184.jpeg)

## <span id="page-35-2"></span>2.9.2订单布局分配条件

![](_page_35_Picture_185.jpeg)

#### <span id="page-35-3"></span>2.9.3定义子屏幕

![](_page_35_Picture_186.jpeg)

## <span id="page-35-4"></span>2.9.4子屏幕分配条件

![](_page_35_Picture_187.jpeg)
配置描述

定义子屏幕

### 2.9.5从订单操作定义 VMS 操作控制

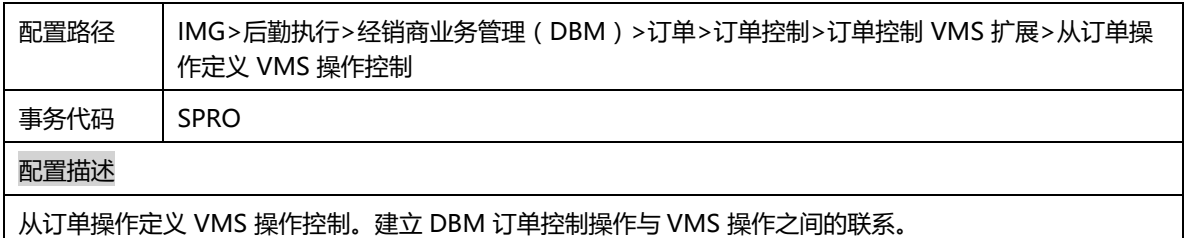

### 2.9.6定义条件的快速登记

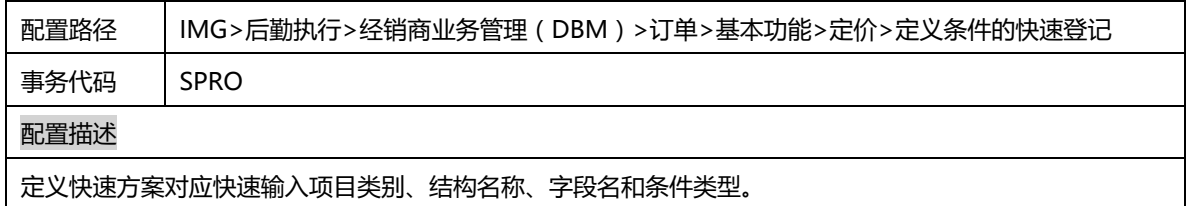

# 2.9.7将条件类型分配到项目价格组

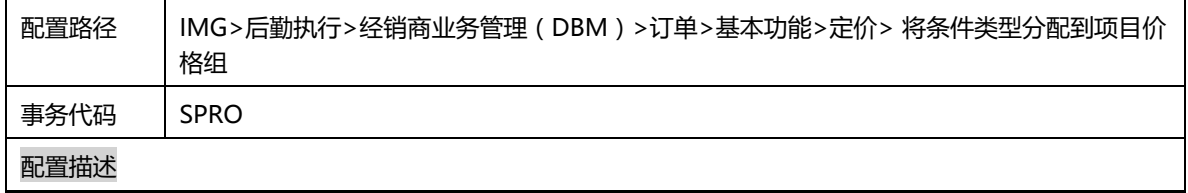

# 2.9.8分配利润中心

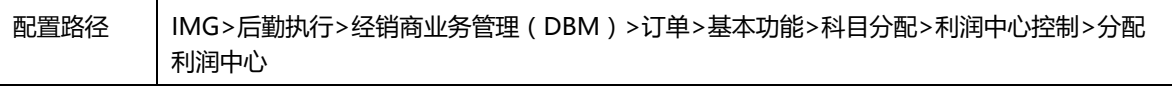

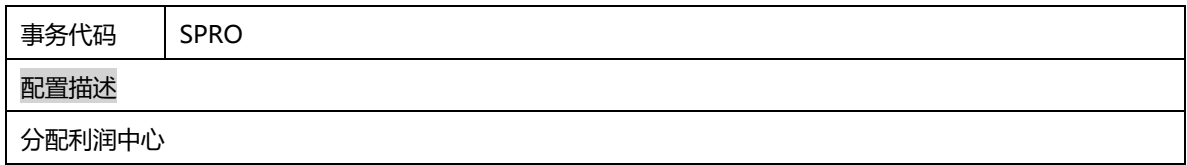

# 2.9.9定义生命周期控制

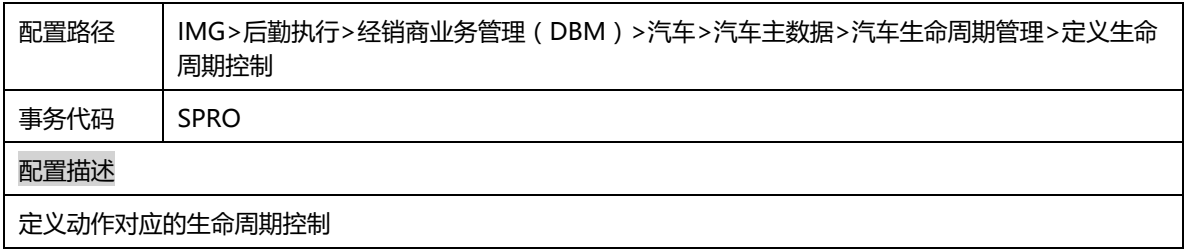

### 2.9.10 定义后续任务代码

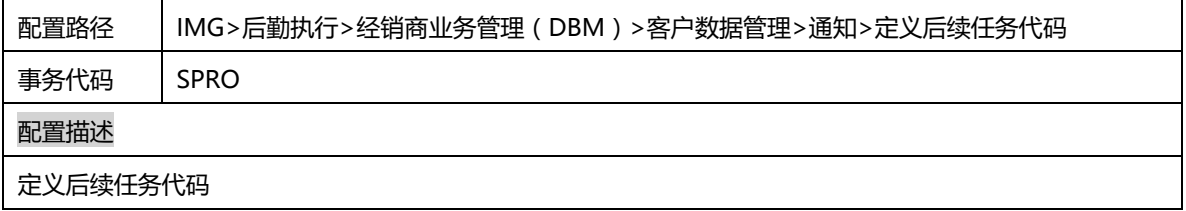

# 2.9.11 定义人工目录

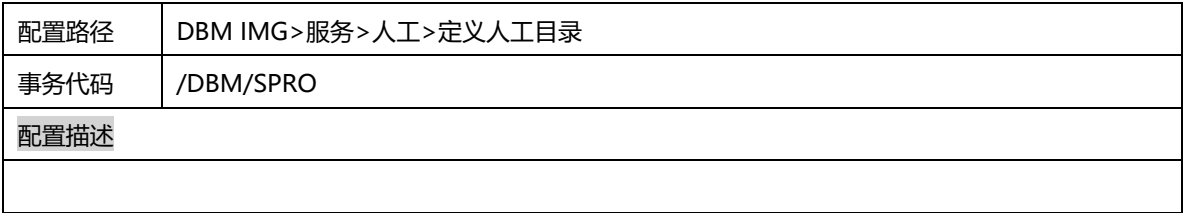

### 2.9.12 定义层次结构级别

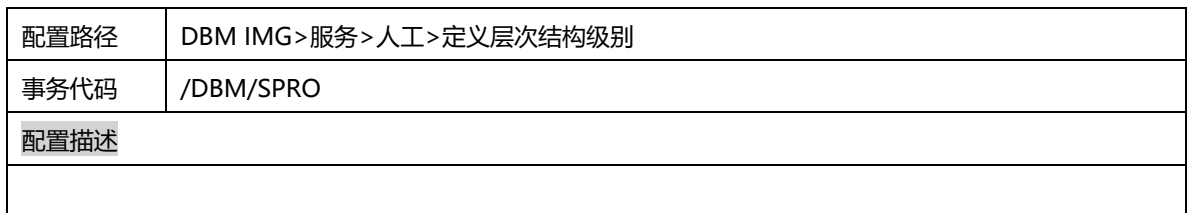

# 2.9.13 目录确定

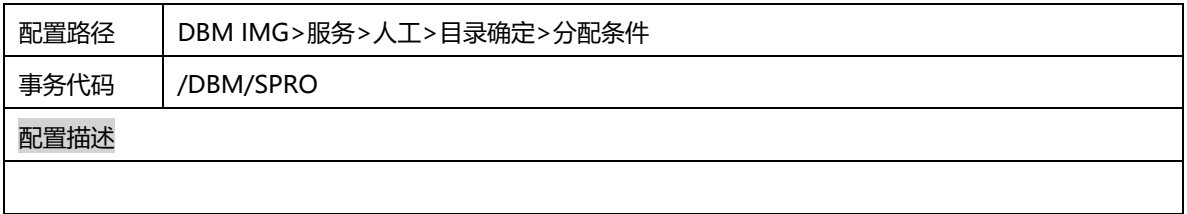

### 2.9.14 编辑人工组

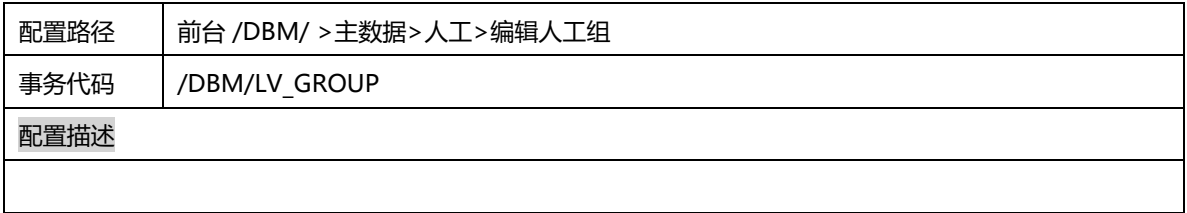

### 2.9.15 编辑人工层次节点

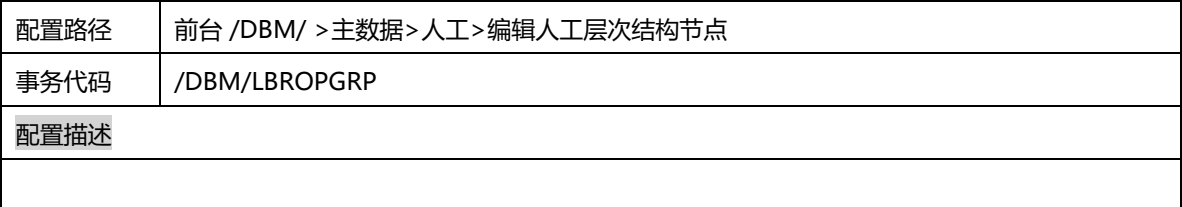

#### 2.9.16 编辑人工

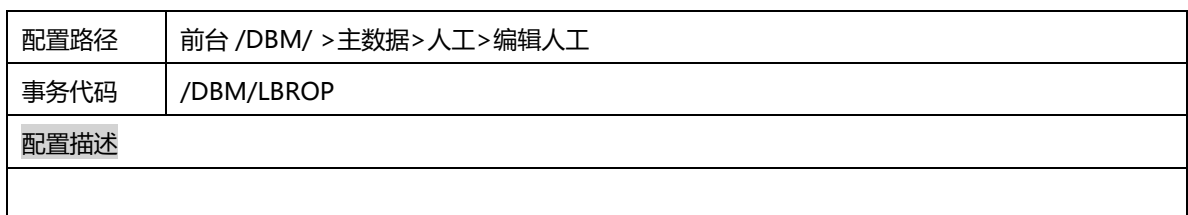

### 2.9.17 定义担保声明的状态管理

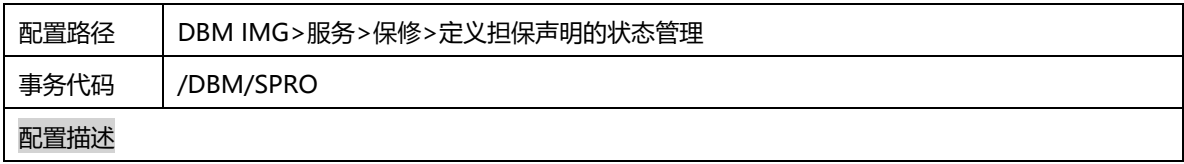

### 2.9.18 将担保声明项目分类分配到订单项目类别

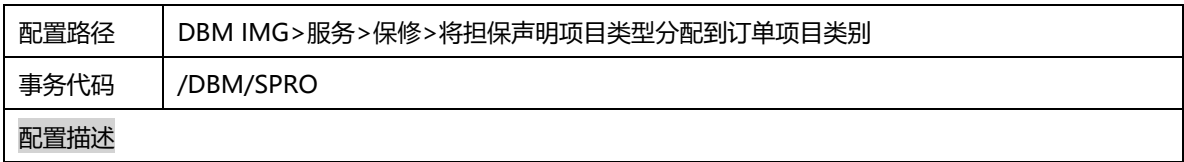

### 2.9.19 分配担保声明类型的参数

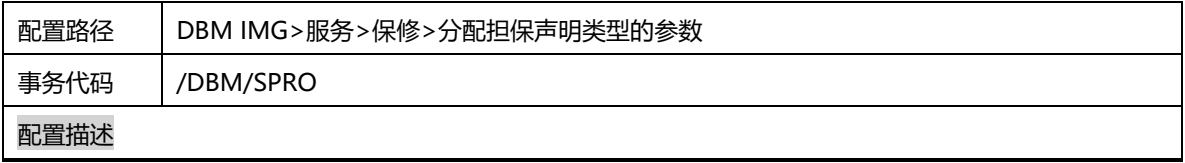

# 2.9.20 时间管理 - 定义销售组织的标准

配置路径 DBM IMG>服务>时间管理>时间管理使用标准的确定>定义销售组织的标准

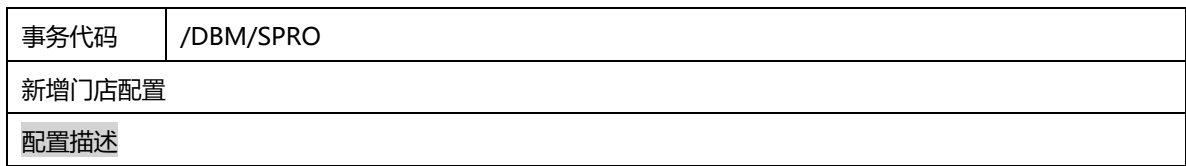

### 2.9.21 时间管理 - 定义客户特定时间事件类型

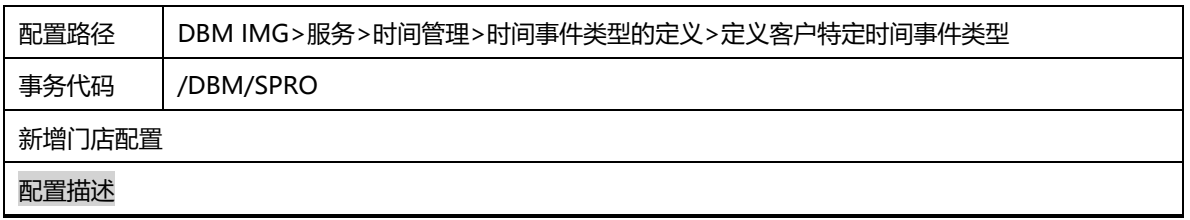

# 2.9.22 时间管理 – 定义时间事件类型组

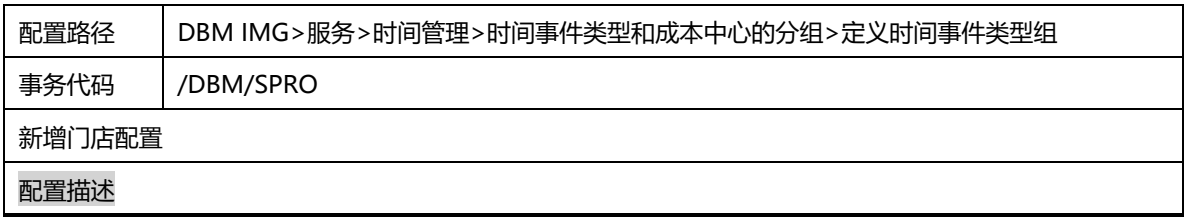

# 2.9.23 时间管理 - 定义成本中心组

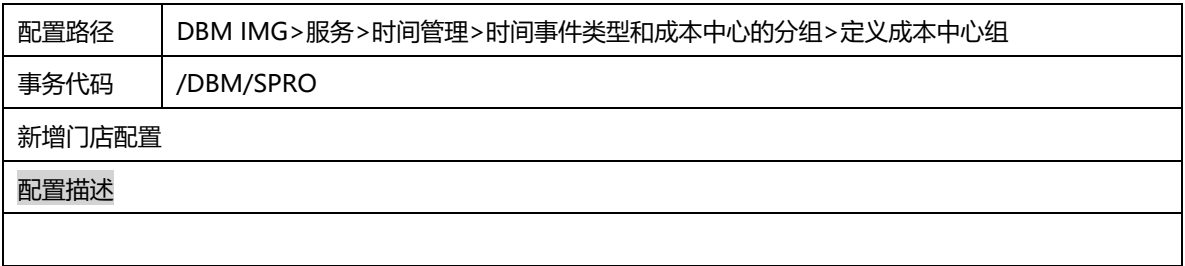

#### 2.9.24 时间管理 - 定义终端组

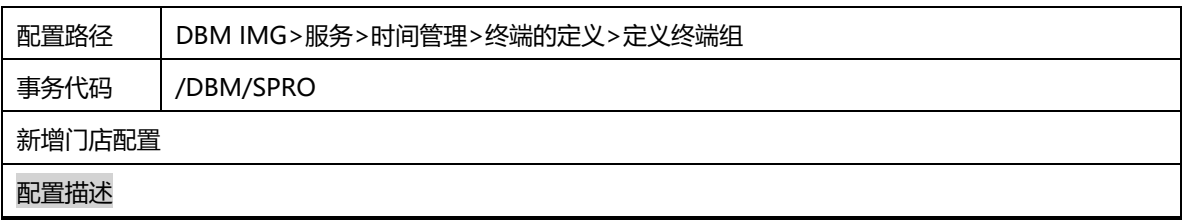

#### 2.9.25 时间管理 - 定义终端

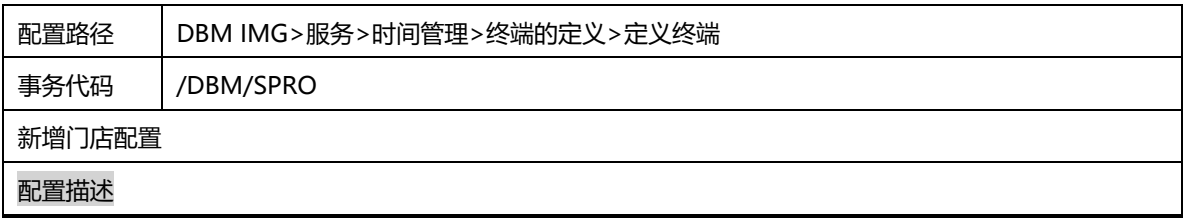

### 2.9.26 时间管理 - 定义在人事结构基础上对终端的准入

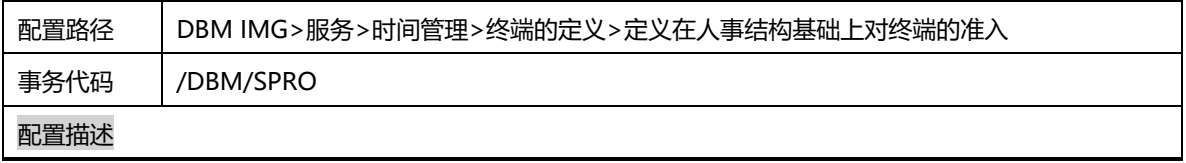

# 2.9.27 时间管理 - 定义在组织结构基础上对终端的分配

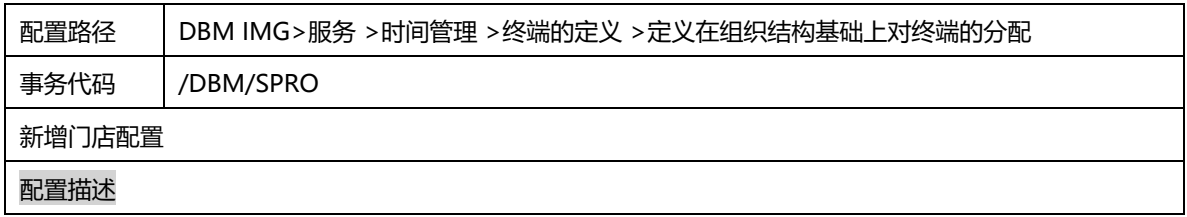

#### 2.9.28 时间管理 - 定义重过账的成本要素

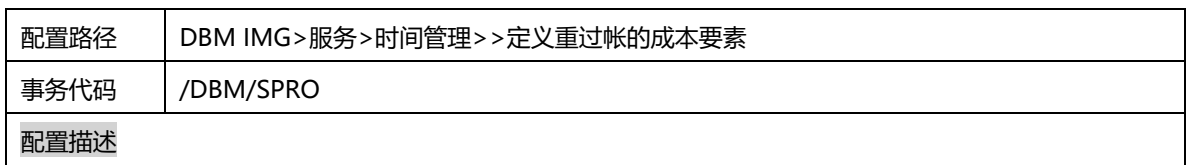

### 2.9.29 时间管理 – 工作计划的人员子范围分组

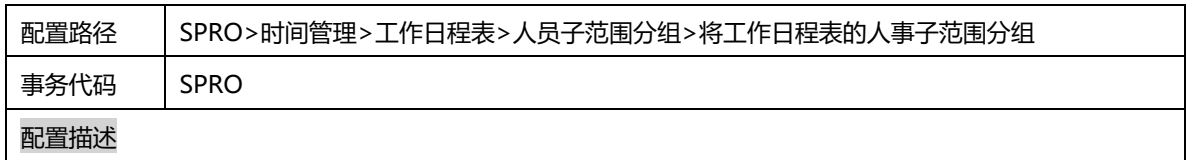

### 2.9.30 时间管理 – 日工作日程表的人事子范围分组

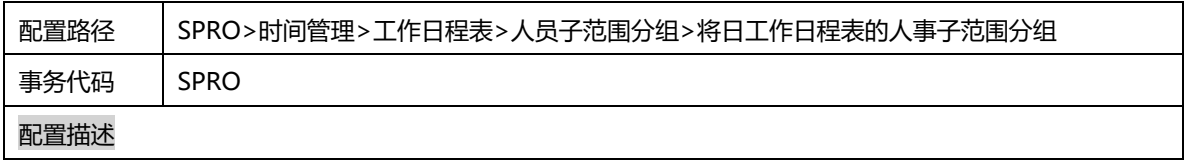

### 2.9.31 时间管理 –定义休息计划

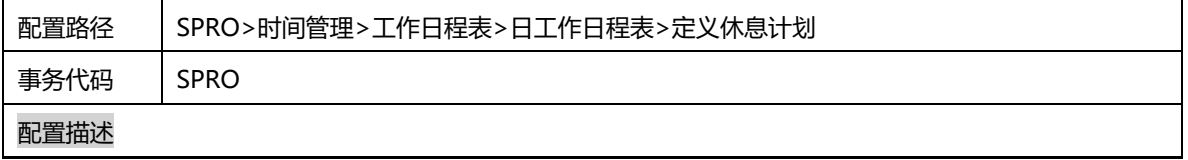

# 2.9.32 时间管理 –定义日工作安排

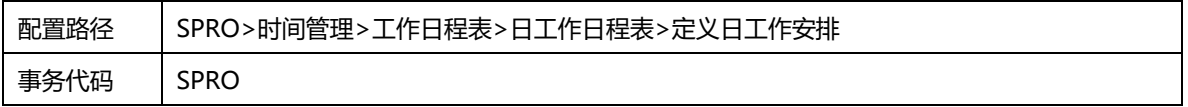

配置描述

# 2.9.33 时间管理 –定义期间工作计划

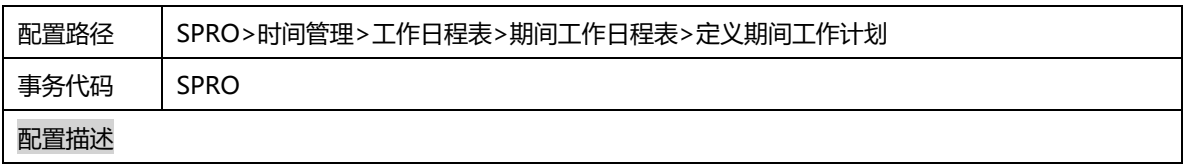

#### 2.9.34 时间管理 –定义选择规则

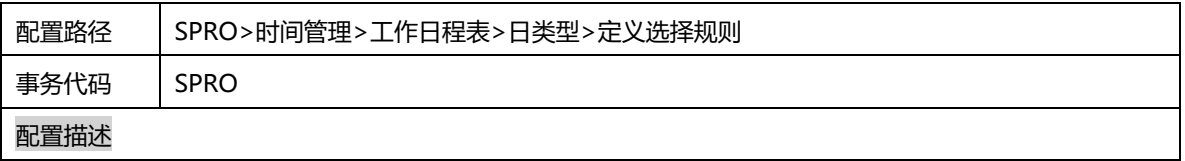

### 2.9.35 时间管理 –定义公休日日程表分组

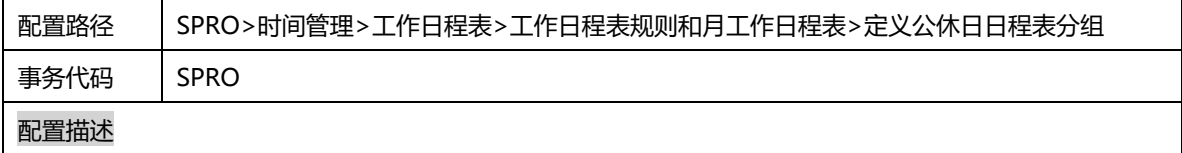

### 2.9.36 时间管理 –设置工作日程表规则和工作日程表

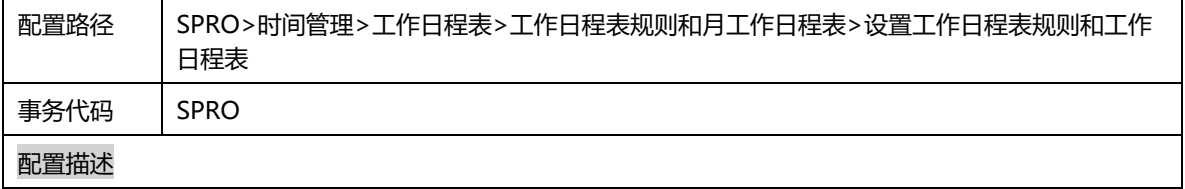

## 2.9.37 时间管理 –缺勤/出勤的人事子范围分组

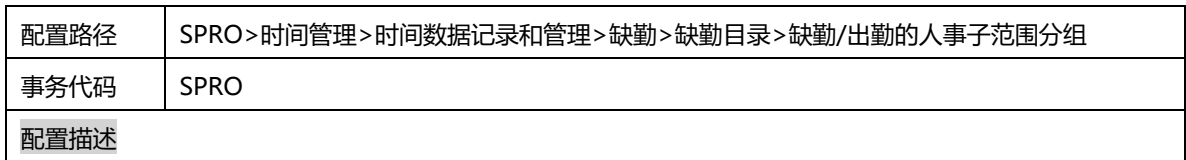

#### 2.9.38 时间管理 –定义缺勤类型

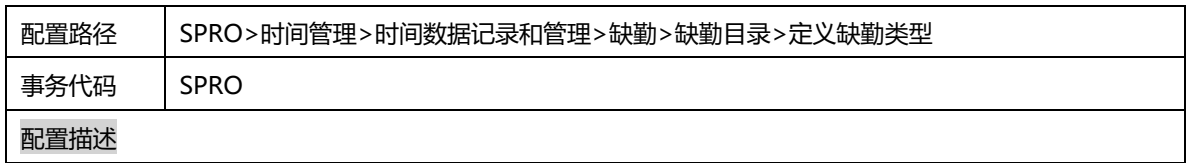

# 2.9.39 时间管理 –定义期间工作日程表的计算类

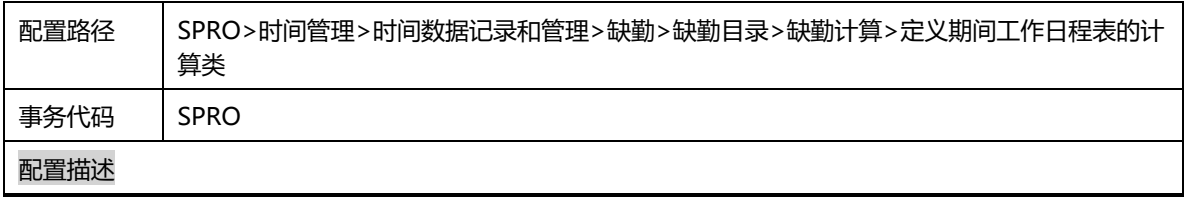

# 2.9.40 时间管理 –缺勤计算规则

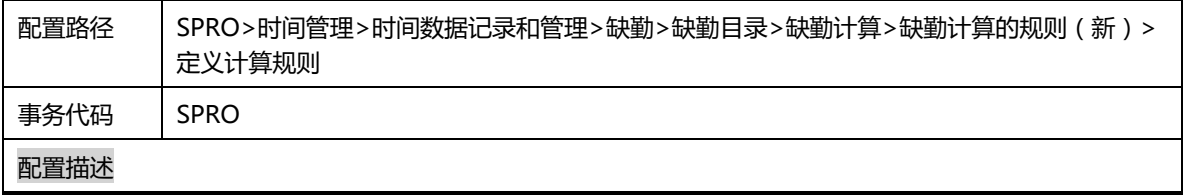

### 2.9.41 时间管理 –分配计算规则到缺勤类型

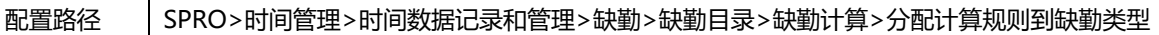

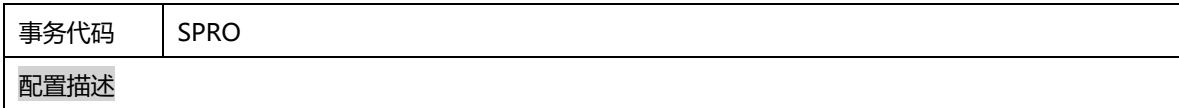

### 2.9.42 时间管理 –定义工作时间的缺勤类型

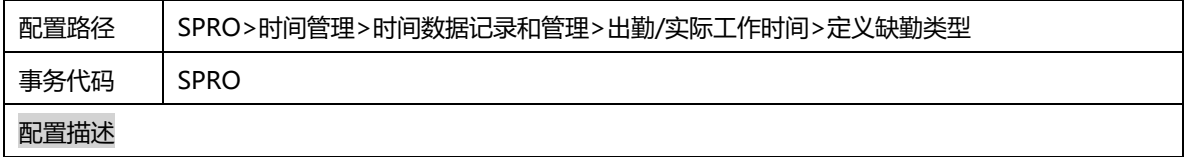

### 2.9.43 时间管理 –定义出勤期间工作日程表的计算类

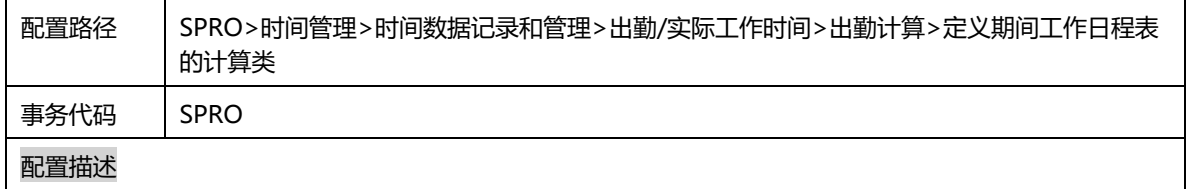

#### 2.9.44 时间管理 –出勤计算规则

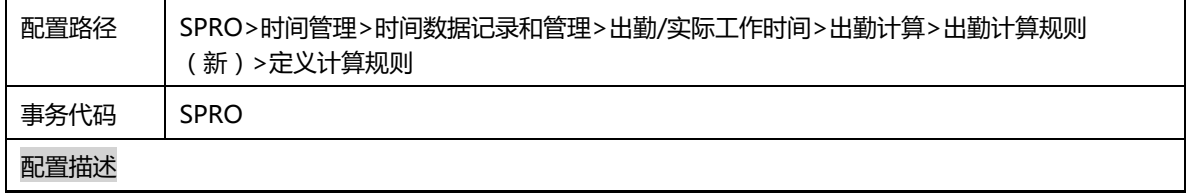

# 2.9.45 时间管理 –出勤计算类型的分配

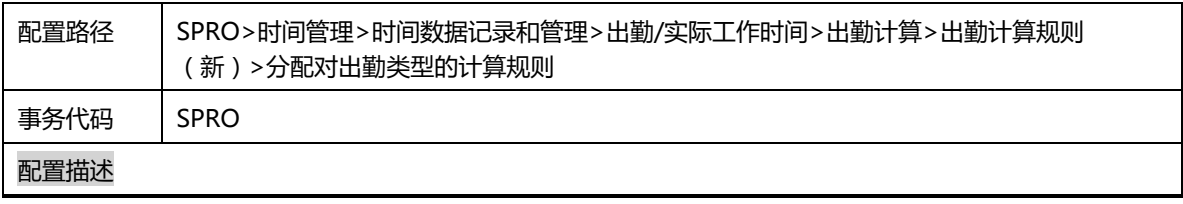

#### 2.9.46 多支服务 - 定义工厂的装运数据

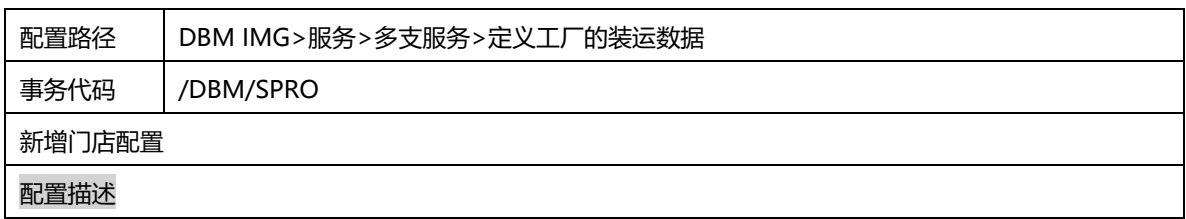

### 2.9.47 多支服务 - 子订单项目的项目类别映射

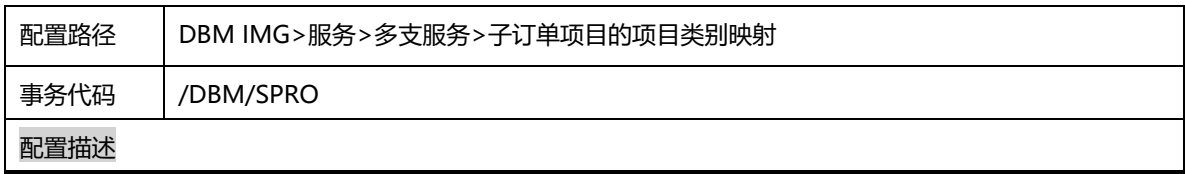

#### 2.9.48 配件 - 分配移动类型和交货类型

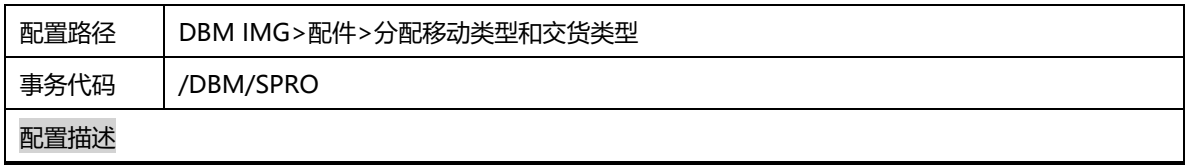

# 2.9.49 RCS - OptionType and Function code mapping

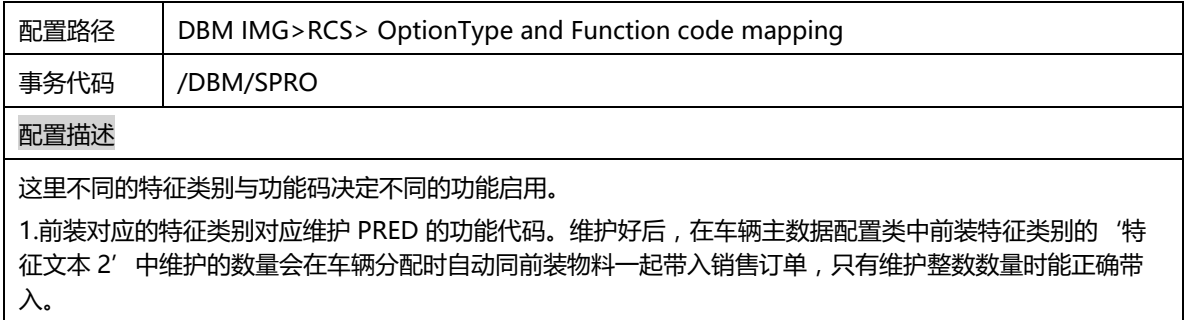

## 2.9.50 基本功能 -为消息替代定义方案

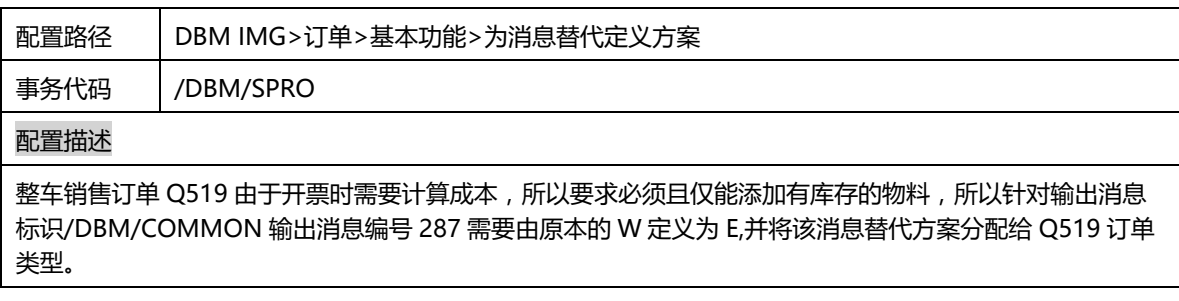

### 2.9.51 订单 - 定义作业类型

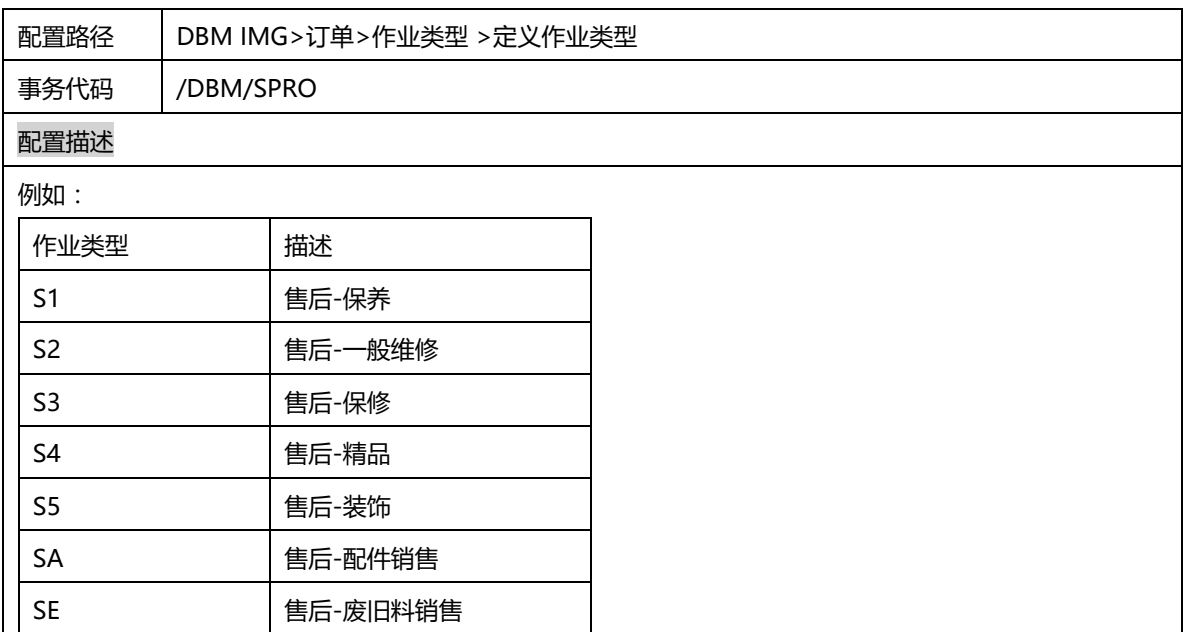

# 2.9.52 订单 - 定义事件

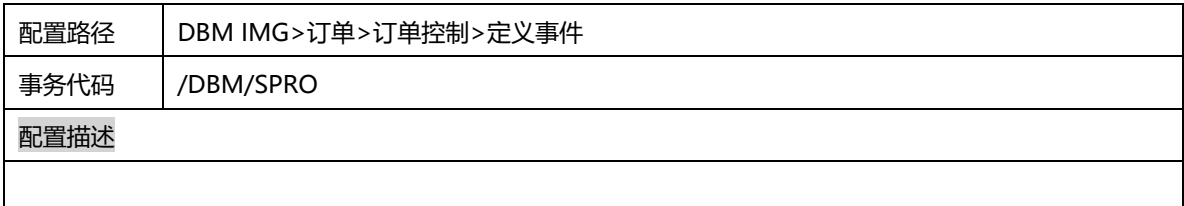

### 2.9.53 订单 - 定义状态标识

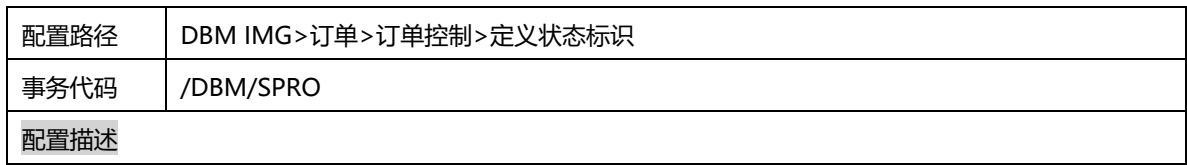

### 2.9.54 订单 - 分配抬头状态程序

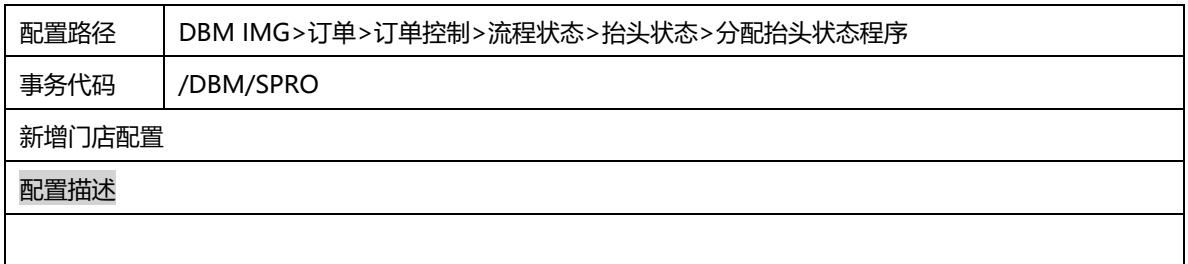

# 2.9.55 订单 - 为拆分抬头项目分配程序

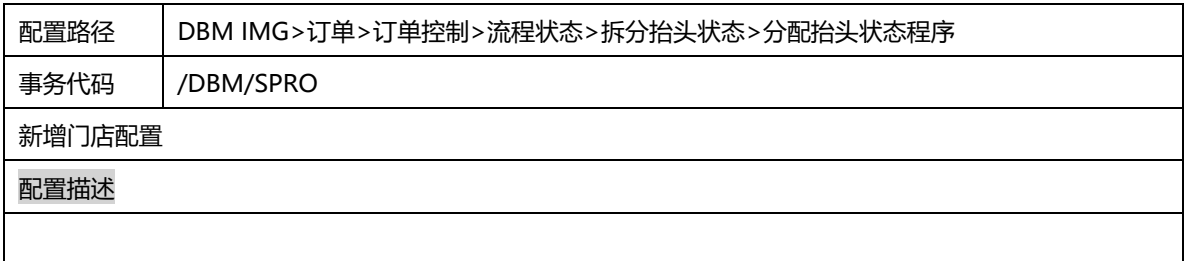

# 2.9.56 订单 - 为作业状态分配程序

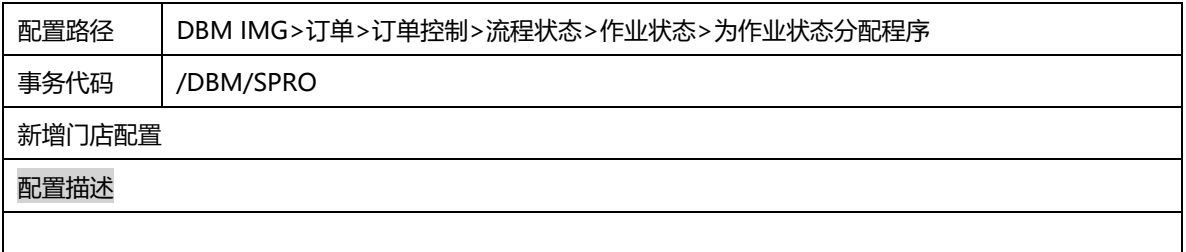

### 2.9.57 订单 - 为任务状态分配程序

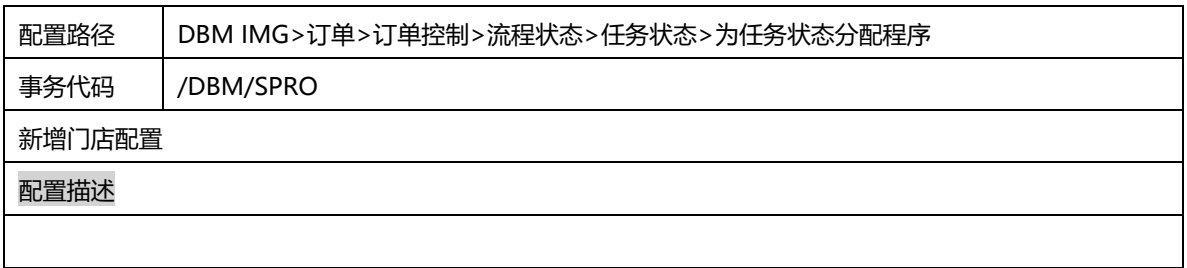

### 2.9.58 订单 - 为项目状态分配程序

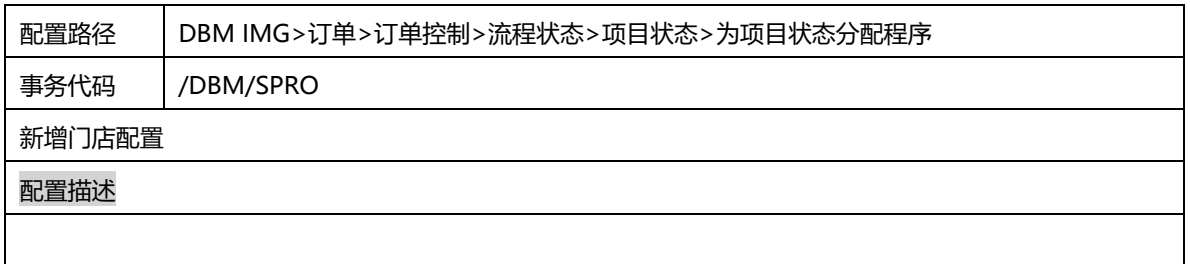

# 2.9.59 订单 - 为订单中的过帐成本定义科目分配

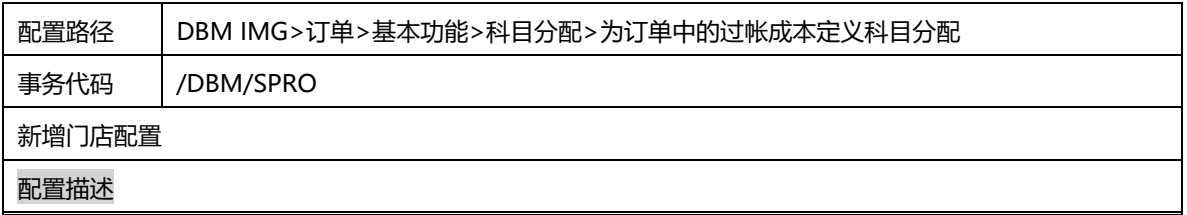

### 2.9.60 订单 - 定义结算规则的参数

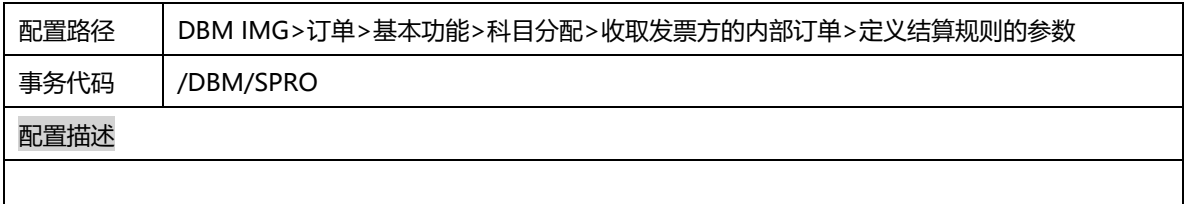

### 2.9.61 订单 - 利润中心控制 - 定义访问顺序

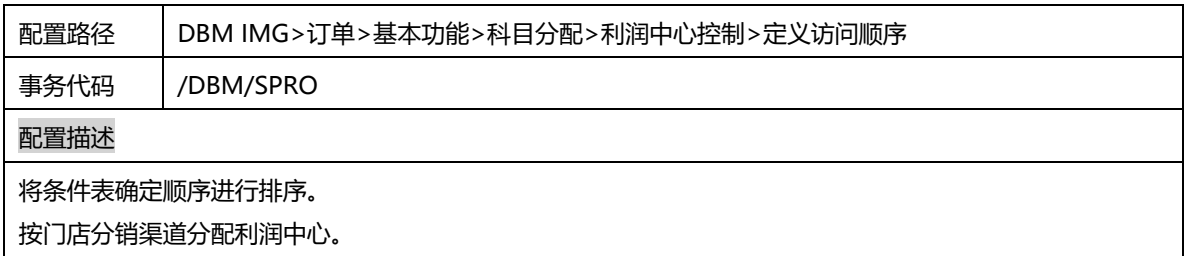

# 2.9.62 订单 - 成本分析 - 为成本分析定义报表参数

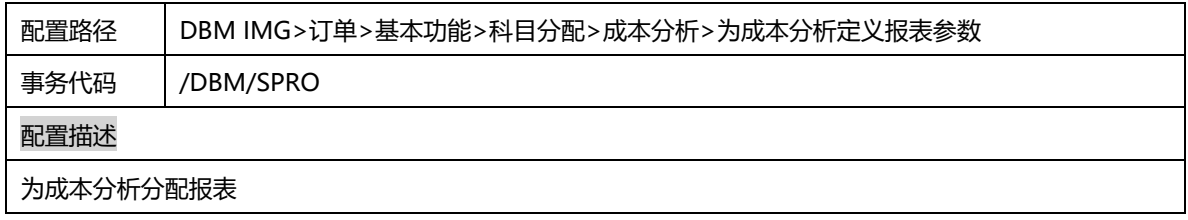

### 2.9.63 RCS – Storage location and Plant mapping

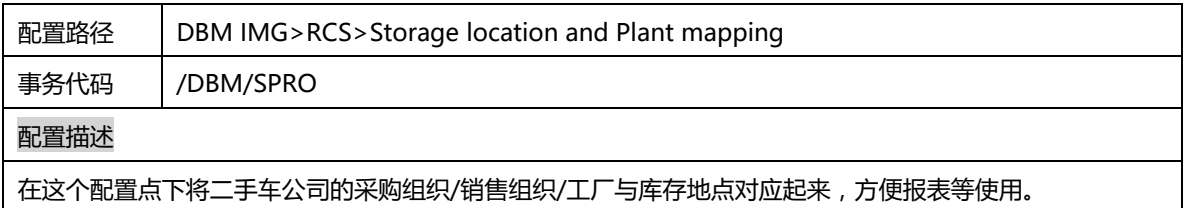

### 2.10 销售和分销

#### 2.10.1 定义销售凭证类型

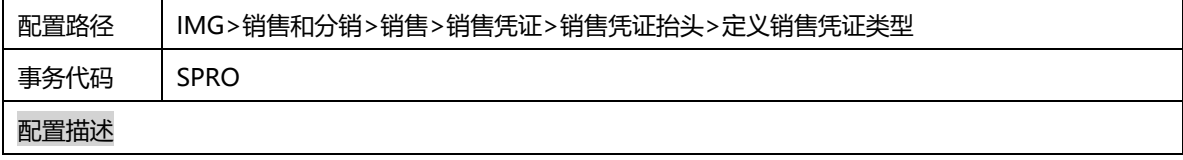

### 2.10.2 定义公用分销渠道

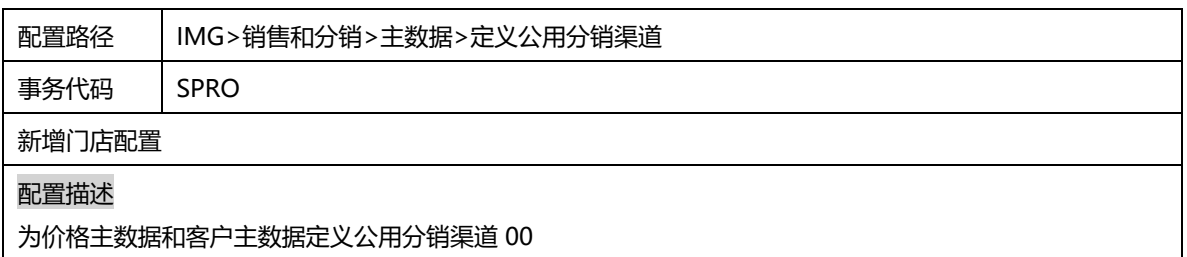

#### 2.10.3 定义通用界限

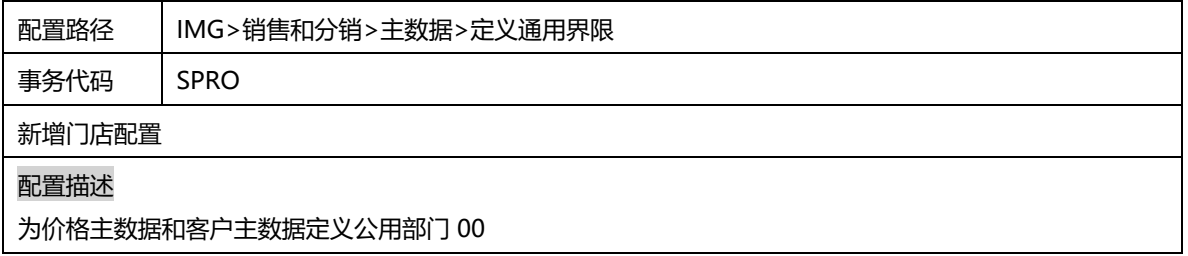

# 2.11 销售和分销 - 定价

### 2.11.1 定义条件表

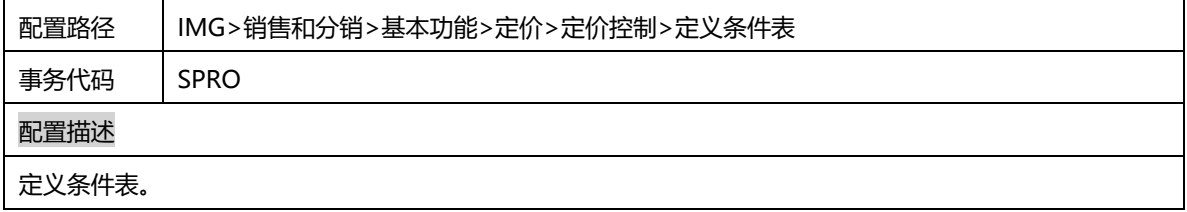

### 2.11.2 定义存取顺序

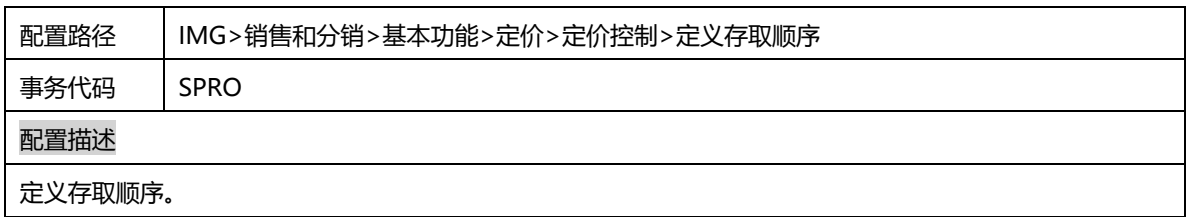

### 2.11.3 定义条件类型

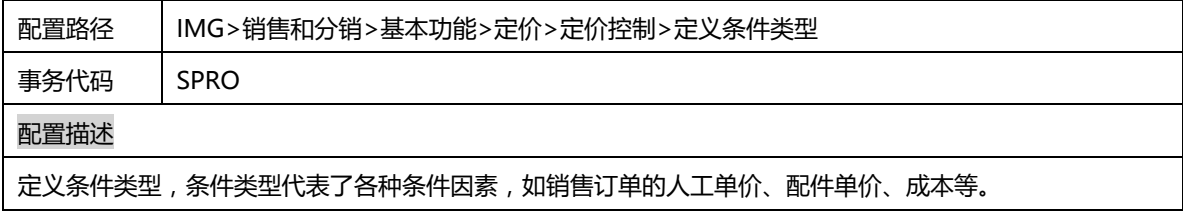

### 2.11.4 维护定价过程

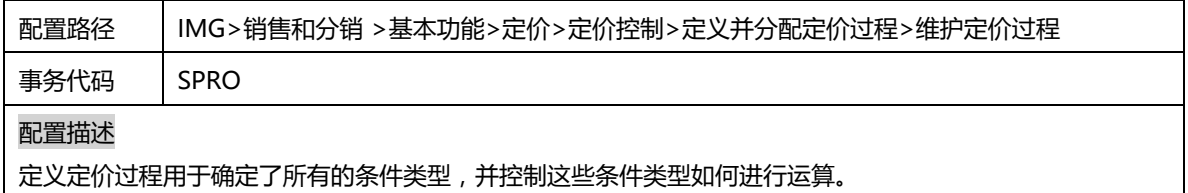

# 2.11.5 定义定价程序确定

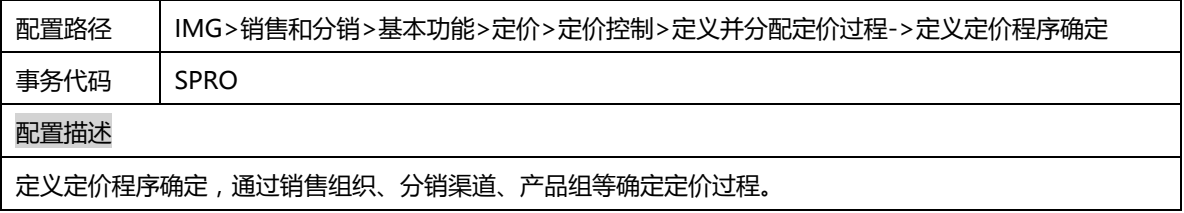

# 2.11.6 检查科目分配的相关主数据

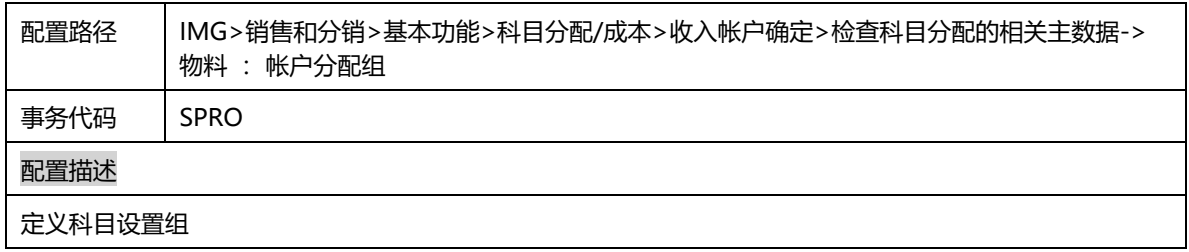

## 2.11.7 分配总账科目

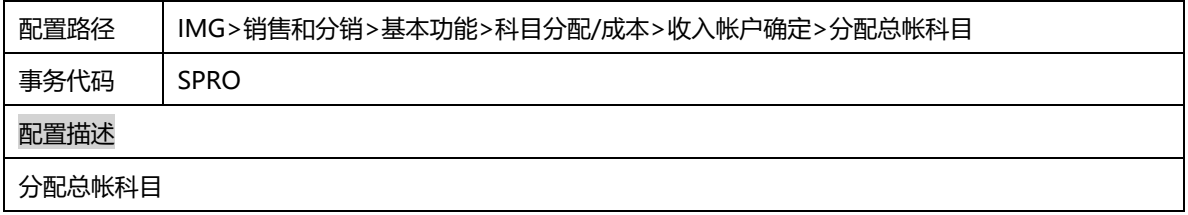

#### 2.12 其他表维护

#### 2.12.1 维护用户角色

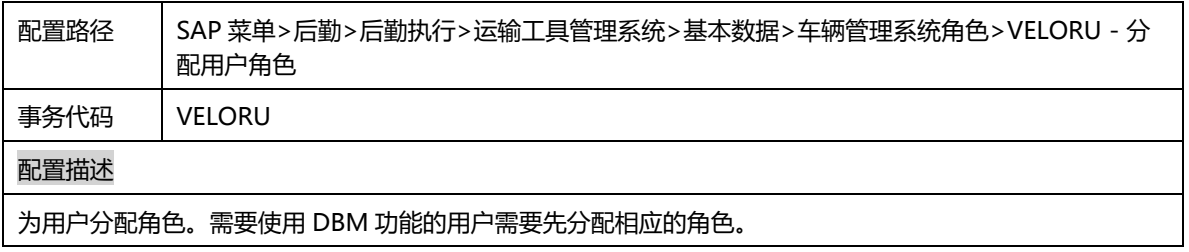

#### 2.12.2 维护用户模型

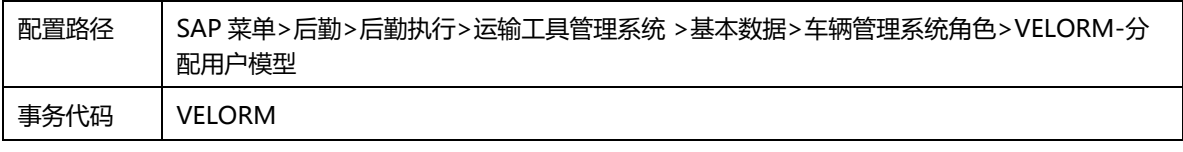

#### 配置描述

分配用户模型。车型物料需要分配相应的角色。

#### 2.12.3 定义动作控制确定

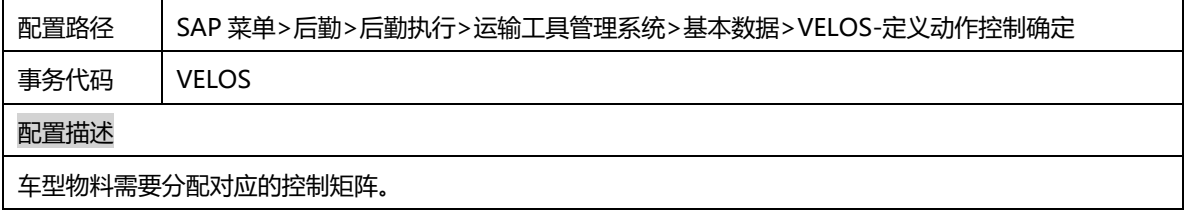

#### 2.12.4 编辑车型和车辆选项

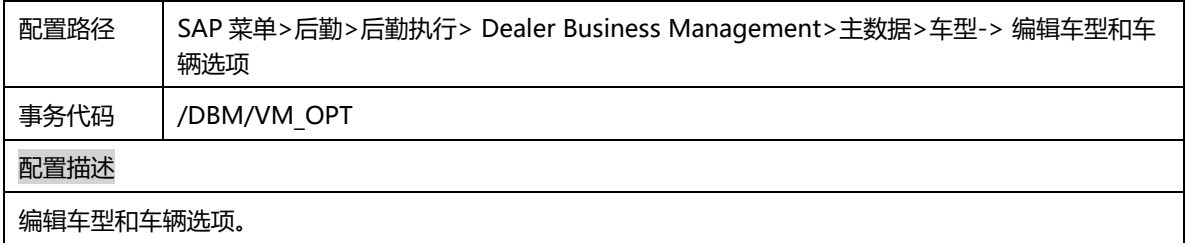

#### 2.12.5 编辑车辆参数类别

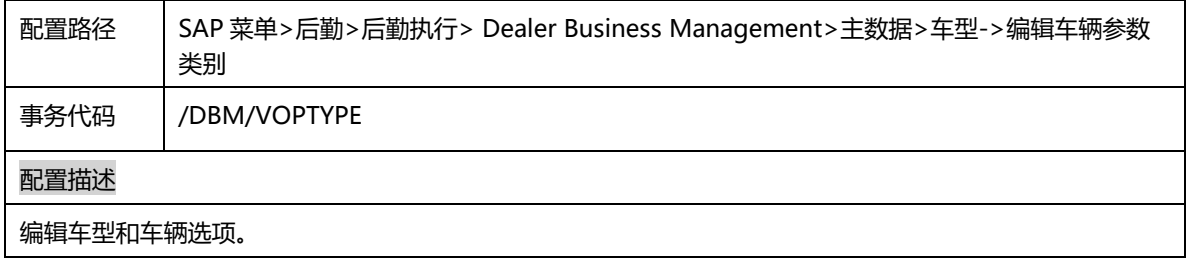

# 2.12.6 定义动作控制确定

配置路径 SAP 菜单>后勤>后勤执行>运输工具管理系统>基本数据>VELOS-定义动作控制确定

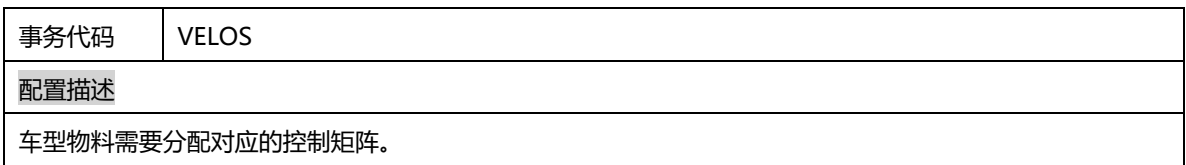

## 2.12.7 分配参考业务伙伴

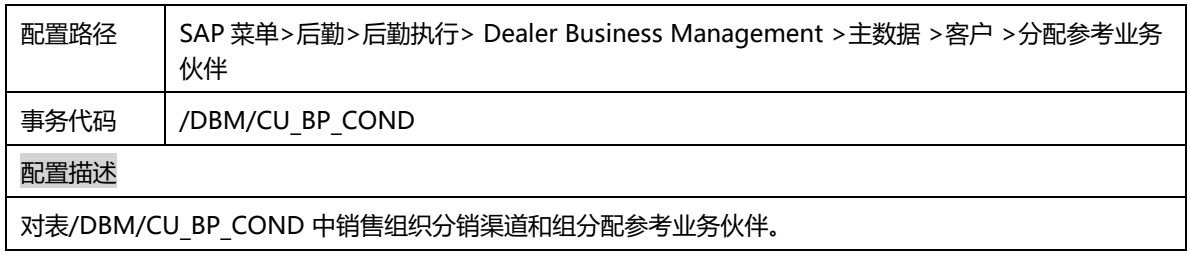

### 2.12.8 维护人力资源主数据

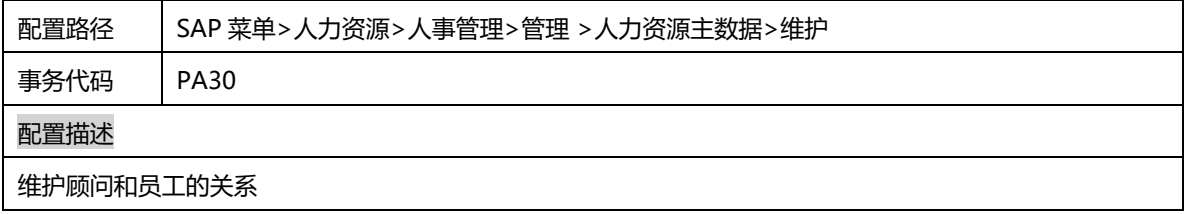

2.13 索赔

### 2.13.1 保修 - 定义担保声明的编号范围

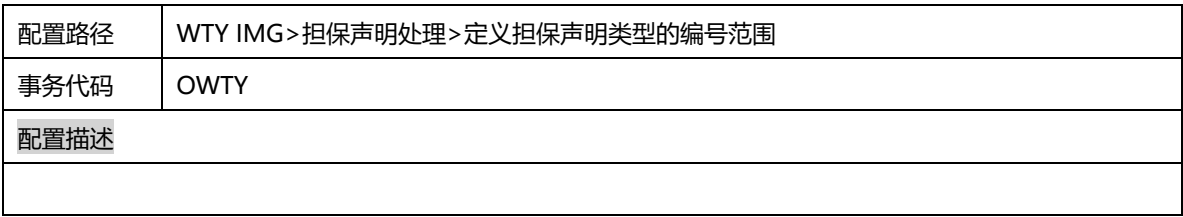

### 2.13.2 保修 - 定义担保声明类型

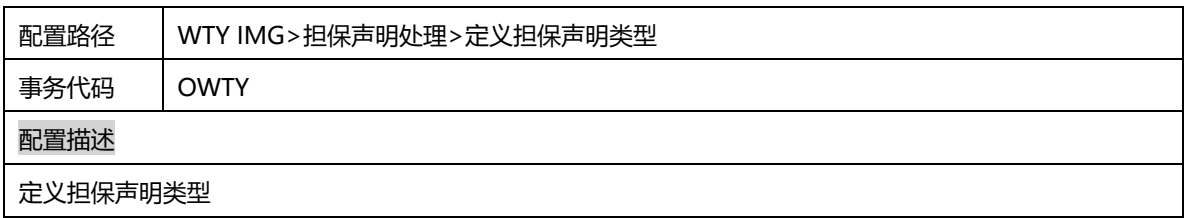

### 2.13.3 保修 - 定义屏幕格式

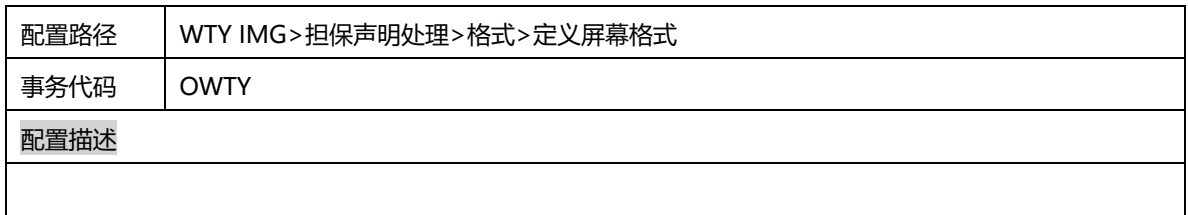

#### 2.13.4 保修 - 担保声明处理 - 一般设置

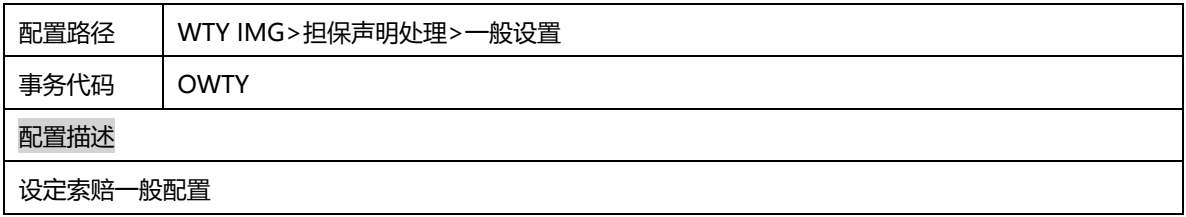

### 2.13.5 保修 – 定义担保声明的状态管理

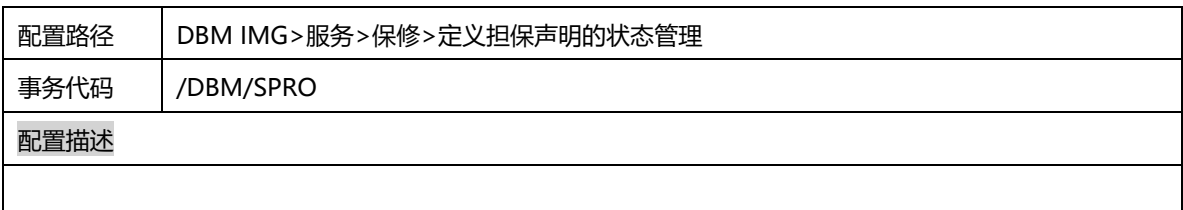

## 2.13.6 保修 – 将担保申明项目类型分配到订单项目类别分配

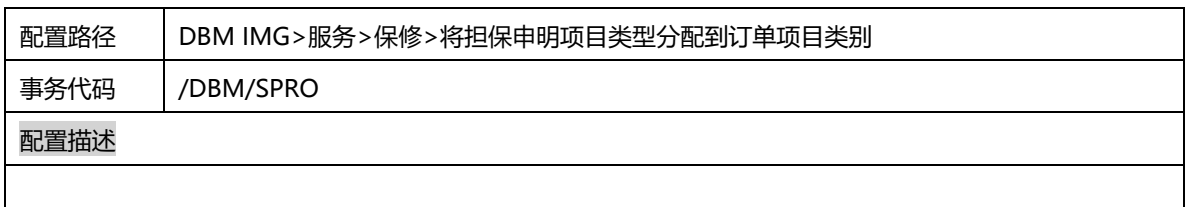

#### 2.13.7 保修 – 分配担保声明类型的参数

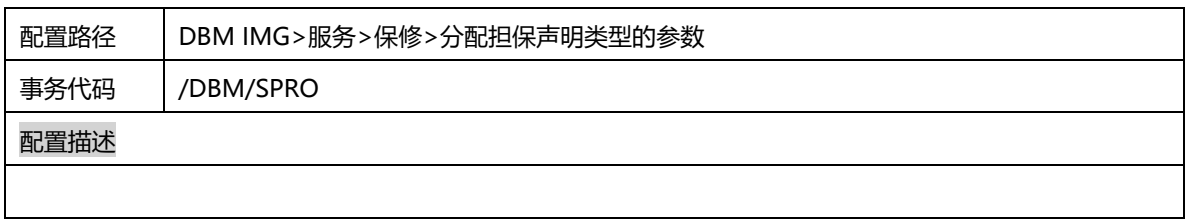

#### 2.13.8 保修 - 担保声明处理 - 定义按钮参数文件

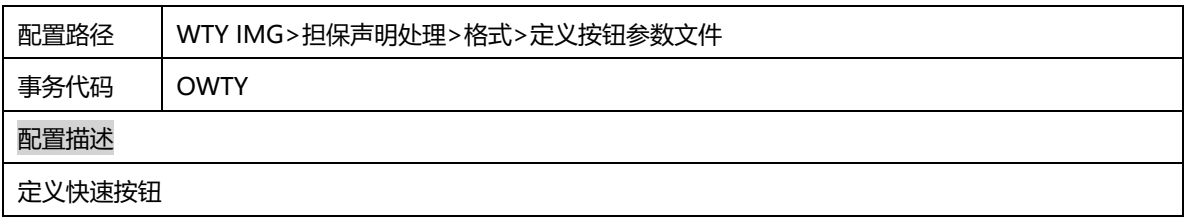

#### 2.13.9 保修 - 担保声明处理 - 定义操作

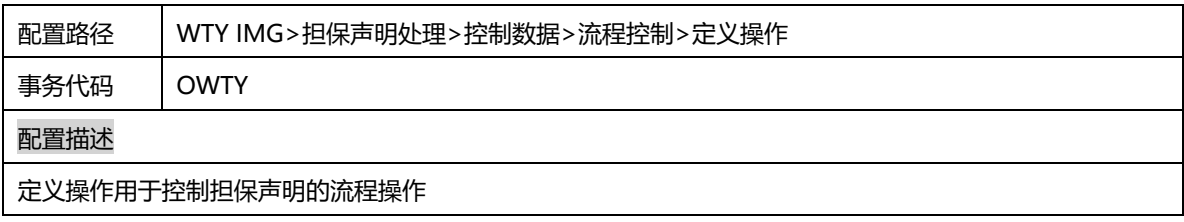

### 2.13.10 保修 - 担保声明处理 - 定义处理状态

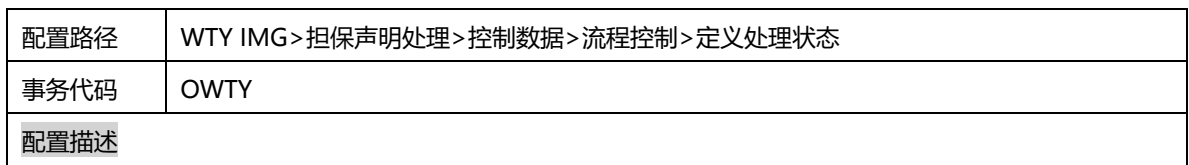

### 2.13.11 保修 - 担保声明处理 - 定义操作控件

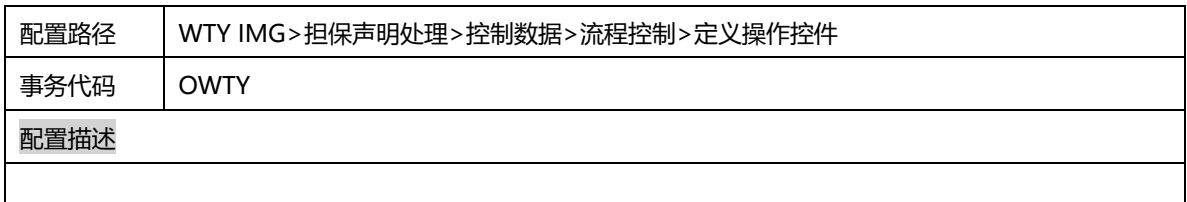

### 2.13.12 保修 - 担保声明处理 - 分配功能代码到活动代码

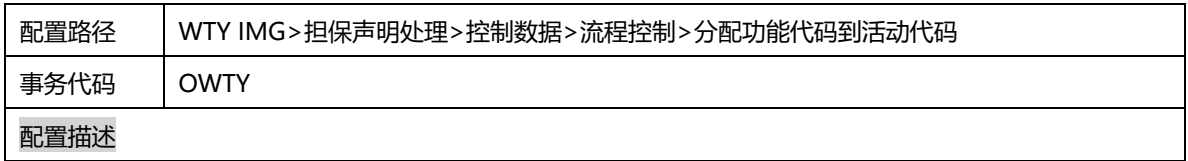

### 2.13.13 保修 - 担保声明处理 - 分配复制程序到索赔类型

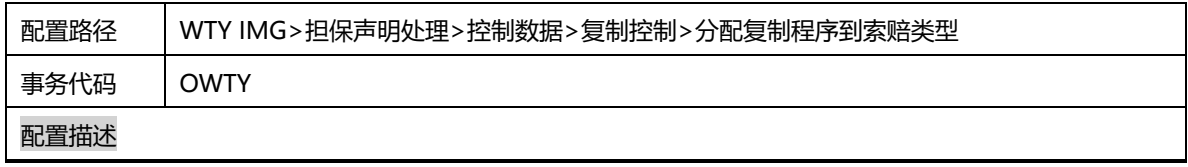

# 2.13.14 保修 - 担保声明处理 - 定义定价程序

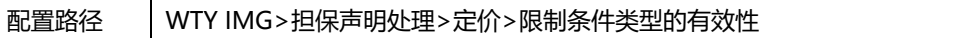

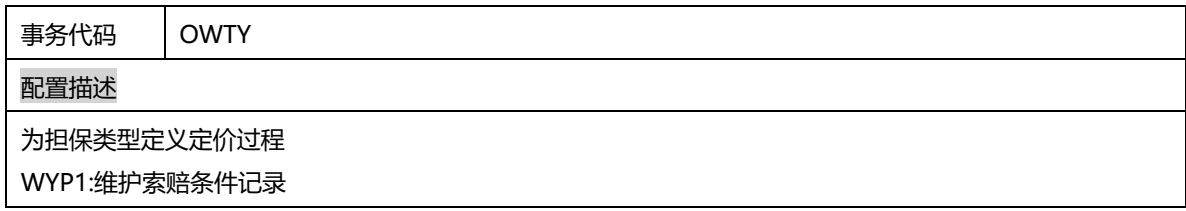

### 2.13.15 保修 - 担保声明处理 - 定义表头条件的缺省值

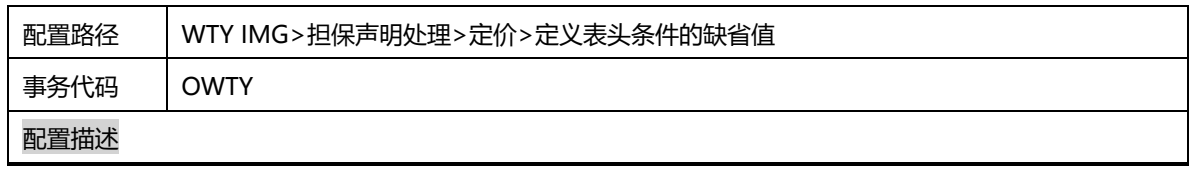

### 2.13.16 保修 - 担保声明处理 - 分配总帐科目

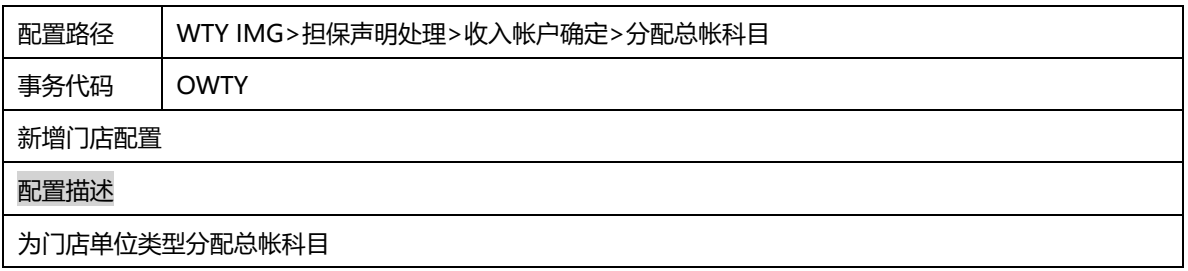

# 2.13.17 保修 - 担保声明处理 – 允许更改条件类型的 CO 科目分配

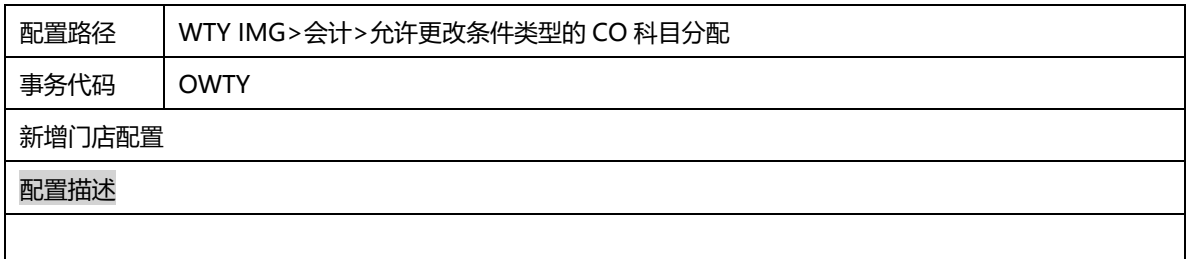

2.14 采购

### 2.14.1 创建采购组

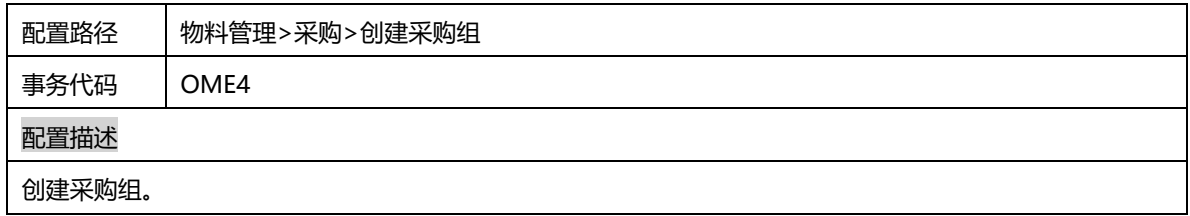

#### 2.14.2 采购订单类型

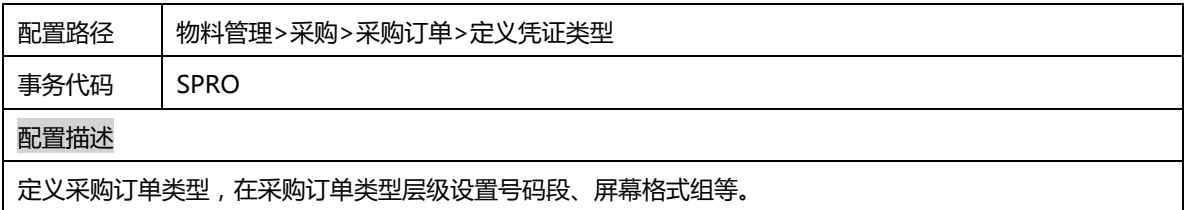

## 2.14.3 采购定价

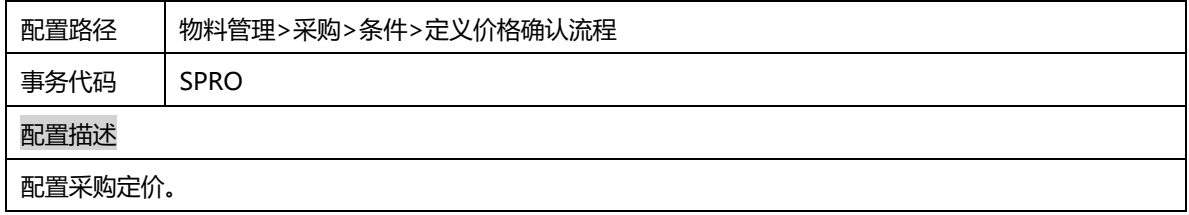

# 2.14.4 采购订单编码范围

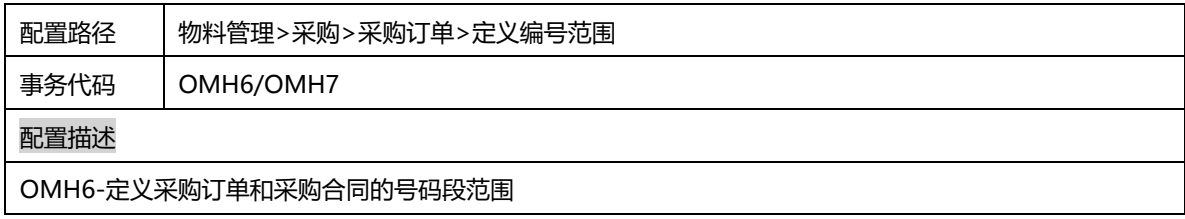

OMH7-定义采购申请的号码段范围

### 2.14.5 采购信息记录编码范围

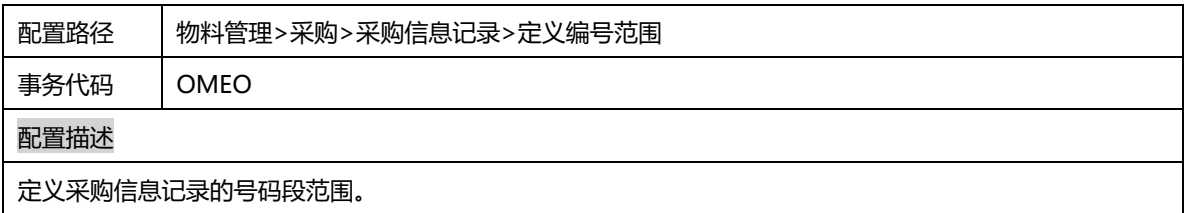

# 2.14.6 维护税代码的缺省值

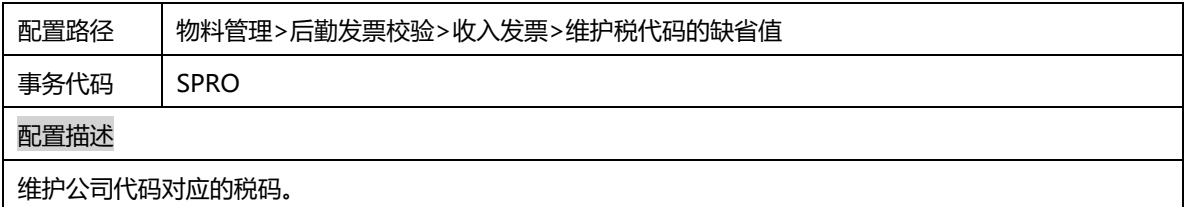

### 2.14.7 定义采购员的缺省值

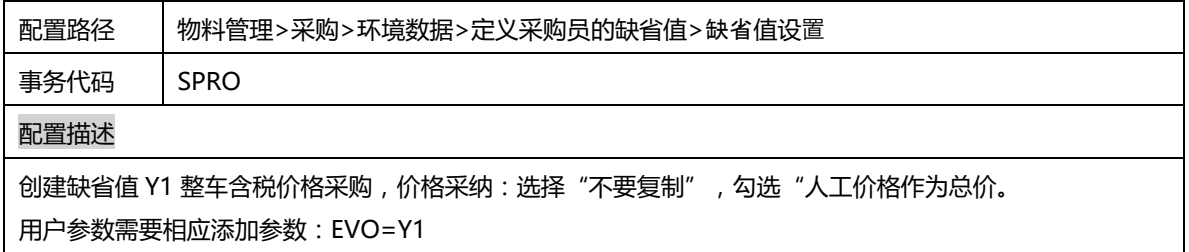

# 2.15 库存管理和实际库存

### 2.15.1 定义物料凭证编号范围

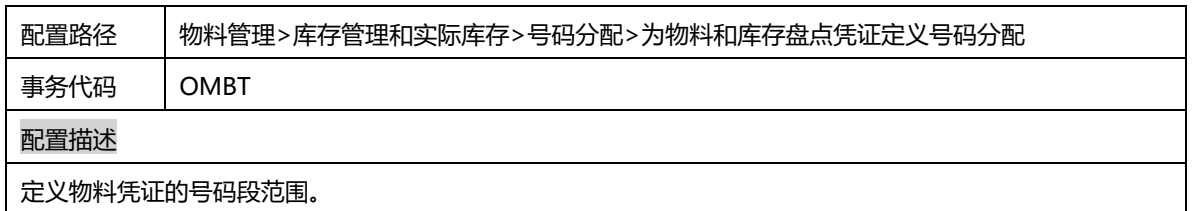

### 2.15.2 定义移动类型

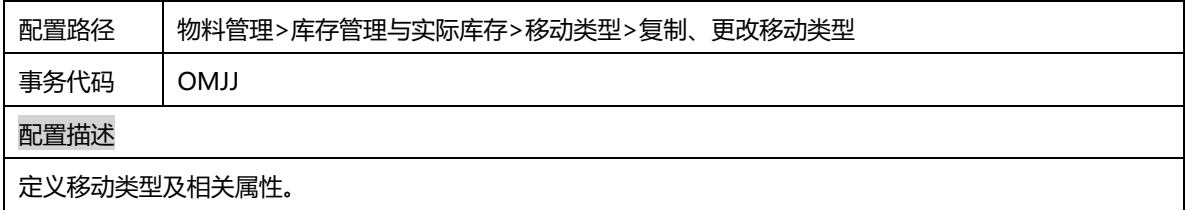

### 2.15.3 库存确定

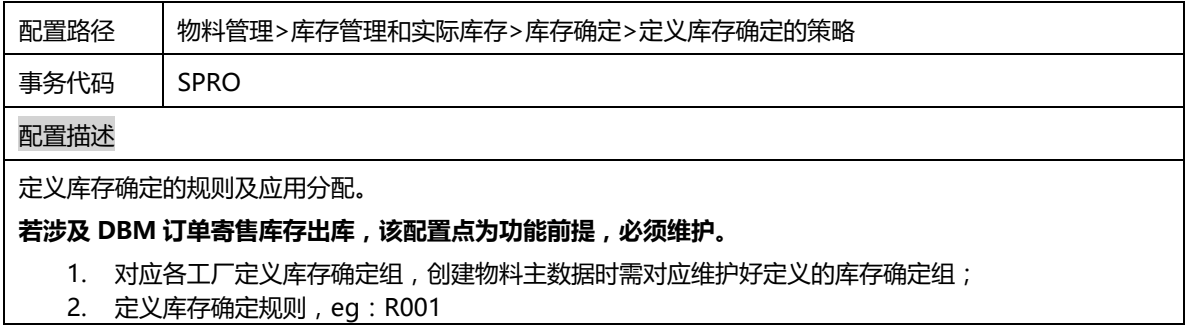

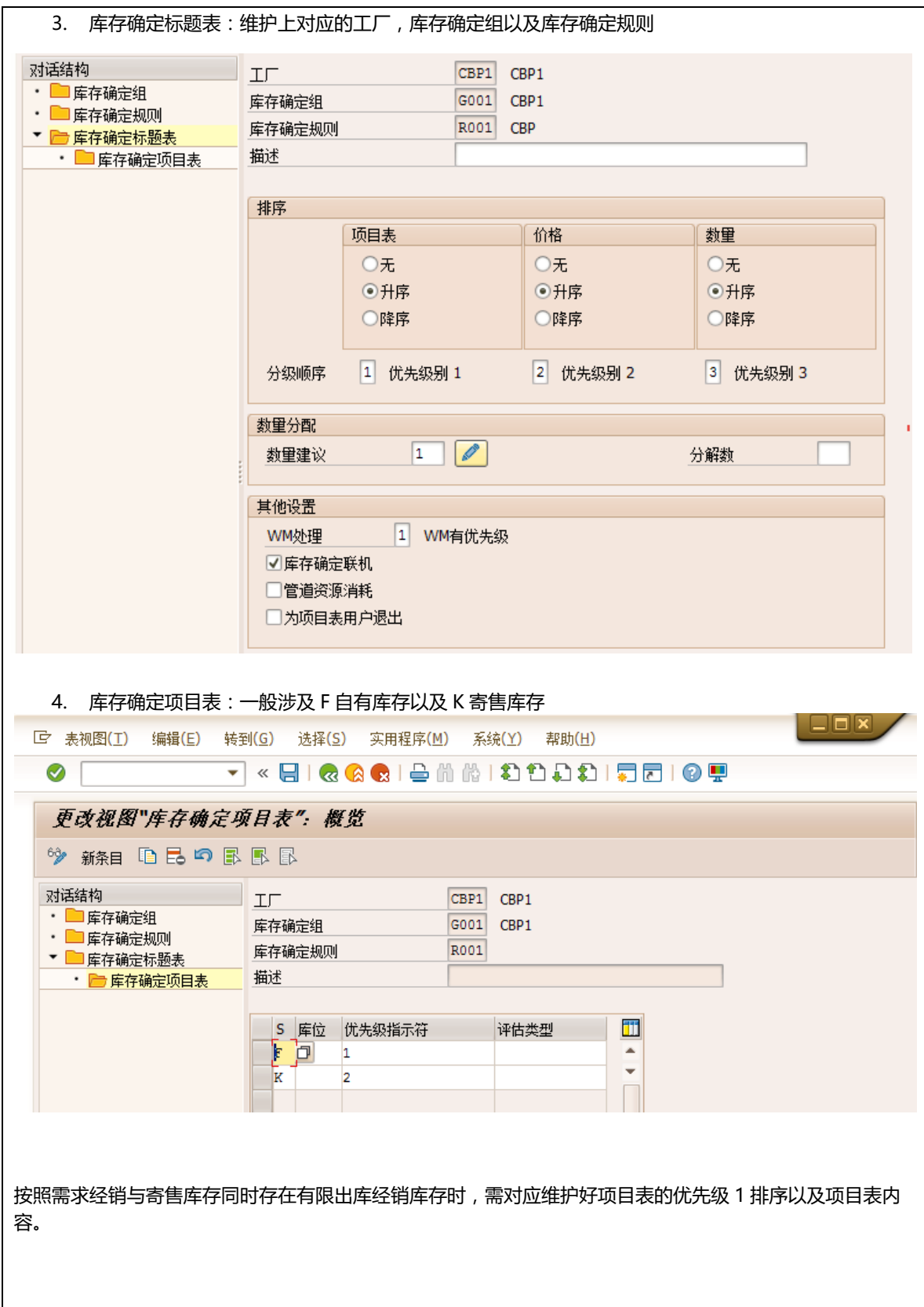

#### 2.15.4 库存管理

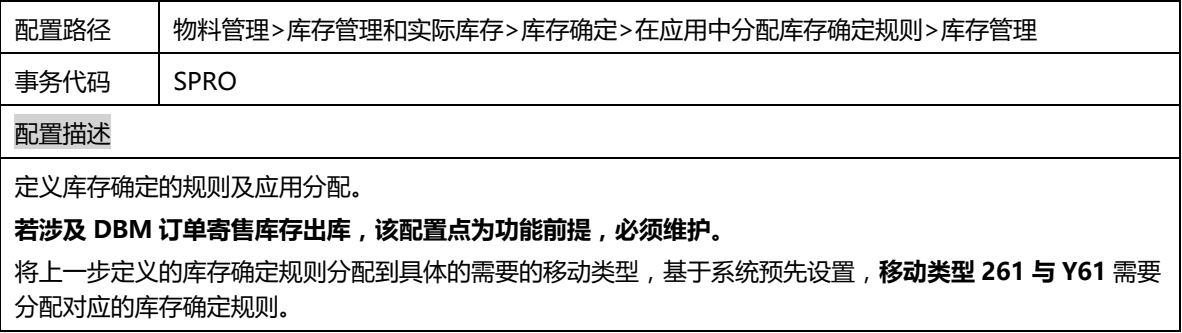

# 2.16 评估和科目设置

### 2.16.1 定义评估类

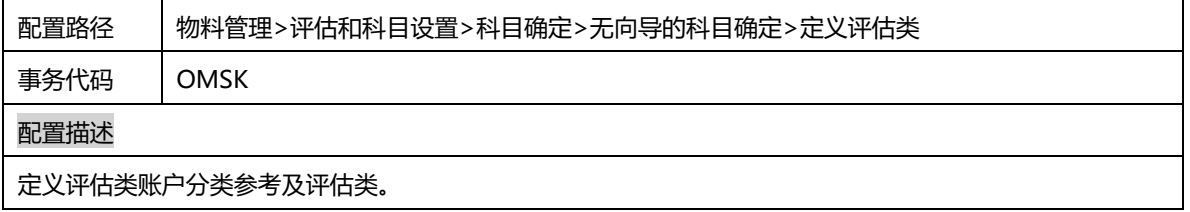

### 2.16.2 将评估范围群集分组

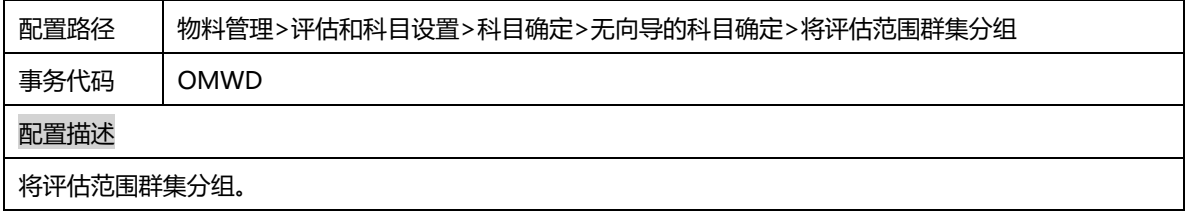

### 2.16.3 配置自动过账

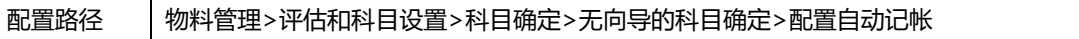

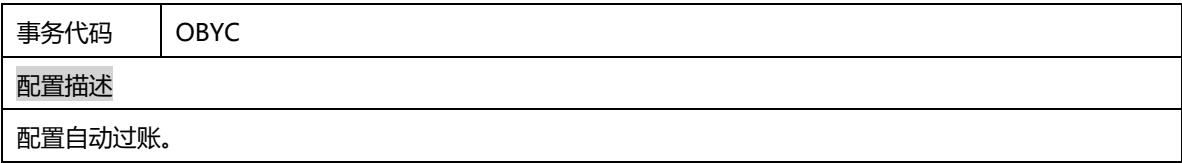

#### 2.17 主数据

DBM 涉及车辆,配件,精品等各类物料编码,推荐启用 MPN 码,且对应号码段分组分到一个大组内,编码从 100000000000000000 到 999999999999999999,以避免出现内与同配件 MPN 码一致的情况。

## 2.17.1 定义物料编号的输出格式

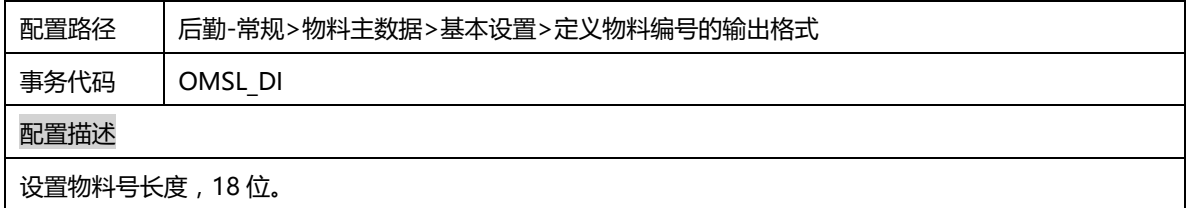

### 2.17.2 定义物料类型属性

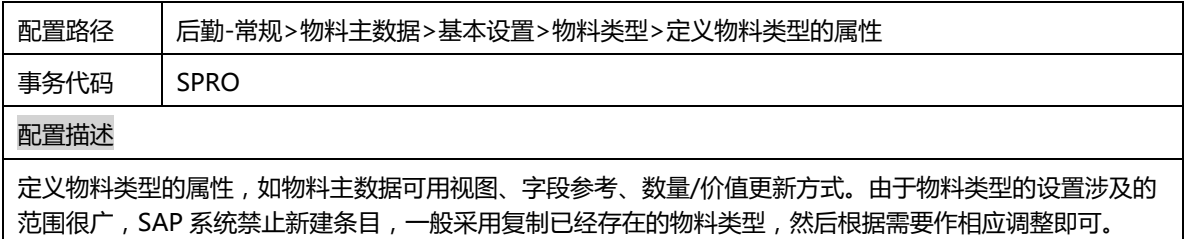

#### 2.17.3 定义物料主数据编码范围

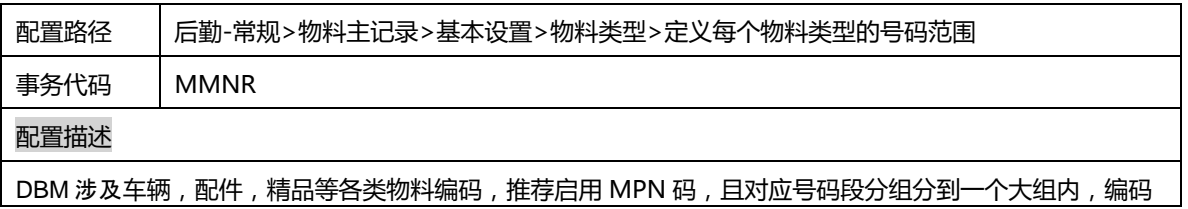

从 100000000000000000 到 999999999999999999,以避免出现内与同配件 MPN 码一致的情况。

## 2.17.1 进行全球设置

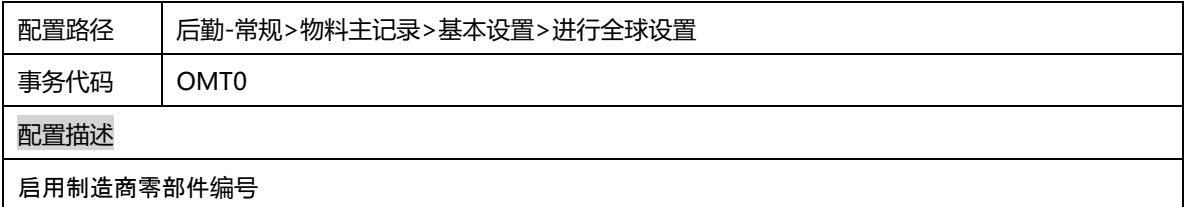

### 2.17.2 为物料编号设置转换出口

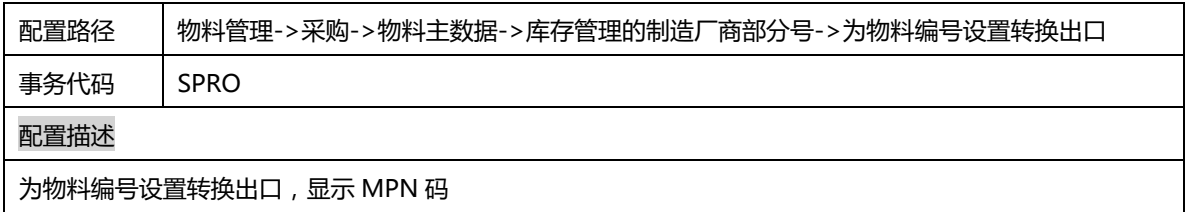

#### 2.17.1 定义物料组

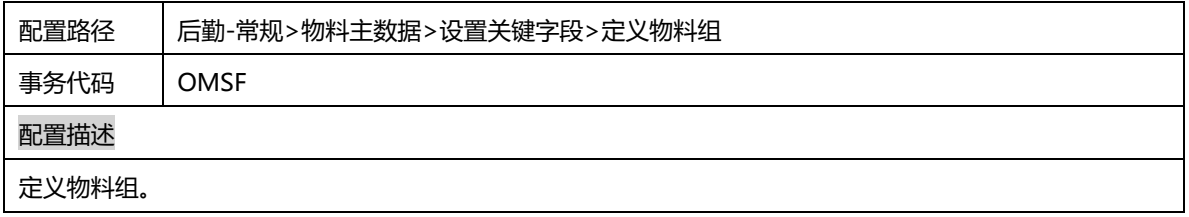

#### 2.17.2 更改视图屏幕顺序

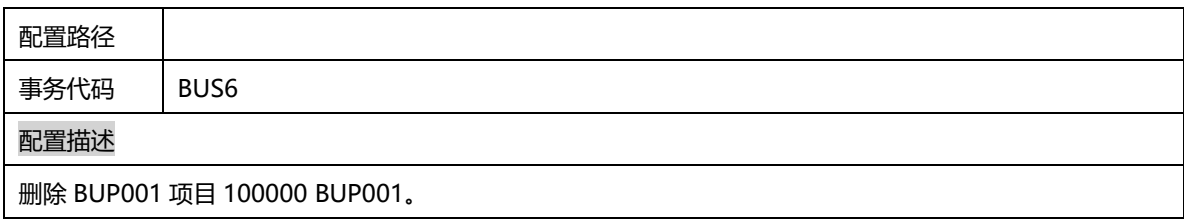

#### 2.18 收银台

### 2.18.1 定义业务事物

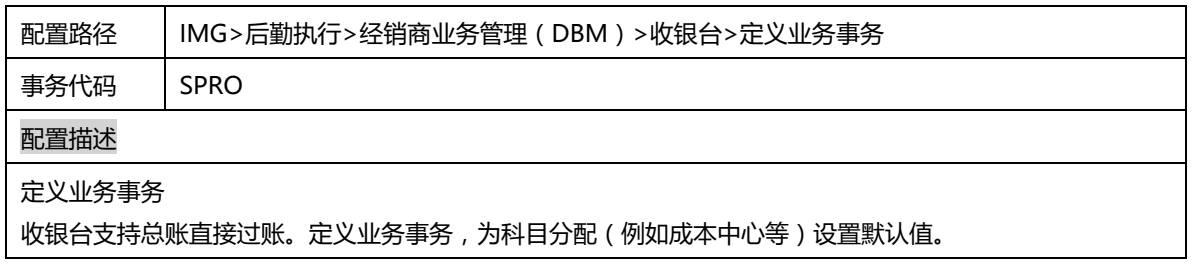

### 2.18.2 定义凭证类型

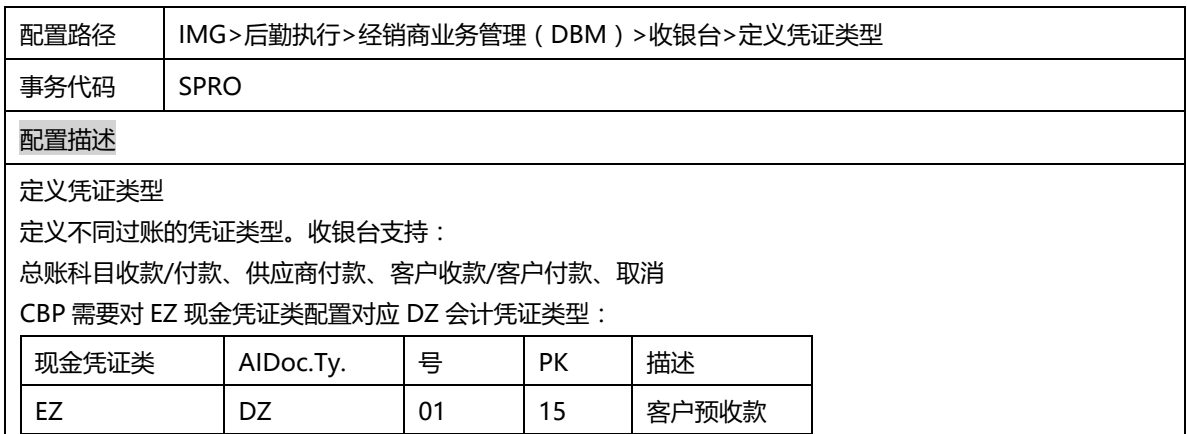

# 2.18.3 定义付款类型

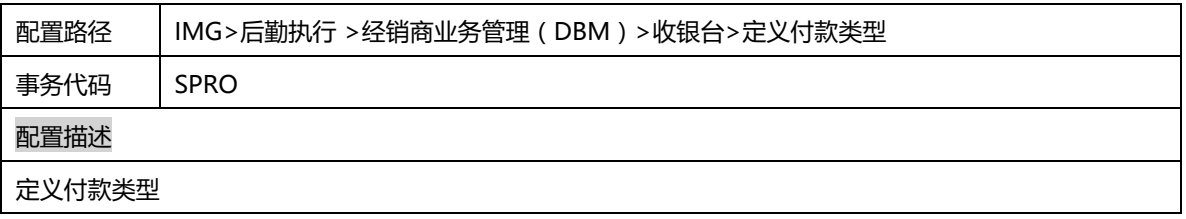

定义收银台各种收/付款方式。

# 2.18.4 定义付款台工作中心

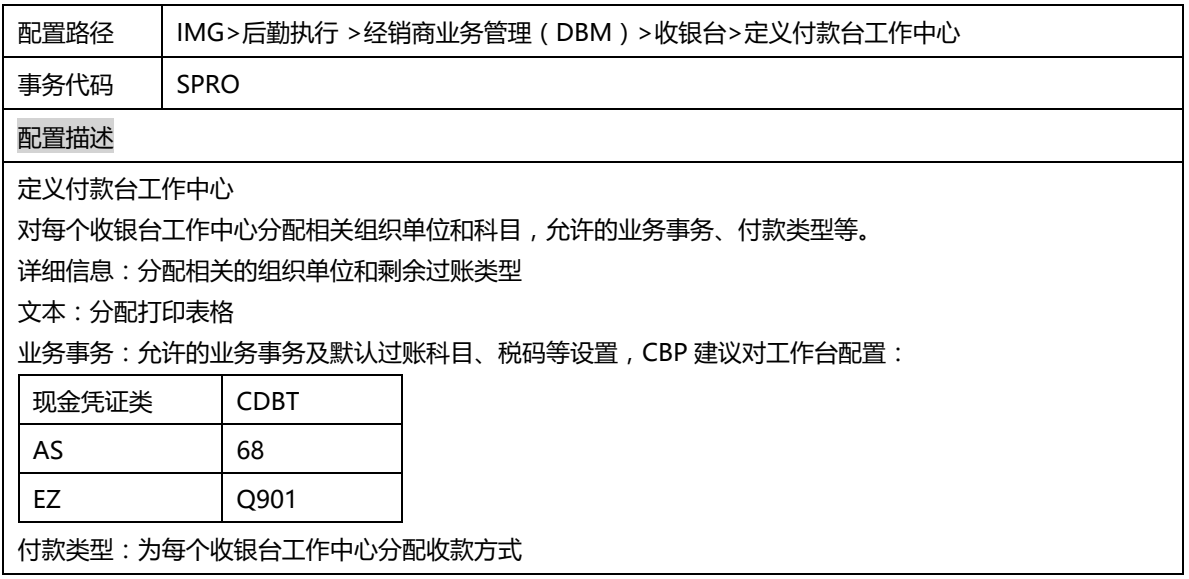

### 2.18.5 权限控制

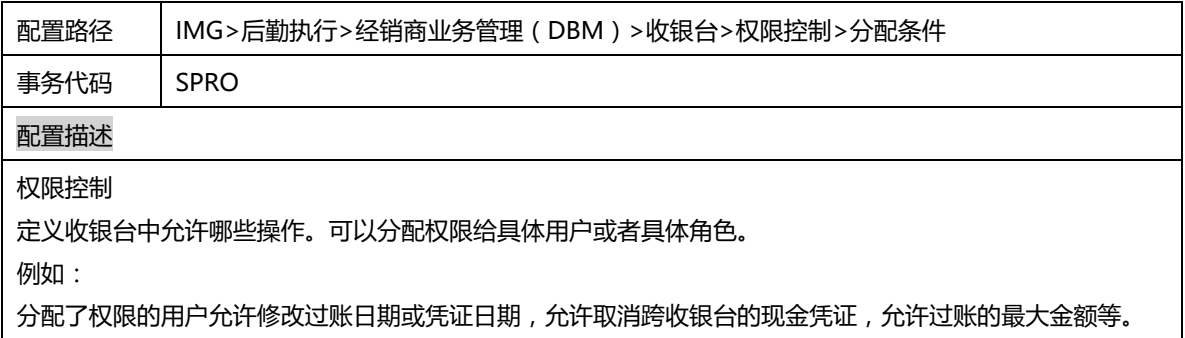

# 2.18.6 分配编号范围

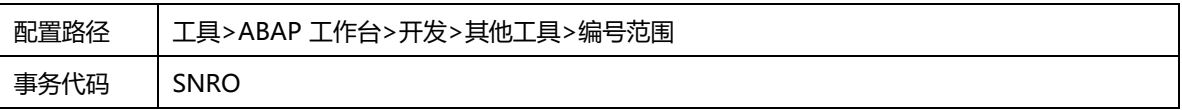

#### 配置描述

编号范围

为对象 /DBM/TILL 和 /DBM/TILLK 分配编号范围。

## 2.19 财务其它相关配置

### 2.19.1 为付款方定义内部订单类型

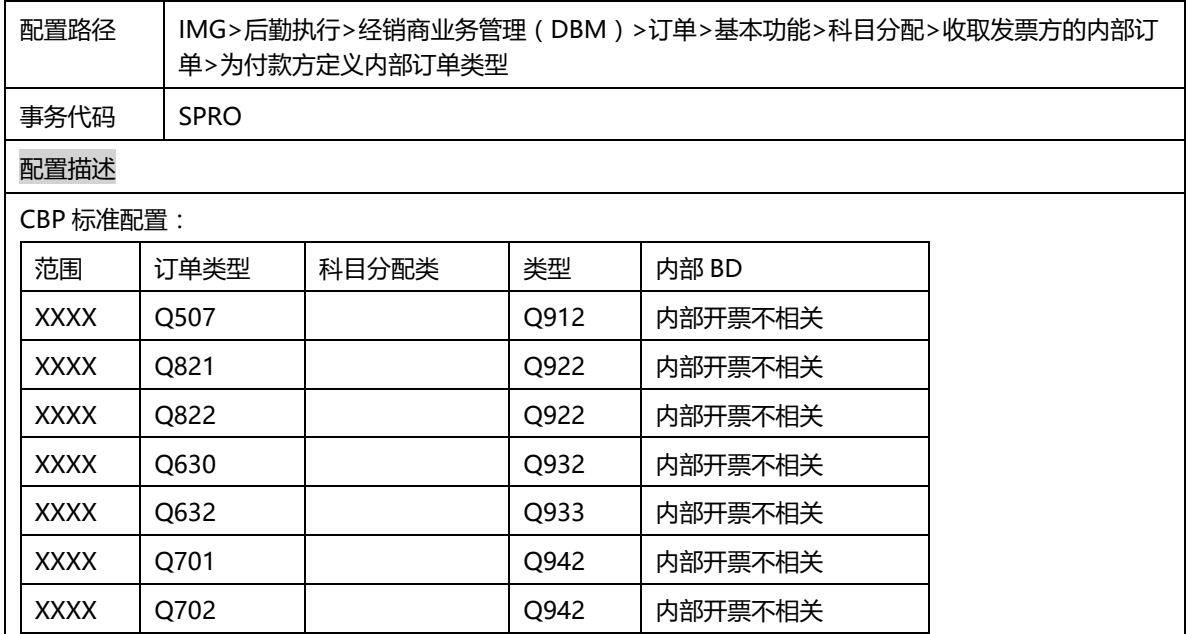

### 2.19.2 定义税务结算科目

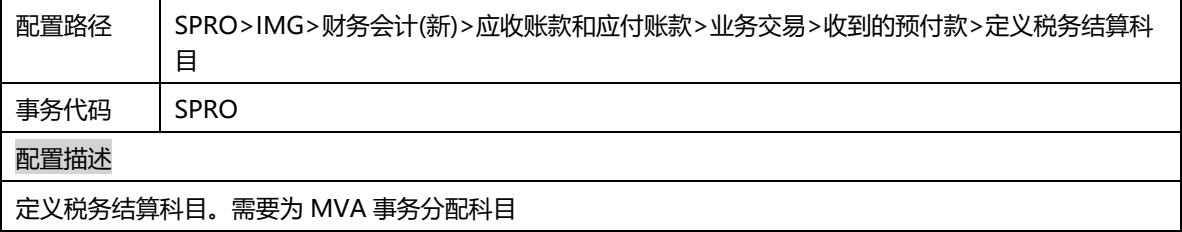

### 2.19.3 定义模型订单

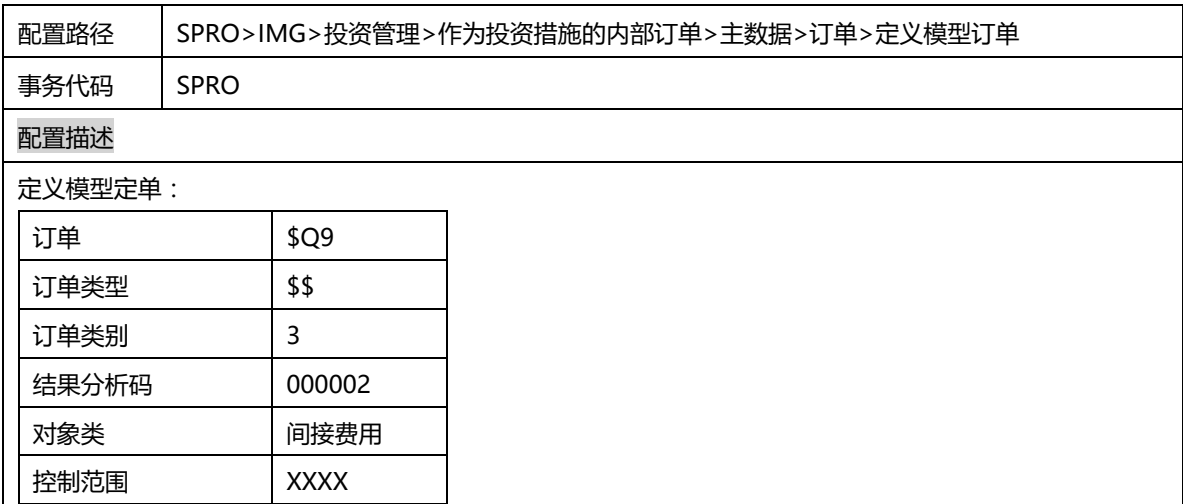

### 2.19.4 将模型订单分配给内部订单

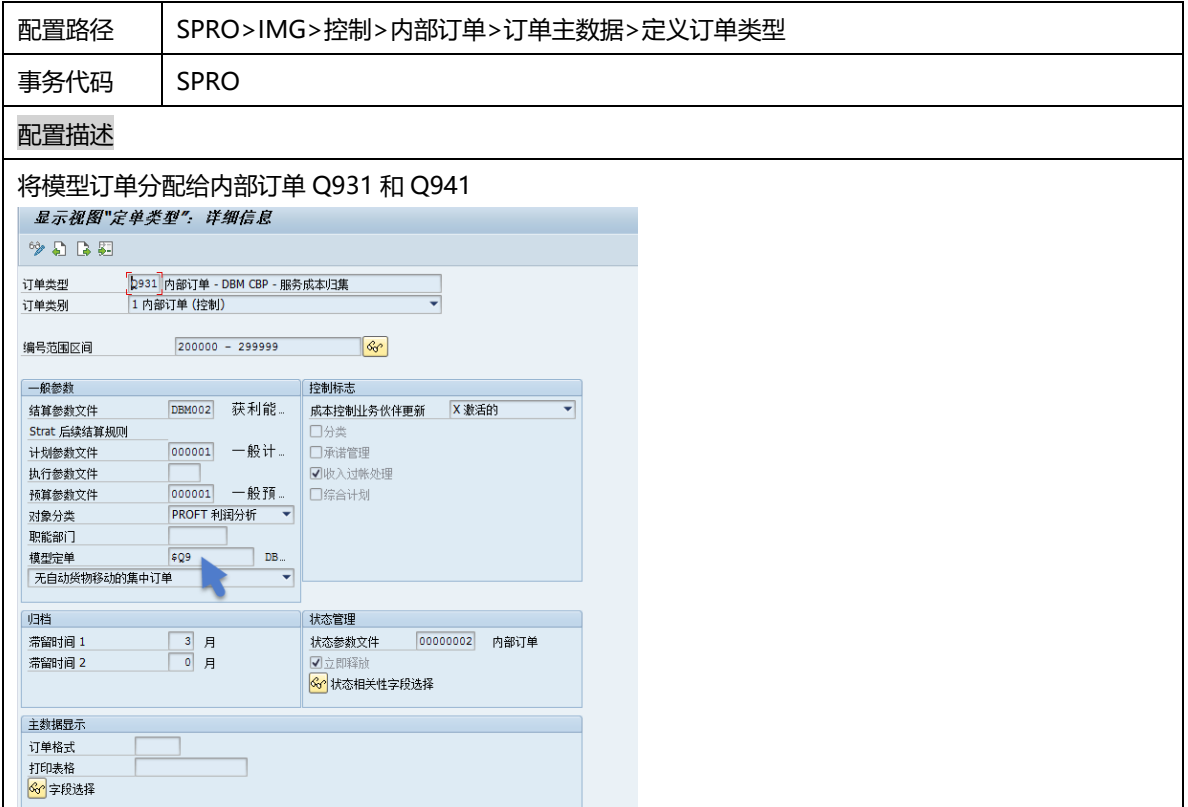

# 2.20 标准包相关配置

# 2.20.1 例程

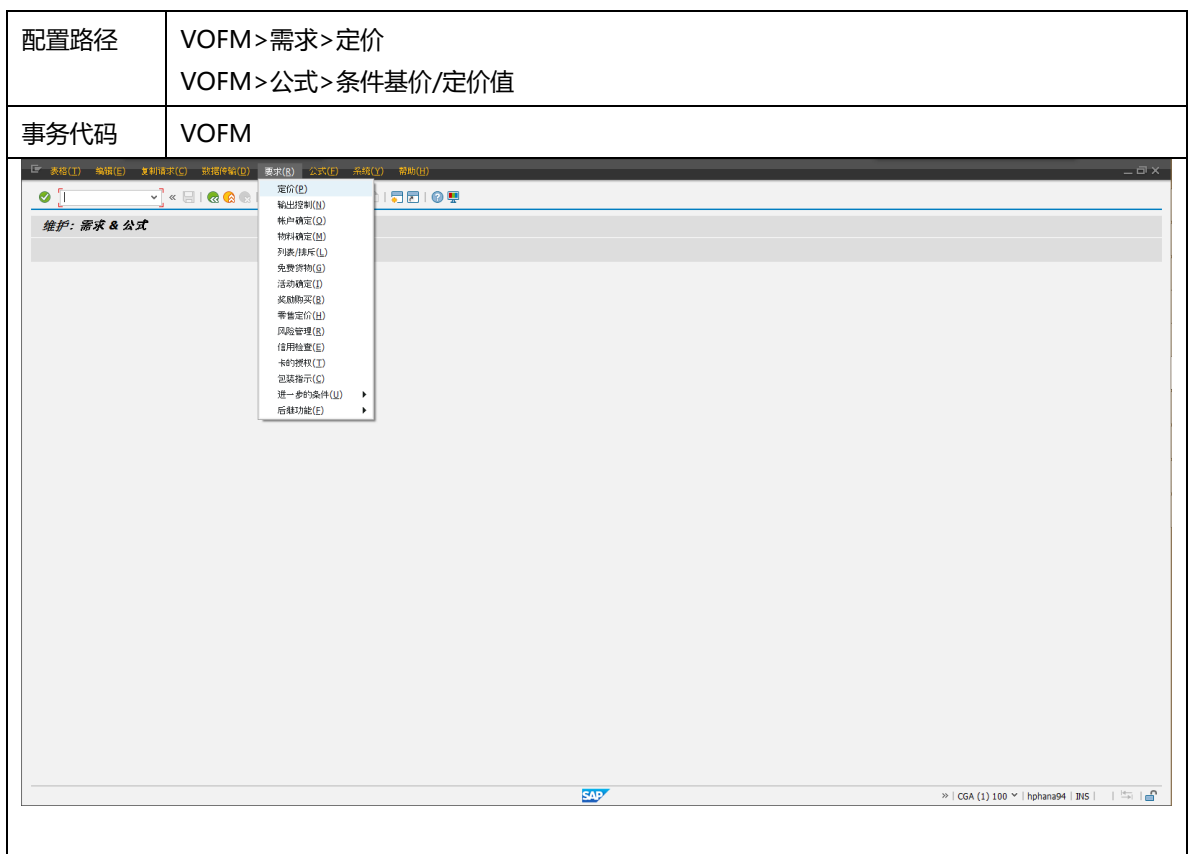
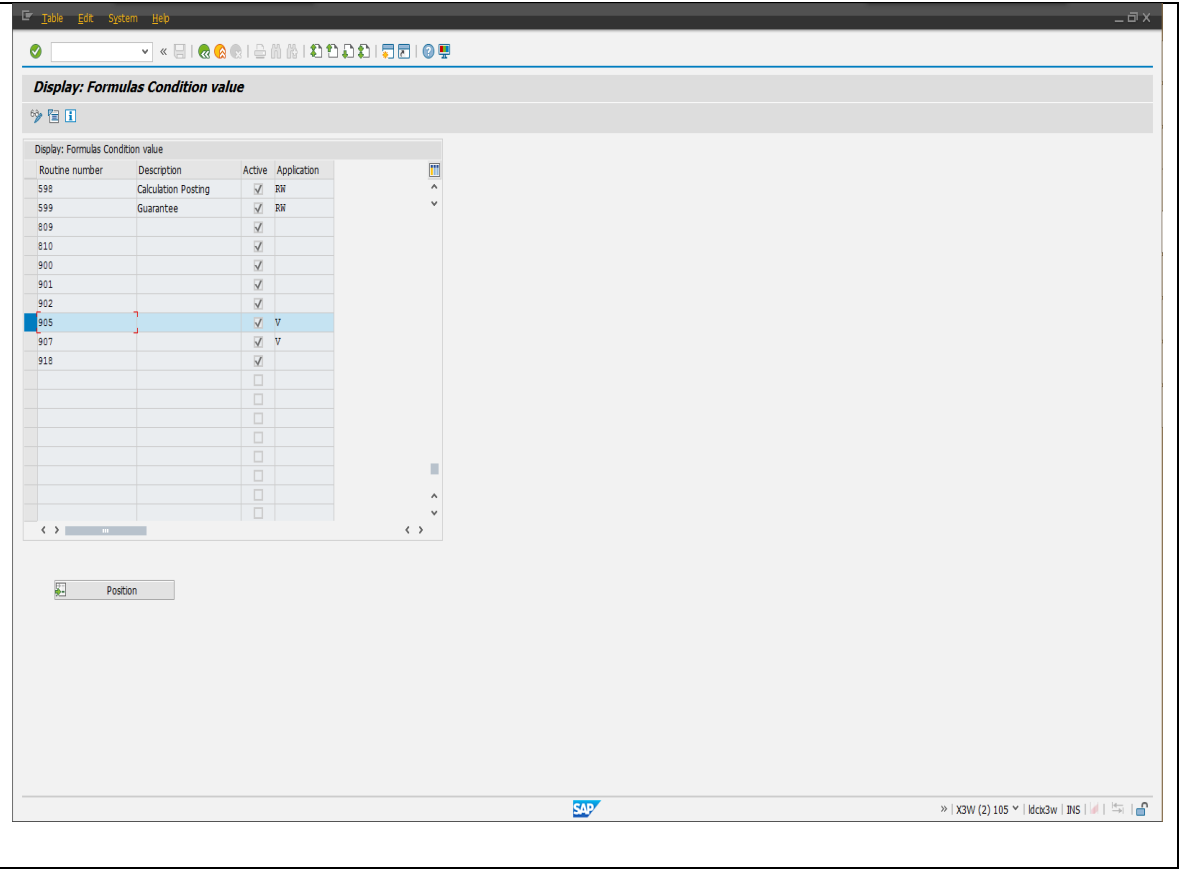

#### 单个例程中有多个 form 的以 form 名为后缀区分子程序, VOFM 配置好例程, 将/DFD/程序按 form 拷贝至例程中。

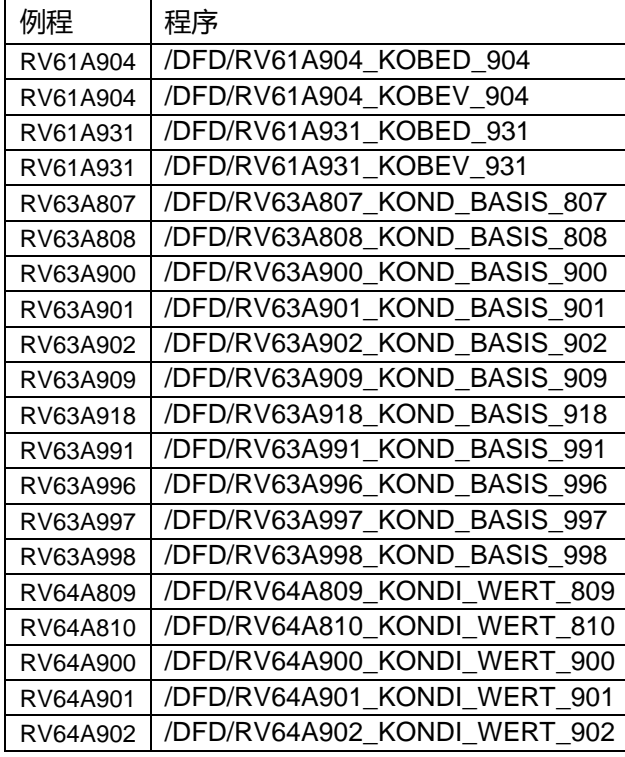

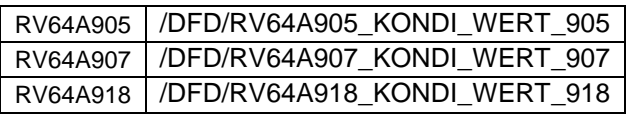

# 2.20.2 标准屏幕增强

SE51 屏幕绘制器

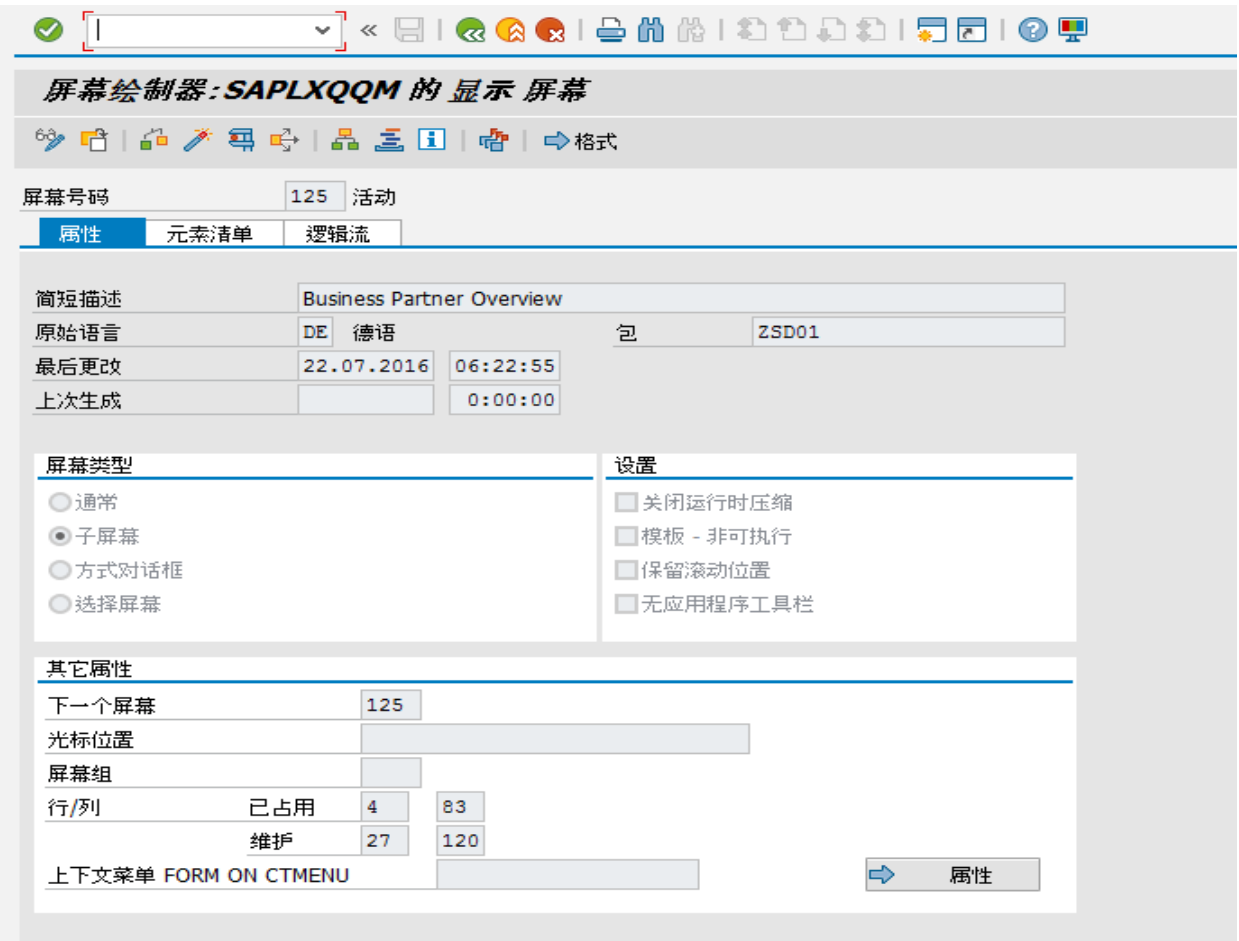

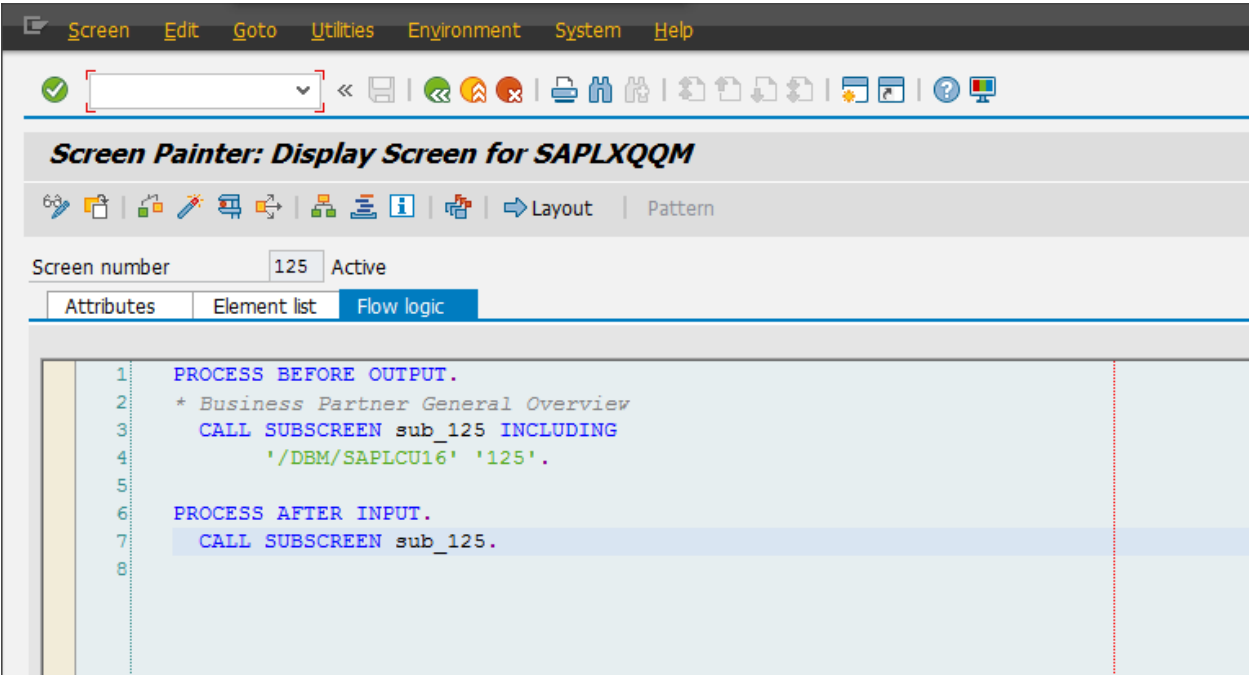

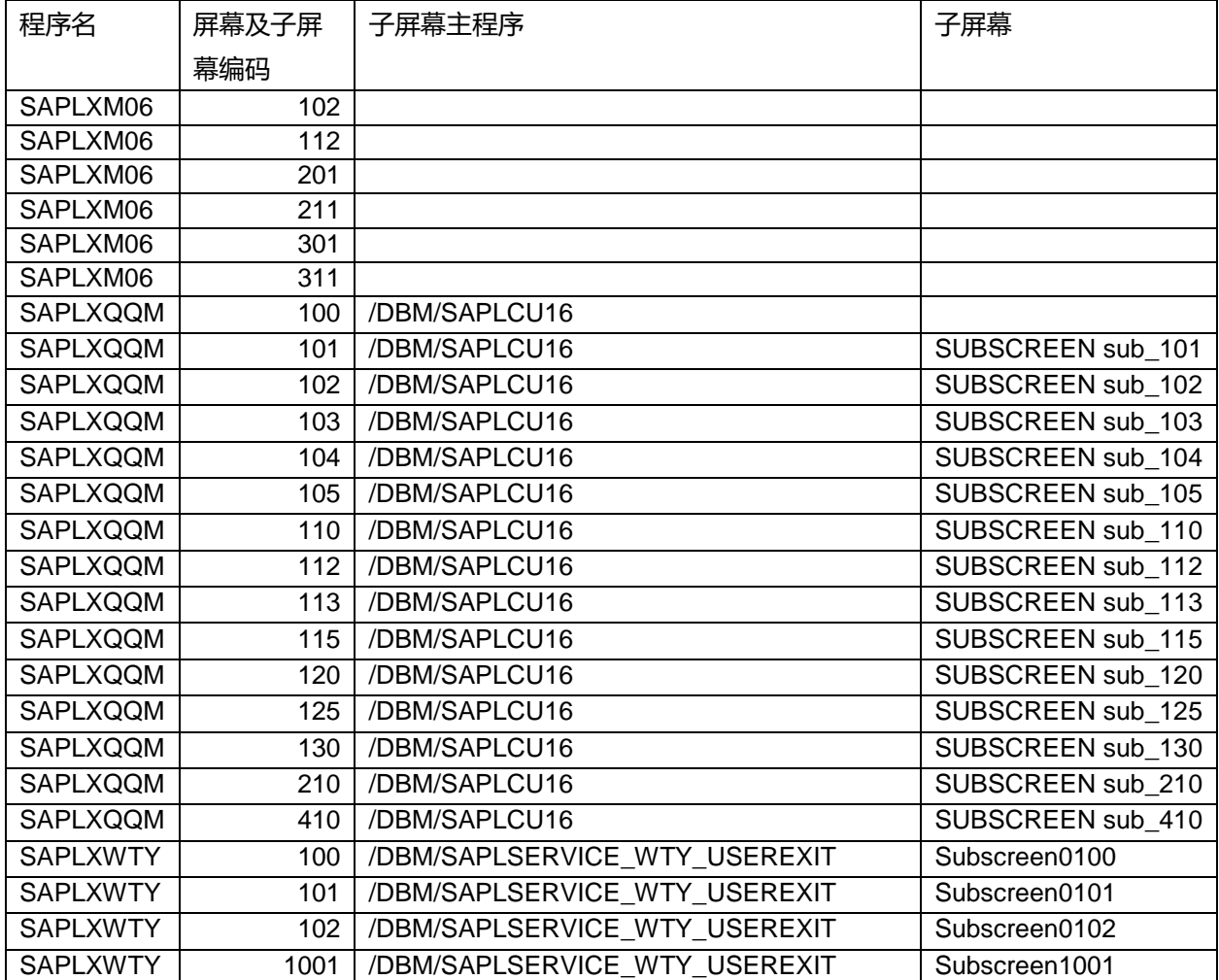

# 2.20.3 系统预留 Z-Include

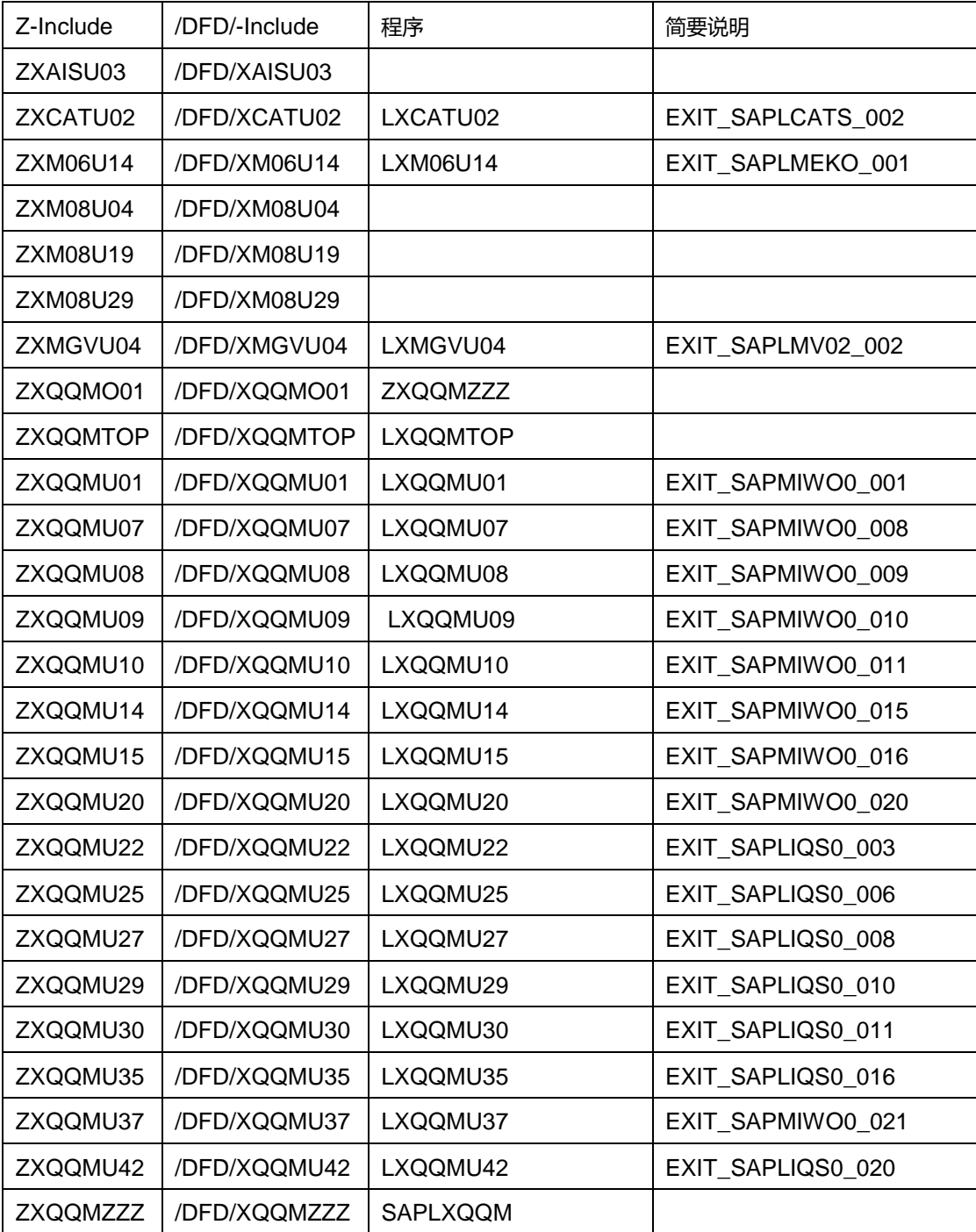

将/DFD/程序以 include 的方式插入系统预留 Z 程序中。

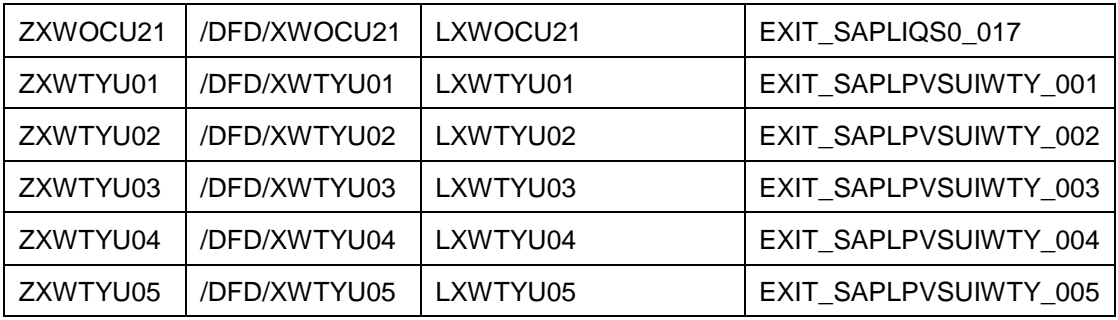

# 2.20.4 增强结构

## CI\_CATSDB

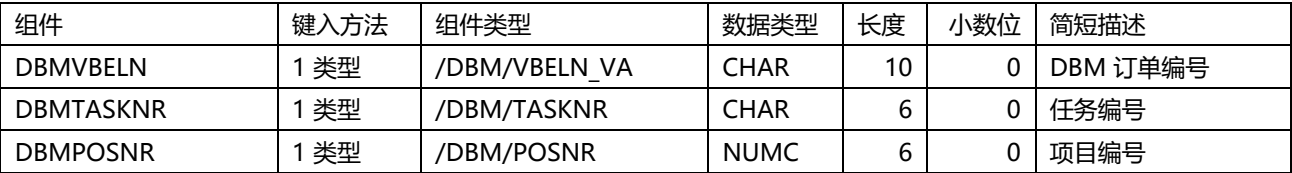

## CI\_EEW\_BUT000

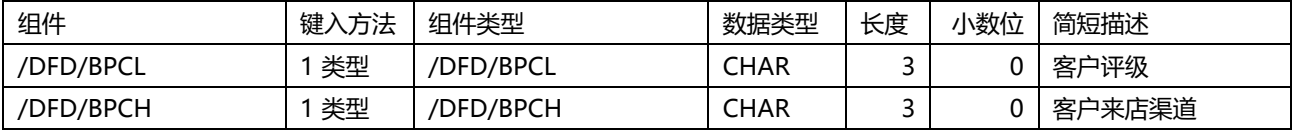

## CI\_EKKODB

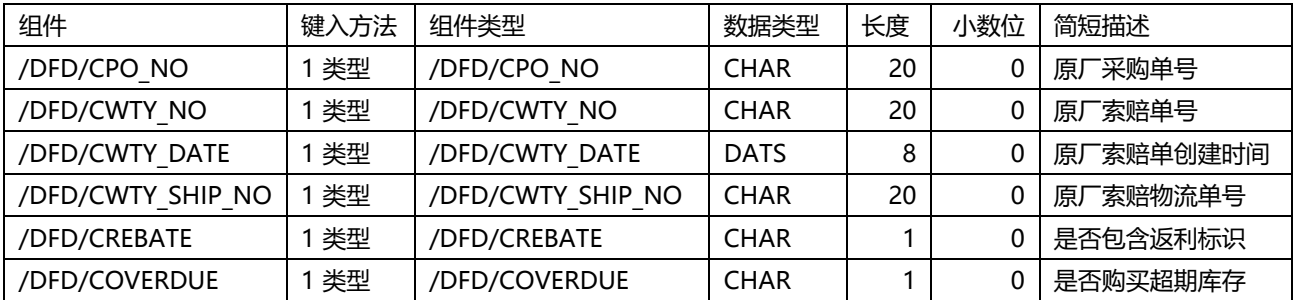

#### CI\_EKKODBX

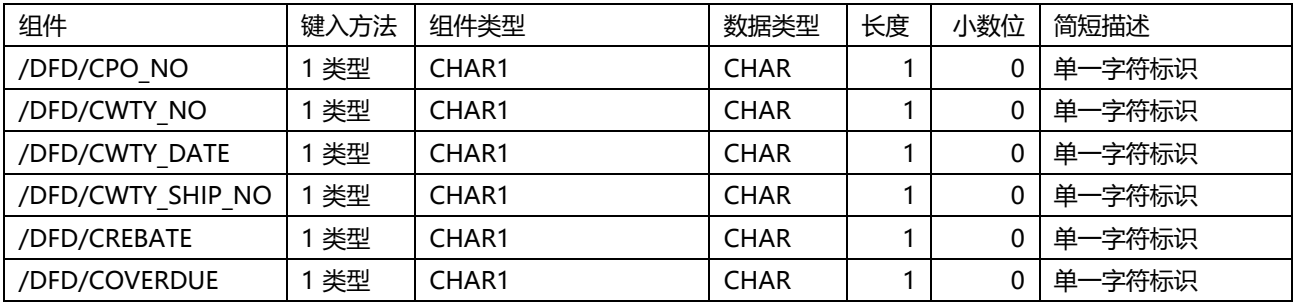

### CI\_EKPODB

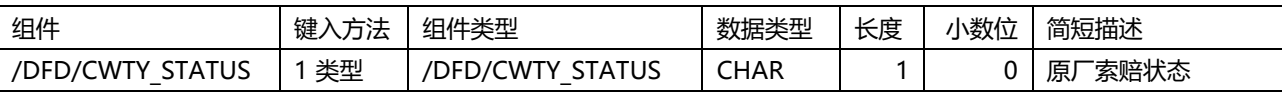

CI\_EKPODBX

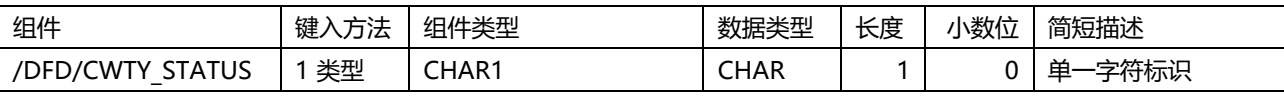

# 2.20.5 CMOD

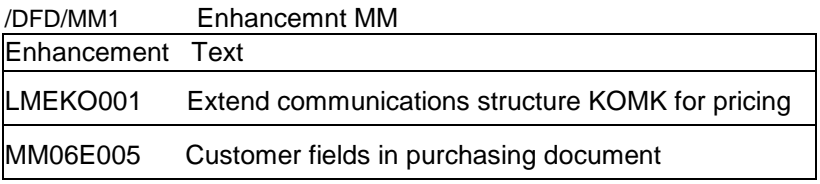

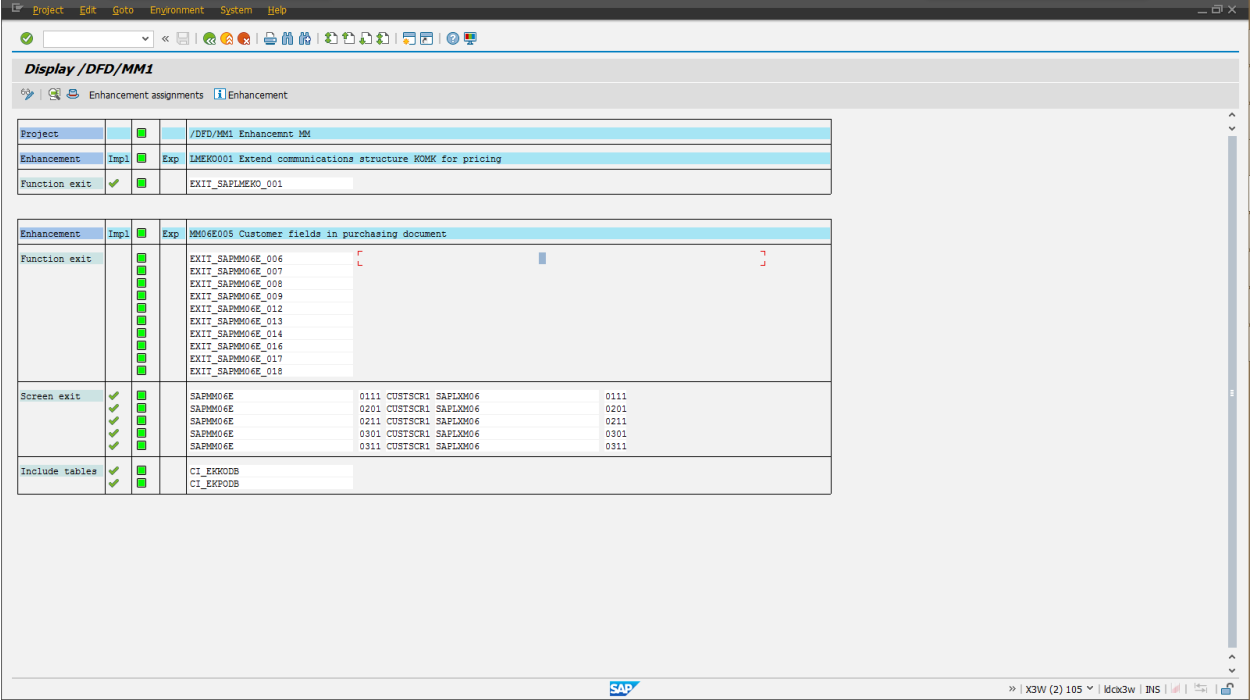

## /DFD/MM4 MM enahancement with DBM fields (User exit)

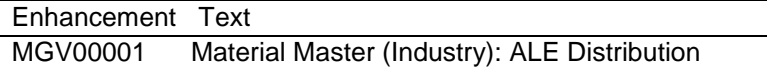

### /DFD/SD1 SD Enhancemnet

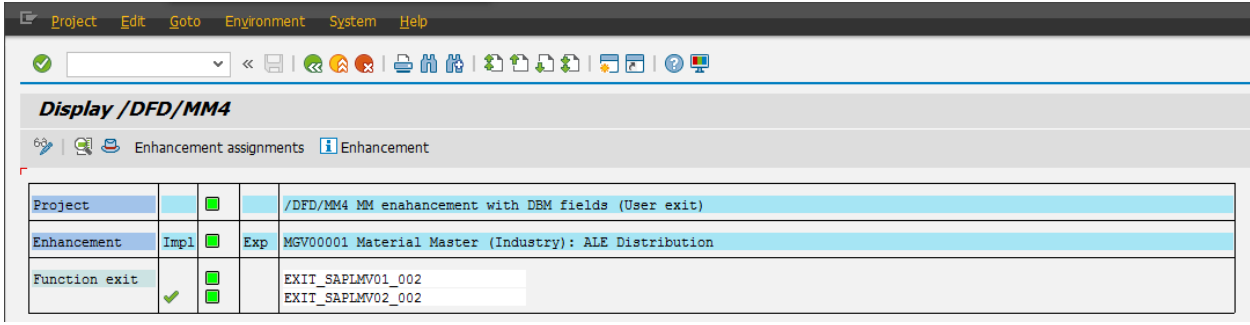

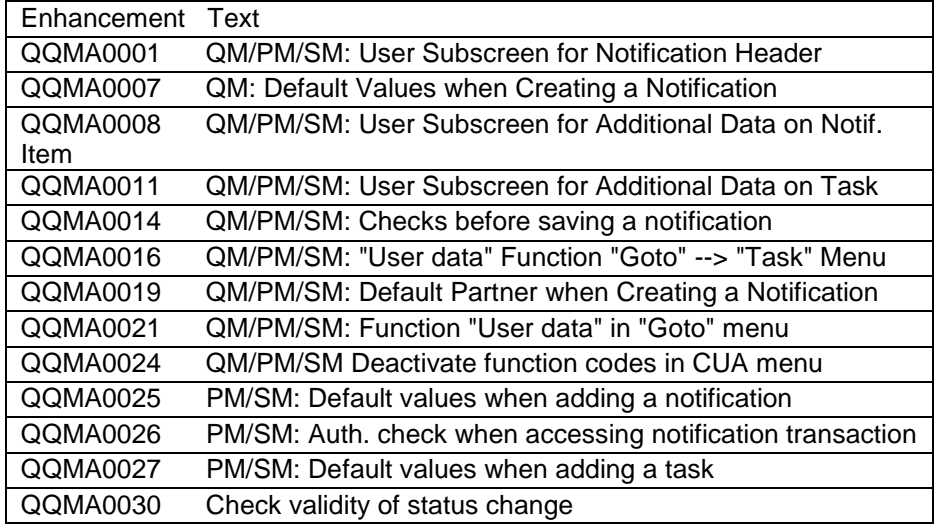

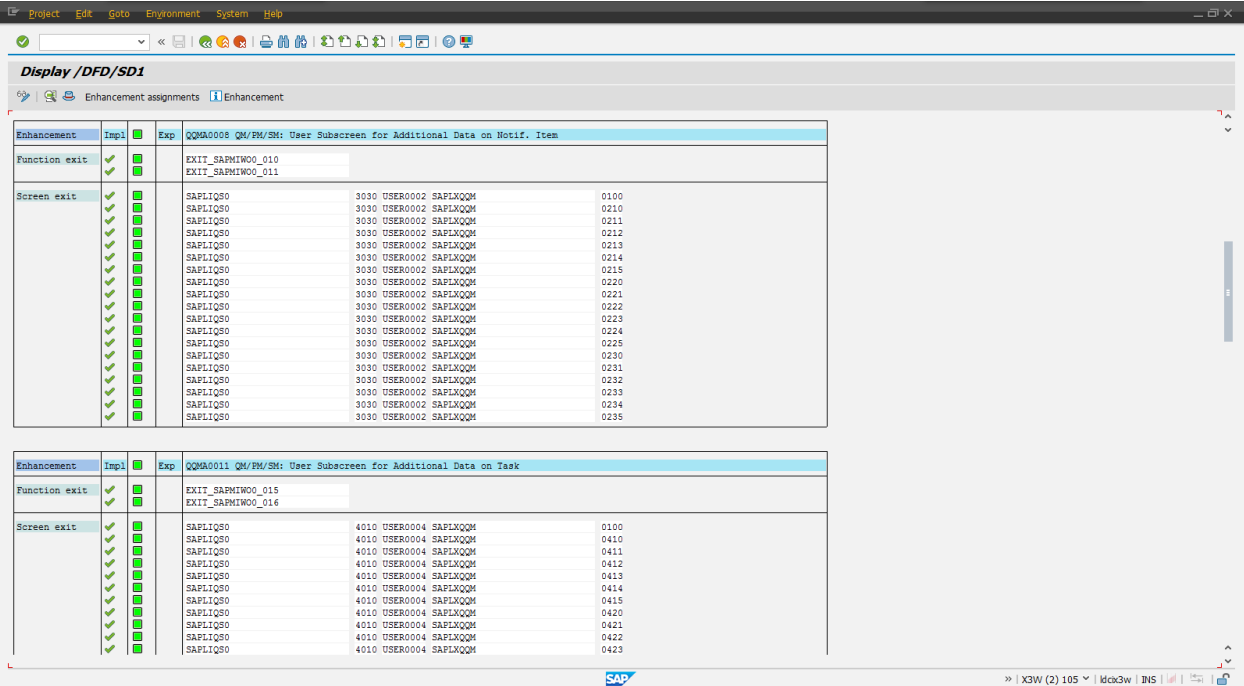

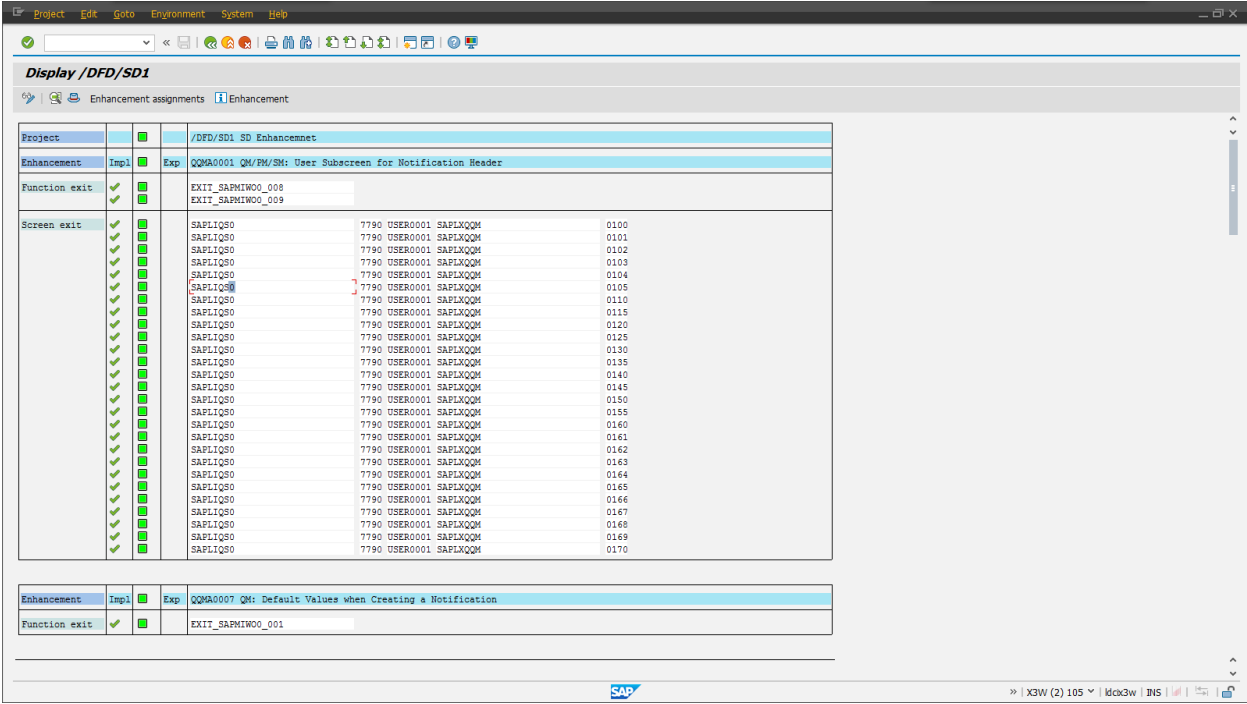

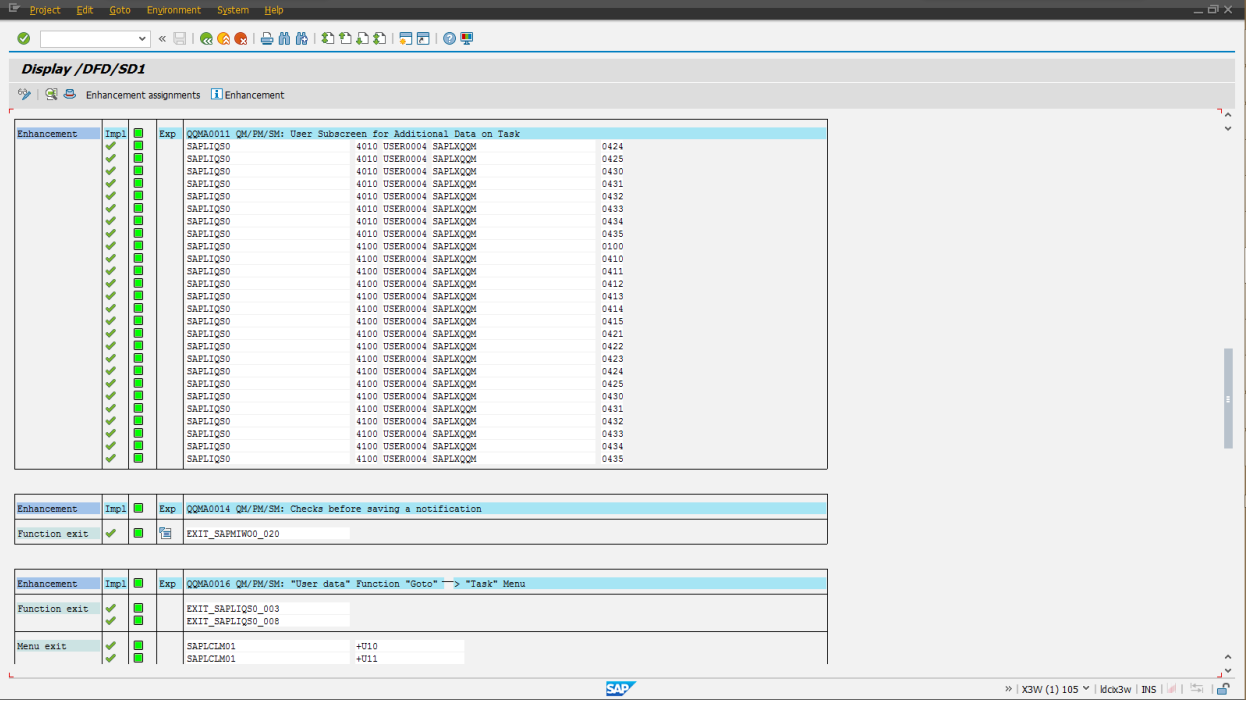

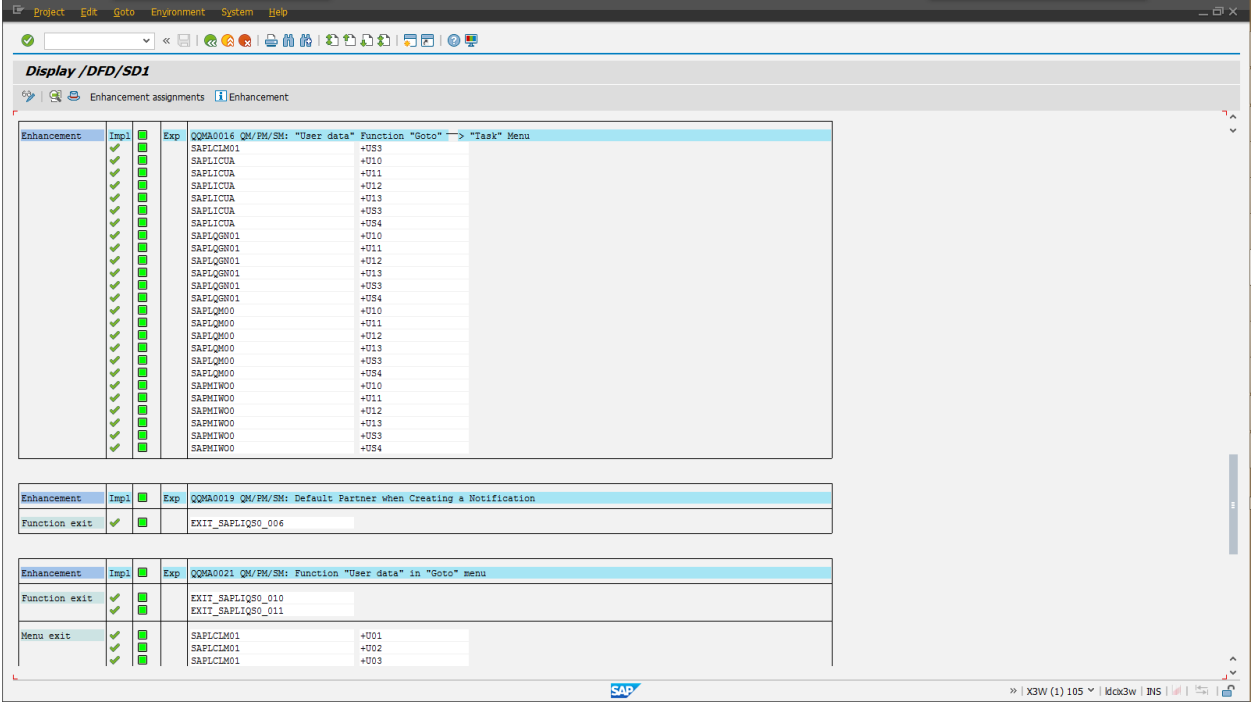

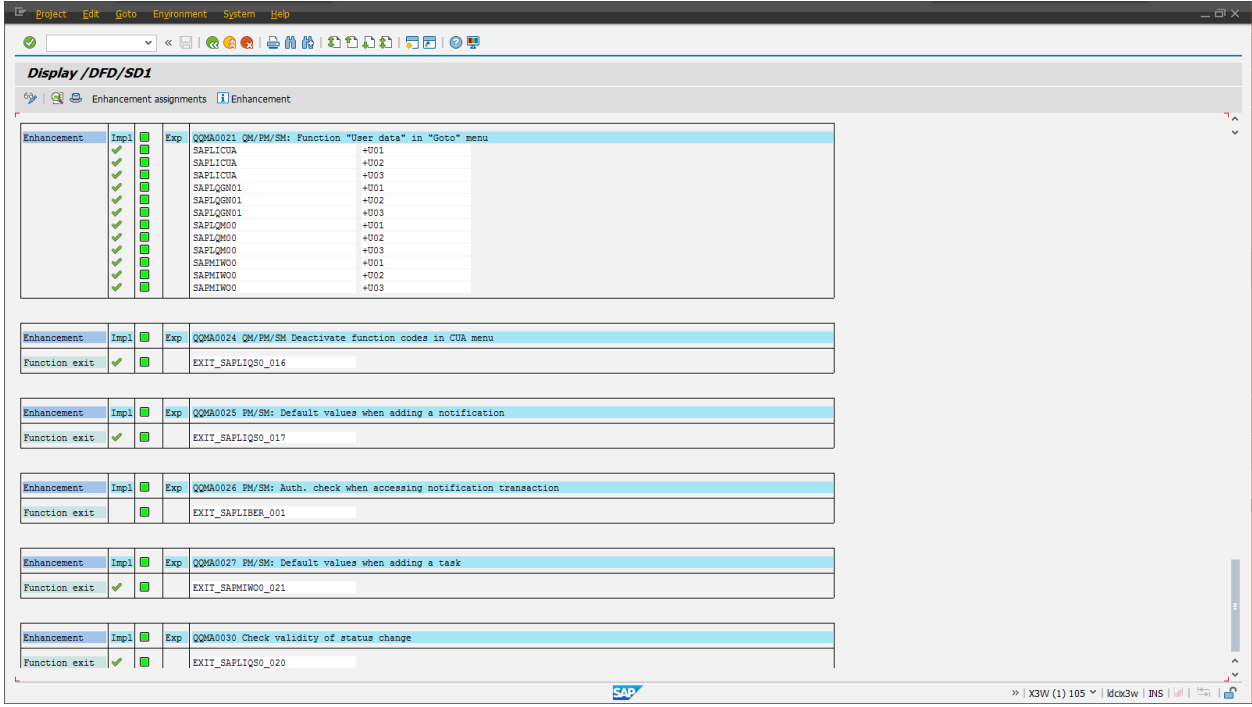

#### /DFD/SD2 DBM Time Recording Extensions

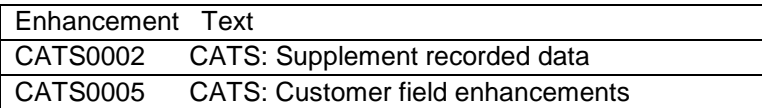

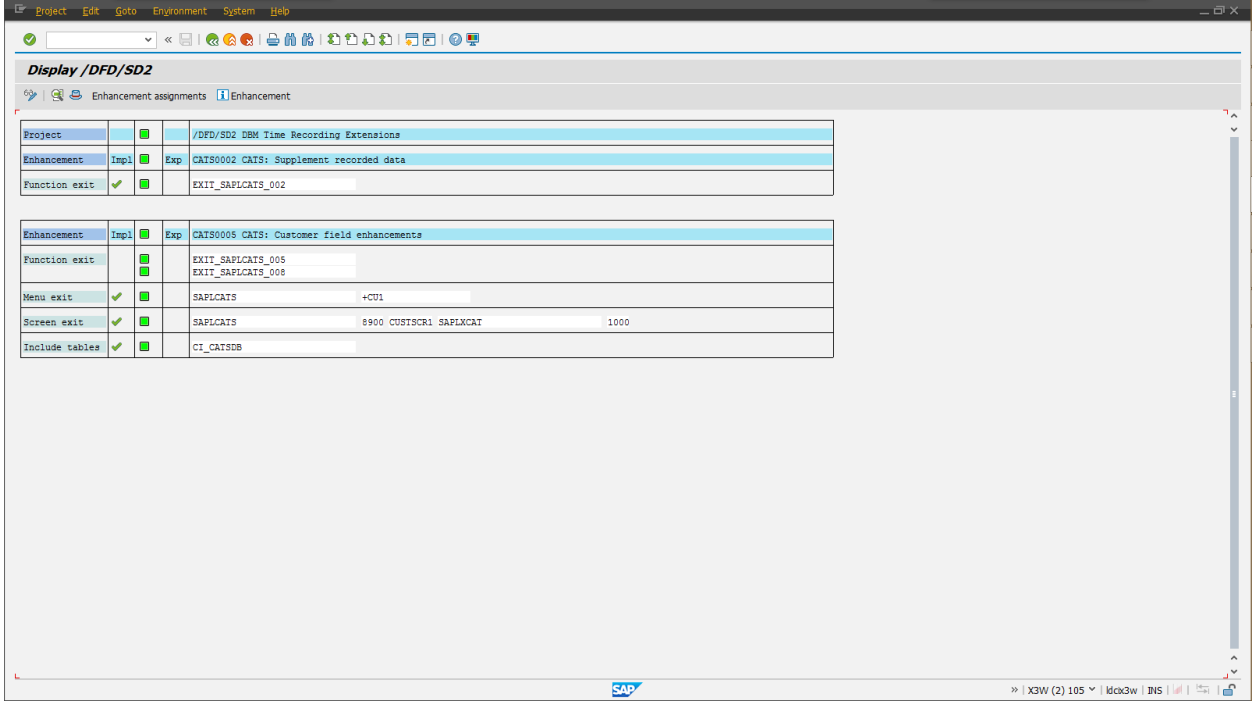

#### /DFD/SD3 Warranty

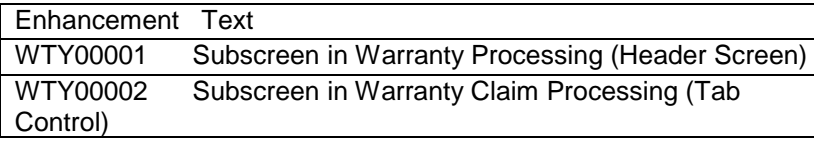

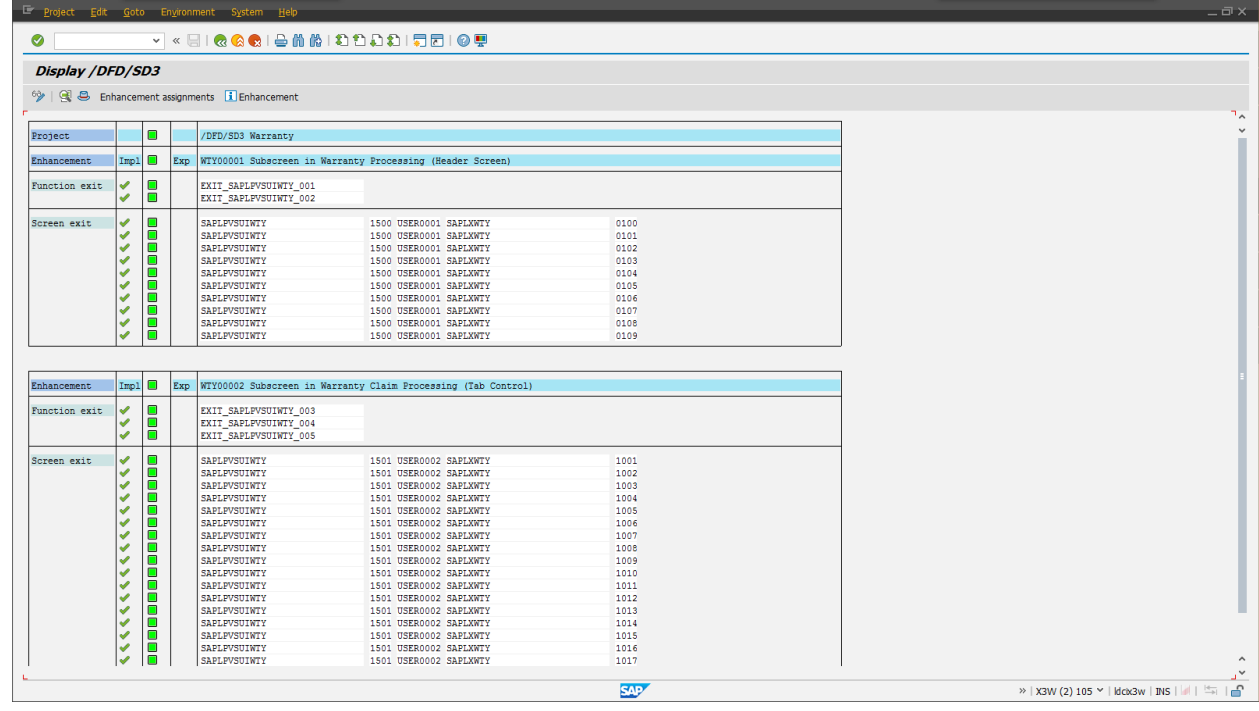

# 2.20.6 隐式增强

#### 类/DFD/CLORDAXZOAAPPLYCHECK 的方法/DBM/IF\_OE\_ACTION\_EXE~EXECUTION 增加隐式增强代码如下。

```
* OA 审批-整车
 DATA:
   lv_c,
   lf_do TYPE c, "是否审批
   lv_price TYPE /dfd/tpricecont-/dfd/dzprice,
   ls_vbap TYPE /dbm/vbap_com, "item
   ls_vbap_db TYPE /dbm/vbap_com, "item_db
   lo_order TYPE REF TO /dbm/cl_order,
   lv kbetr TYPE konp-kbetr.
*
 lo order ?= io ord object.
 CHECK lo_order->ms_header_detail-vtweg = 'Y1'.
 CHECK lo order->ms header detail-aufart = 'Q519'OR lo order->ms header detail-aufart = 'Q504'
```

```
OR lo order->ms header detail-aufart = 'Q505'
    OR lo_order->ms_header_detail-aufart = 'Q506'
      .
 CLEAR ls_vbap.
 READ TABLE lo_order->mt_vbap_com INTO ls_vbap WITH KEY matkl = 'VEHI'.
    * WITH KEY matkl = 'V00000' .
 CLEAR ls_vbap_db.
 READ TABLE lo_order->mt_vbap_db INTO ls_vbap_db WITH KEY matkl = 'VEHI'.
   * WITH KEY matkl = 'V00000' .
  * 只有价格变更的时候才触发审批
 CHECK ls_vbap-brtwr <> ls_vbap_db-brtwr
    OR lo order->ms header detail-vbeln IS INITIAL.
 SELECT SINGLE /dfd/dzprice INTO lv_price "#EC CI_SUBRC
   FROM /dfd/tpricecont AS a
  WHERE a~zmcodesd = ls vbap-itobjid
    AND a<sup>-</sup>/dfd/month = sy-datum+0(6). "#EC CI_NOFIRST
* 裸车价格低于价格审批表中的店总价格需要审批
 IF lv_price > ls_vbap-brtwr
   .
   lf do = 'X'.
 ENDIF.
  * 判断装饰标准价
 IF lf do \langle \rangle 'X'.
   LOOP AT lo order->mt_vbap_com INTO ls_vbap
     WHERE itcat = 'PO05'OR itcat = 'Q598'OR itcat = 'Q599'OR itcat = 'Q500'.
     SELECT SINGLE kbetr
       INTO lv_kbetr
       FROM konp AS a
     INNER JOIN a962 AS b
        ON a \simknumh = b \simknumh
     WHERE b \sim kschl = 'Q701'
       AND b~vkorg = lo order->ms header detail-vkorg
          * AND b~vtweg = '00'
       AND b\sim/dbm/itcat = ls vbap-itcat
       AND b~matnr = 1s vbap-matnr18
       AND b~datbi >= sy-datum
       AND b~datab <= sy-datum
       AND a \sim kapp1 = 'V'AND a \sim kschl = 'Q701'
       AND loevm_ko = ''."#EC CI_BUFFJOIN
     IF sy-subrc <> 0.
       SELECT SINGLE kbetr
         INTO lv_kbetr
```

```
FROM konp AS a
        INNER JOIN a004 AS b
           ON a \simknumh = b\simknumh
       WHERE b \sim kschl = 'QPRT'
         AND b~vkorg = lo order->ms header detail-vkorg
             * AND b~vtweg = '00'
         AND b~matnr = 1s vbap-matnr18
         AND b~datbi >= sy-datum
         AND b~datab <= sy-datum
         AND a \sim kapp1 = 'V'AND a \sim kschl = 'QPRT'
         AND loevm_ko = ''."#EC CI_BUFFJOIN
       IF sy-subrc <> 0.
          lf do = 'X'.EXIT.
       ENDIF.
     ENDIF.
       * - 配件/精品销售价格-配件/精品标准价格< -1
     IF ls_vbap-brtwr * ls_vbap-zmeng - lv_kbetr
        \langle -1 \rangle * 1s vbap-zmeng.
       lf do = 'X'.
       EXIT.
     ENDIF.
   ENDLOOP.
 ENDIF.
* 状态设置
 IF lf do = 'X'.lo_order->mo_status->set_header(
       iv_action = 'Z_OA_APPLY' "
        iv status = 'A' ).
   lo_order->mo_status->set_header(
       iv_action = 'Z_OA_APPROVE' "
       iv status = 'A' ).
   lo_order->mo_status->set_header(
       iv_action = 'Z_OA_REJECT' "
       iv status = 'A' ).
 ELSE.
   lo_order->mo_status->set_header(
       iv_action = 'Z_OA_APPLY' "
       iv status = 'C' ).
 ENDIF.
```
# 3 安全信息

 **SAP Dealer Business Management, add-on for China** 是一款基于 **SAP Dealer Business Management** 的产 品。因此,**SAP Dealer Business Management**T 的相关指南也适用于 **SAP Dealer Business Management, addon for China.**

更多安全相关主题请参照以下资源:

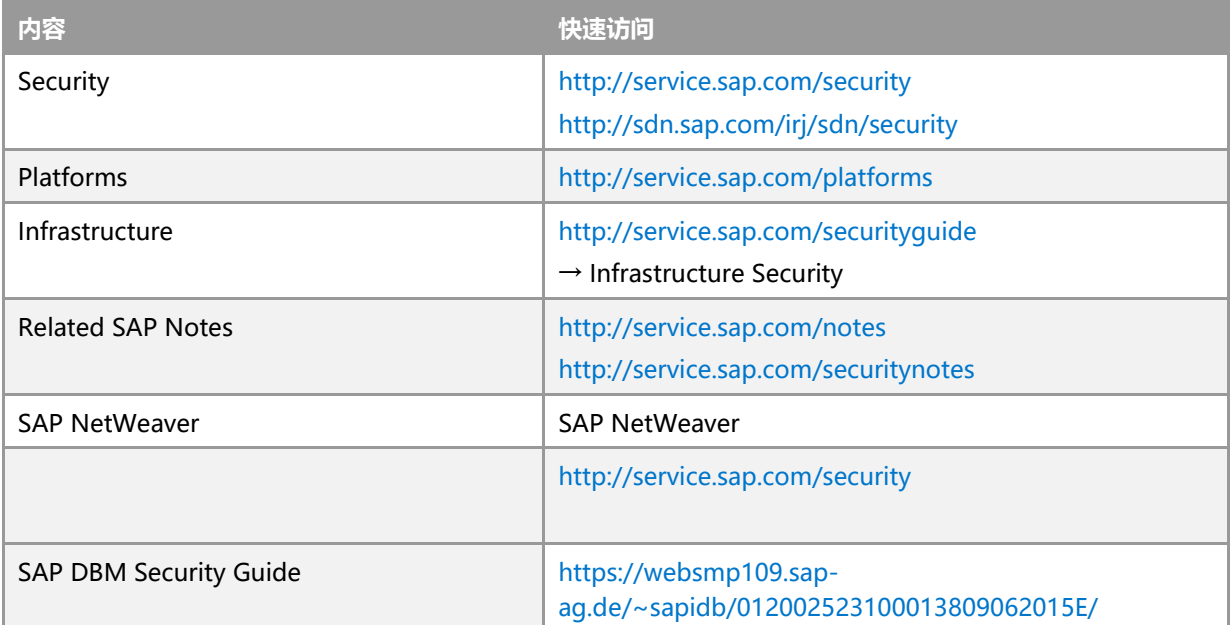

完整的 SAP 安全指南列表请参考 SAP Service Marketplace:

[http://service.sap.com/securityguide](http://service.sap.com/securityguides)

# 4 操作信息

本章节提供了如何顺利地运行 **SAP Dealer Business Management, add-on for China.**

**SAP Dealer Business Management, add-on for China** 是一款基于 **SAP Dealer Business Management** 的产 品,因此 **SAP Dealer Business Management** 相关的操作指南同样适用于 **SAP Dealer Business Management, add-on for China.**

更多相关指南信息,请参考以下资源:

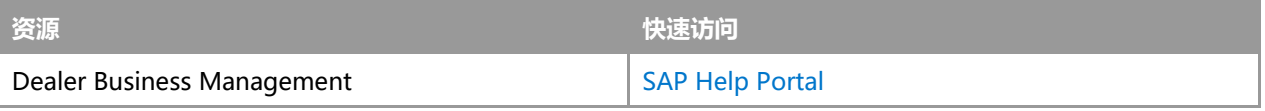

完整的 SAP 操作指南列表请参考:

<http://service.sap.com/instguides>

## www.sap.com/contactsap

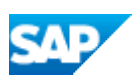